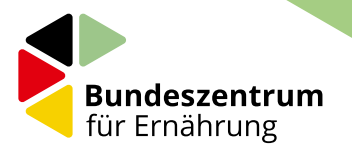

# **Rezepte aufs Ohr**

Schüler erstellen digitale Audio-Kochanleitungen Unterrichtsprojekt ab Klasse 9

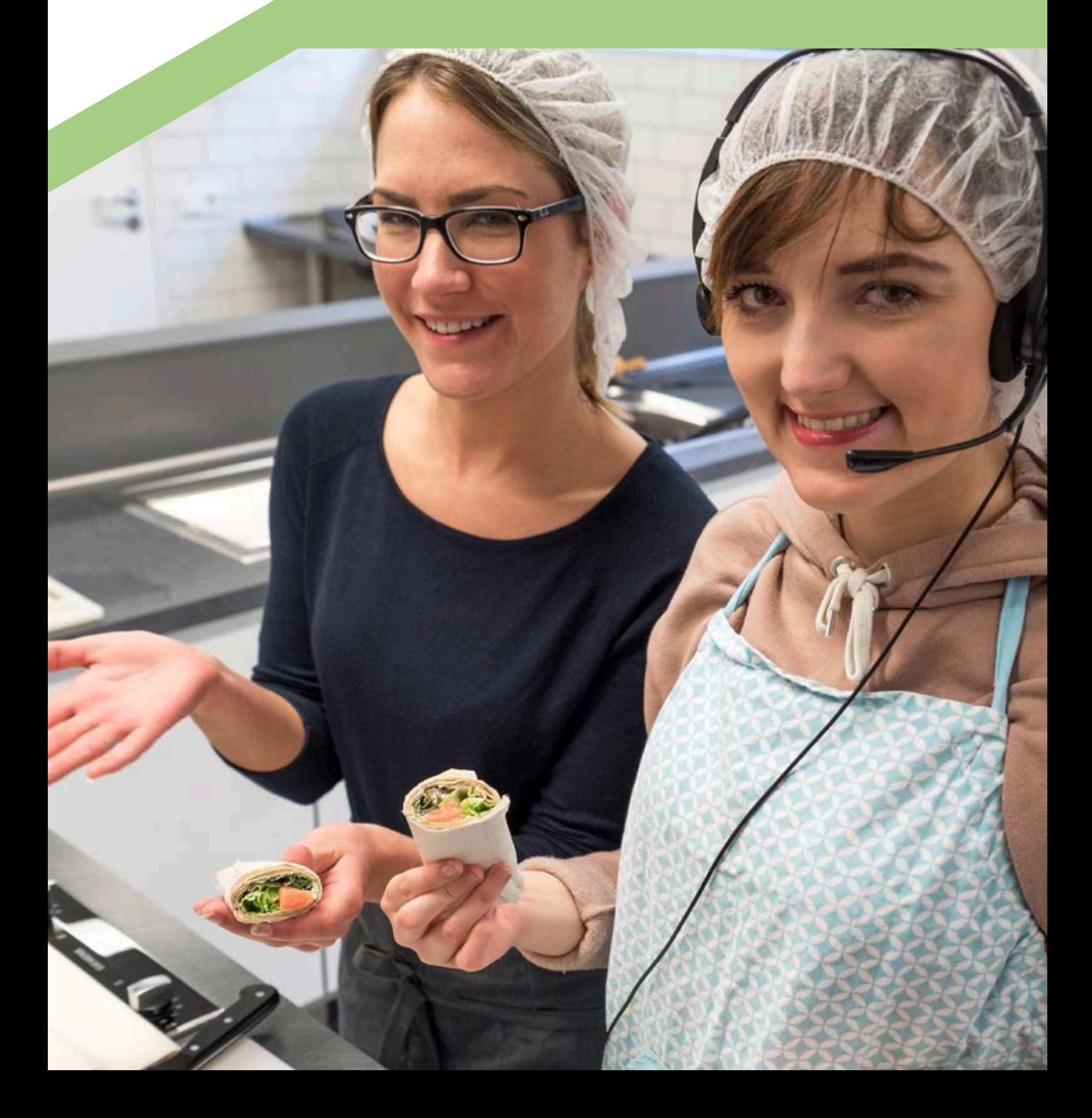

# Da ist für jeden was dabei!

einfach einkaufen

# BLE-Medienservice.de

Medien für Verbraucher und Fachleute rund um die Themen Landwirtschaft, Lebensmittel und Ernährung

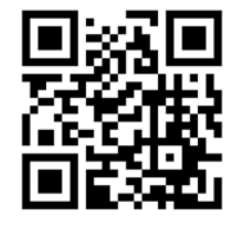

© Rawpixel.com - Fotolia.com

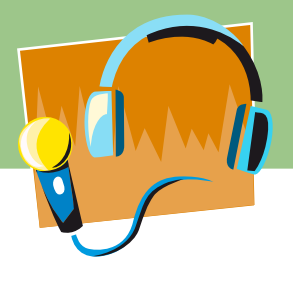

# **Inhalt**

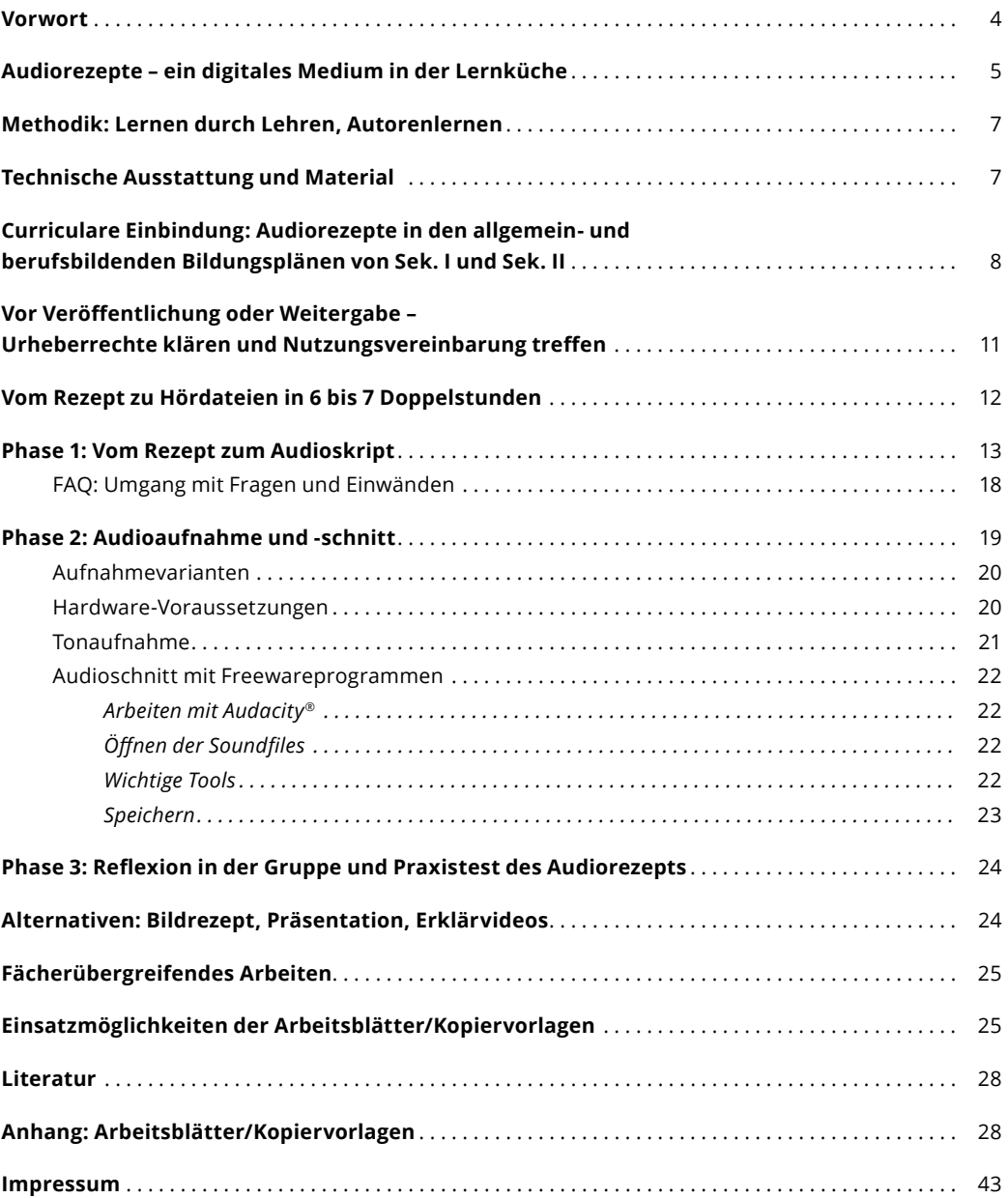

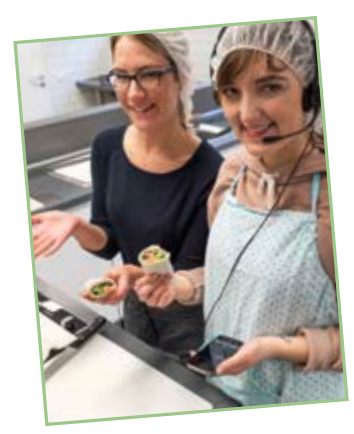

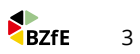

<span id="page-3-0"></span>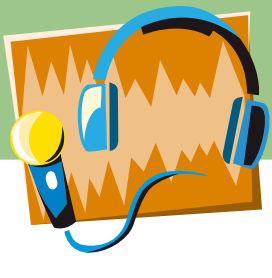

# **Vorwort**

Viele Jugendliche interessieren sich für Essen und seine mediale Inszenierung. Die digitale Generation ist es gewohnt, das Smartphone in allen Lebenslagen zu nutzen und auch das eigene Essen und Trinken zu kommunizieren. In den sozialen Netzwerken ist eine Vielzahl fotografierter und geposteter Speisen als sogenanntes Foodporn zu finden. Es liegt deshalb auf der Hand, digitale Technik als Motivationsanreiz im fachpraktischen Unterricht einzusetzen und das Zubereiten von Rezepten mit Schlüsselkompetenzen wie Medien- und Sozialkompetenz zu verknüpfen.

Dieser **Baustein** will Lehrkräfte befähigen und ermutigen, mit ihren Klassen Audiorezepte aufzunehmen. Dazu entwickeln die Schülerinnen und Schüler ein **Aufnahmeskript** und **digitale Audiodateien** als mp3-Files zu einem zuvor ausgewählten Rezept. Ziel ist es außerdem, dass Dritte die Hördateien als Schritt-für-Schritt-Kochanleitung ergänzend zu einem Rezept nutzen können. In der Fachsprache wird diese Art der digitalen Kochanleitung als guided cooking, sogenanntes angeleitetes Kochen bezeichnet.

Die Aufgabe, eine gut hörbare, nachkochbare Rezeptanleitung zu erstellen, motiviert Schüler/-innen, sich intensiv mit dem Rezept und den Vor- und Zubereitungstechniken auseinanderzusetzen. Der **Lernerfolg** stellt sich bereits beim Verfassen des Aufnahmeskriptes ein. Um schlüssige **Audioaufnahmen** zu produzieren, müssen die Schüler/-innen außerdem einen sinnvollen Arbeitsplan erstellen und interessante Zusatzinformationen recherchieren. Die **Methode des** sogenannten **Autorenlernens**  ist unten näher beschrieben.

**Zielgruppe:** Das Unterrichtsprojekt kann in der Sekundarstufe I an allgemeinbildenden Schulen ab Klasse 9 umgesetzt werden. Geeignete Fächer sind zum Beispiel Verbraucherbildung, Arbeitslehre, Wirtschaft und Technik oder Hauswirtschaft. In der Sekundarstufe II lässt es sich vor allem in Fachklassen und berufsvorbereitenden Bildungsgängen, in Berufsschulen oder in Berufskollegs einsetzen.

Das Kochenlernen in Verknüpfung mit dem Erstellen von digitalen Audio-Rezeptanleitungen eignet sich auch für **heterogene Lerngruppen**. In vielen allgemein- und berufsbildenden Schulen benötigen Jugendliche mit Lernschwächen oder Migrationshintergrund Unterrichtsmethoden, die geringe Anforderungen an die Lese- und Schreibkompetenzen stellen. Schüler/-innen mit Schwächen im visuell-kognitiven Verarbeiten von Informationen können mit digital-auditiven und praktisch-handelnden Lernwegen unter Umständen ihre Stärken besser einbringen. Der **Schwierigkeitsgrad** der Lernaufgabe hängt von der Komplexität des Rezeptes ab. Die Spannbreite und der Ansatzpunkt für gezielte **Binnendifferenzierung** reicht von sehr einfachen Rezepten bis hin zu kompletten Menüs beziehungsweise von der ungeschnittenen Echtzeitaufnahme einzelner Audiofiles bis hin zur komplex geschnittenen Kochanleitung mit Geräuschen, Unterbrechungssignalen und Zusatzinformationen.

Rezepte auf Papier sind nicht immer praktisch: Kochbücher bleiben nicht aufgeschlagen liegen oder tragen sichtbare Spuren der zubereiteten Speisen davon. Es ist anstrengend, zwischen Buch oder Tablet und dem eigenen Tun visuell hin und her zu springen. Bei der Lebensmittelverarbeitung beanspruchen **beide Hände** und der **Sehsinn**  große Aufmerksamkeit, während der **Hörsinn** in geringem Maße gefordert ist und zusätzliche Informationen aufnehmen kann. Es liegt daher auf der Hand, eine Hör-Kochanleitung zusätzlich zu einem visuell vorliegenden Rezept zu erstellen.

Außerdem entstehen weitere Lerneffekte: Lernende, die in Kleingruppen Audiorezepte erstellen, können individuelle Stärken einbringen, dadurch Schwächen kompensieren. Das Unterrichtsprojekt kann dazu beitragen, tradierte geschlechterspezifische Rollen zu überwinden, indem junge Männer sich für das Kochen und junge Frauen sich für den Audioschnitt begeistern.

Die Idee, Audiodateien als Kochanleitungen zu erstellen, entwickelte Dr. Michaela Schlich von der Universität Koblenz im Rahmen eines Forschungsauftrages. 2014 wurde das Projekt wissenschaftlich evaluiert und publiziert. Seitdem erstellen Lehramtsstudierende im Fach Ernährungs- und Verbraucherbildung regelmäßig Audiodateien im Rahmen der Lehrerausbildung.

**R**RZFF

# <span id="page-4-0"></span>**Audiorezepte – ein digitales Medium in der Lernküche**

Wer Grundrezepte selbst zubereiten kann, hat die Wahl: selber kochen oder auf Fertiggerichte, Speisen von Restaurants, Kantinen oder Lieferdiensten zurückgreifen. Selbst kochen können ist eine nützliche **Alltagskompetenz**, die Jugendliche heutzutage nicht mehr selbstverständlich zu Hause vorgelebt bekommen, aber in der Regel gerne lernen möchten. Insofern ist es gesellschaftlich notwendiger denn je, dass Schule dies im Rahmen von Verbraucherbildung oder im Fachpraxisunterricht vermittelt. Beiläufig können die Schüler/-innen eine weitere Alltagskompetenz erwerben: sie üben planvoll und strukturiert zu handeln, ihre Tätigkeiten gut zu organisieren und Küchenchaos zu vermeiden.

Das Thema "Lebensmittel zubereiten" lässt sich gut mit Themen aus dem Lernfeld "nachhaltiger Konsum" verknüpfen. Die Schüler/-innen können im Rahmen dieses Unterrichtsprojekts zum Beispiel zu ökologischer Erzeugung, fairem Handel oder tierfreundlichen Produktionsmethoden recherchieren und Tipps dazu im Audio-Tutorial ergänzen.

**Digitalisierung** und der **Umgang mit digitalen Medien**  sind schon jetzt fest in der schulischen Bildung verankert. Die Kultusministerkonferenz hat dazu Ende 2016 ein Strategiepapier verabschiedet. Darin wird gefordert, dass Schule in allen allgemeinbildenden Schulformen, vor allem aber in der beruflichen Schule **Kompetenzen für ein Leben in der digitalen Welt** vermitteln soll. Es sieht die Arbeit mit digitalen Medien und Werkzeugen in nahezu allen Unterrichtsfächern vor. Abbildung 1 vermittelt, warum es für Sie als Lehrkraft nützlich ist, das Unterrichtsprojekt mit ihrer Lerngruppe durchzuführen.

Die **Schülermotivation** ergibt sich aus deren alltäglichem Mediennutzungsverhalten. Für Schüler/-innen sind Smartphones und Tablets allgegenwärtige Begleiter. Sie gehen täglich und überall, selbstverständlich und intuitiv mit digitalen Medien um. Allein der Einsatz von Smartphones, Mikrofon, Kopfhörer und Laptop, wie es in diesem Unterrichtsprojekt vorgesehen ist, wirkt sich in der Regel motivierend auf das Lernverhalten aus. Die meisten Schüler-/innen werden begeistert die Gelegenheit ergreifen, ein eigenes Rezepttutorial zu erstellen.

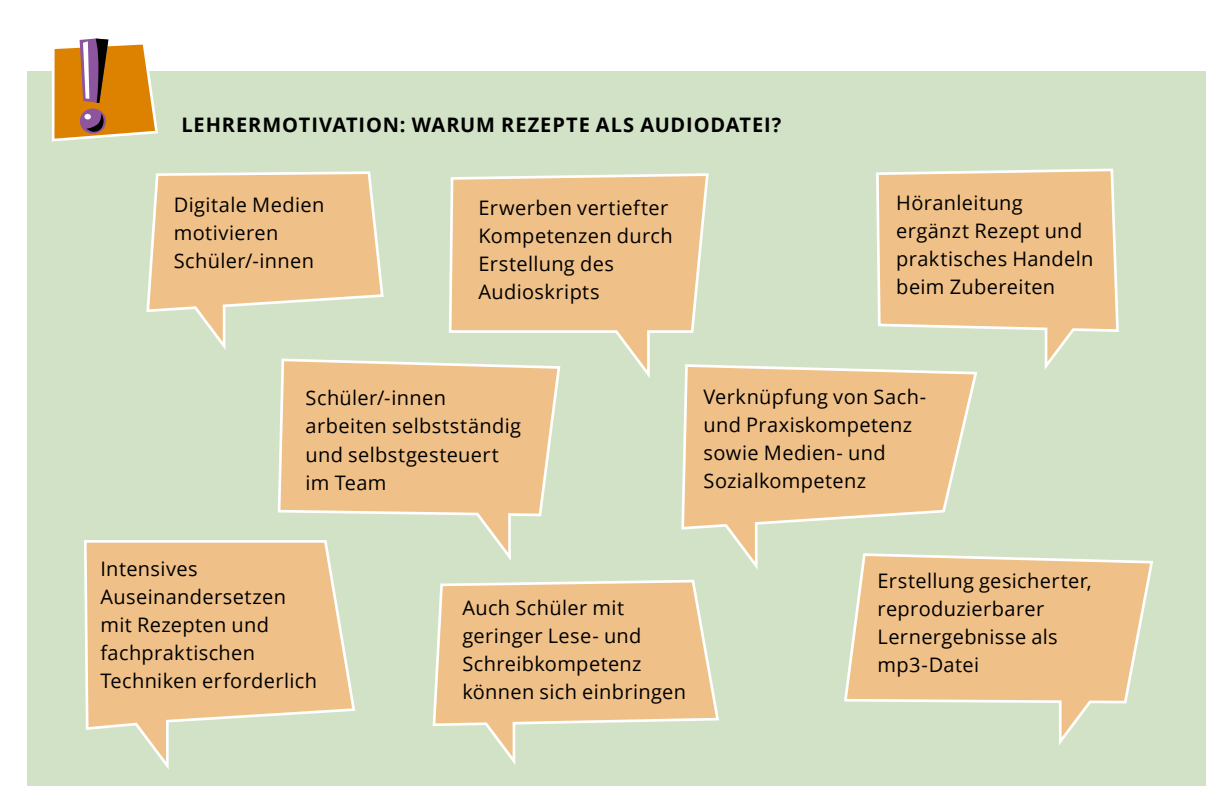

*Abbildung 1: Argumente für die Umsetzung des Unterrichtsprojekts*

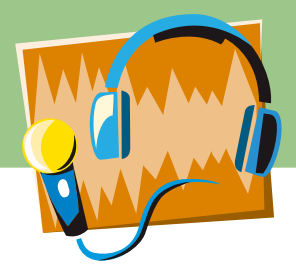

Unter **Medienkompetenz** versteht die Kultusministerkonferenz "sachgerechtes, selbstbestimmtes, kreatives und sozial verantwortliches Handeln in der medial geprägten Lebenswelt". Dieses lässt sich in der Unterrichtspraxis umsetzen unter anderem "durch eine bewusste Auswahl und Nutzung vorhandener Medien sowie die Gestaltung und Verbreitung eigener Medienbeiträge". Die **Zielvorgaben** am Ende der Klasse 10, die zum Beispiel im Rahmen des Medienpasses in Nordrhein-Westfalen erreicht werden sollen, umfassen im Bereich Produzieren und Präsentieren folgende Teilkompetenzen:

### Die Schüler/-innen

- planen und realisieren Medienprojekte und präsentieren sie adressatengerecht vor Publikum,
- entwickeln einen detaillierten Projektplan für die Erstellung eines Medienproduktes, erstellen selbstständig das Medienprodukt und setzen dabei unterschiedliche Gestaltungselemente bewusst ein,
- präsentieren ihr Ergebnis zielgruppenorientiert und geben Mitschülern/-innen Rückmeldungen zum Produkt und zur Präsentation anhand vorgegebener Kriterien.

Obwohl die beschriebenen **Kompetenzen** als Regelstandards für Schüler/-innen nach Klasse 9 bzw. 10 definiert sind, kann in der Praxis nicht davon ausgegangen werden, dass alle Schüler/-innen tatsächlich über diese Kompetenzen verfügen. Ausbildungsbetriebe bemängeln immer wieder die mangelnde Ausbildungsreife und fehlende digitale Schlüsselqualifikationen, sodass handlungsorientierte medienbezogene Arbeitseinheiten durchaus angezeigt erscheinen.

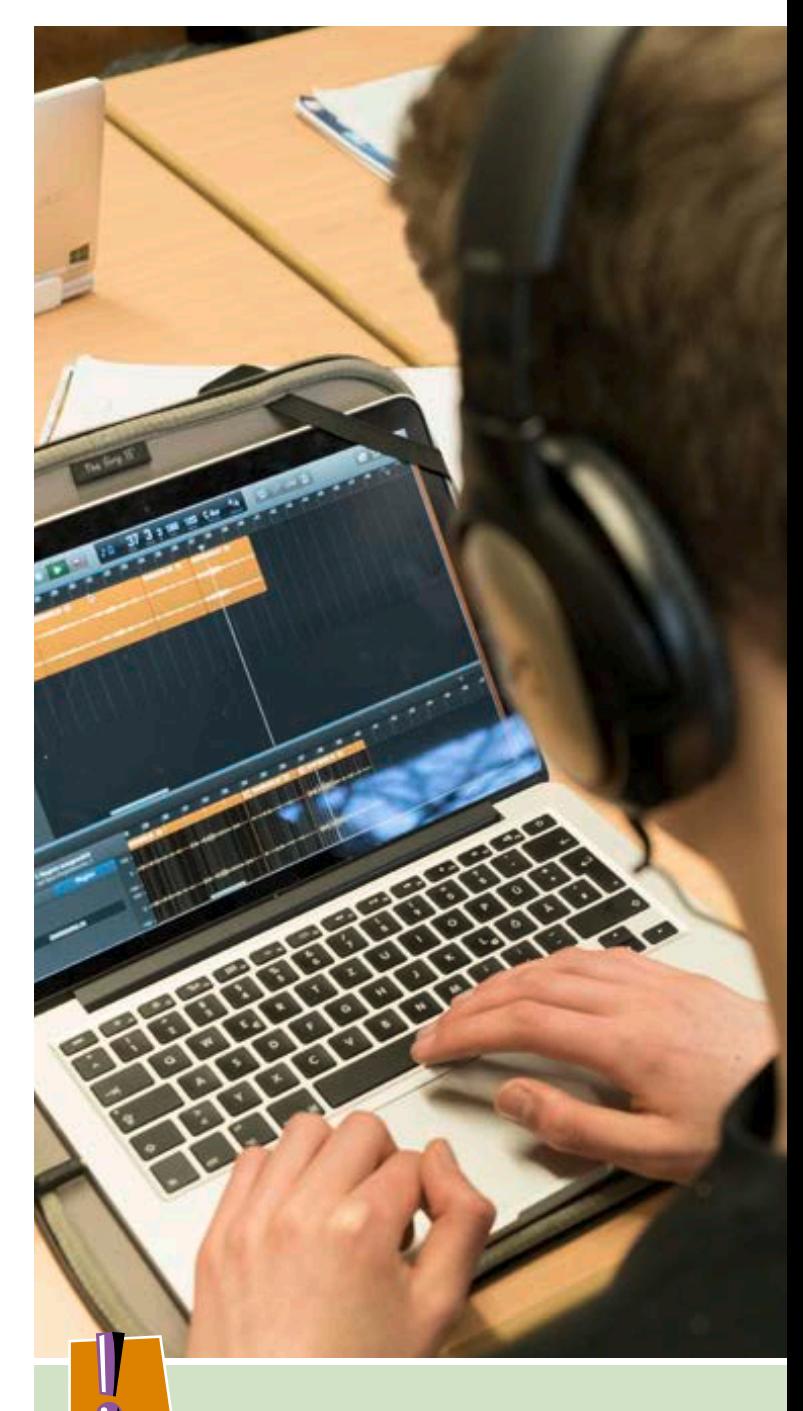

### **DAS NAVI ZUM KOCHEN – SOFORT STARTEN!**

- Digitale Medien motivieren Ihre Schüler/-innen!
- Sie brauchen pro 5er-Gruppe nur einen Computer zum Schneiden.
- Ihre Schüler/-innen arbeiten selbstständig und erwerben fachpraktische und digitale Kompetenzen.

BZfE

# <span id="page-6-0"></span>**Methodik: Lernen durch Lehren, Autorenlernen**

Lehrkräfte wissen: Erkenntnisse aus schriftlich-theoretischen Prüfungen sind kurze Zeit später oft nicht mehr verfügbar. Sehr viel besser haften bleiben Lernergebnisse, die durch selbstständig handelndes Problemlösen erworben wurden. Und besonders gut kennt sich aus, wer anderen etwas erfolgreich erklärt hat. In dem hier vorliegenden

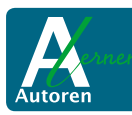

Unterrichtsprojekt werden die Methoden **"Lernen durch Lehren"** nach Jean-Pol Martin und "Autorenlernen" nach Christian Wiemer (www.autorenlernen.de) angewandt.

Die Methode "Autorenlernen" entwickelten Christian Wiemer und Norbert Schröder, zwei Pädagogen an einer berufsbildenden Förderschule in Rheinland-Pfalz, in ihrer Unterrichtspraxis.

Abbildung 2 veranschaulicht den strukturierten Unterrichtsverlauf der Methode, der sich in die folgenden **drei Kernphasen** gliedert:

Phase 1: Audioskript schreiben,

Phase 2: Tonfiles aufnehmen und schneiden und Phase 3: in der Gruppe reflektieren.

Für den ersten Abschnitt sollten Sie die meiste Zeit einplanen.

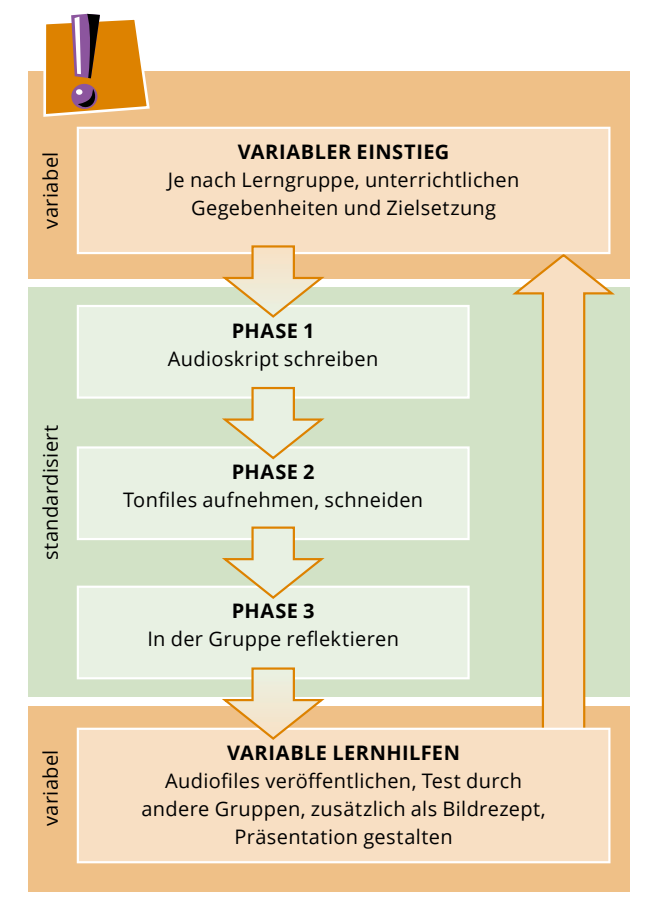

*Abbildung 2: Unterrichtsverlauf Autorenlernen (nach Wiemer 2018)*

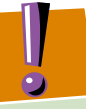

### **ECKPUNKTE DES UNTERRICHTSPROJEKTS**

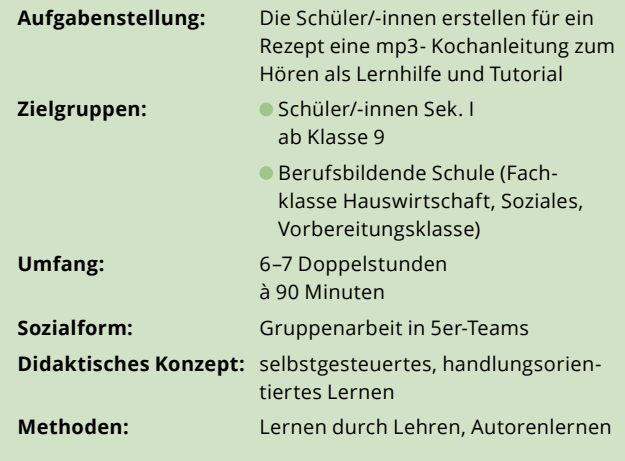

*Abbildung 3: Eckpunkte des Unterrichtsprojekts*

# **Technische Ausstattung und Material**

**Minimalausstattung:** 1 Laptop oder PC, Smartphone und Kopfhörer

**Optimale Ausstattung:** separates Aufnahmegerät mit externem Mikrofon, Audiosplitter, mehrere Kopfhörer, 1 Laptop oder PC

**Schnittprogramm:** Es gibt eine Vielzahl von kostenfreien Schnittprogrammen im Internet. Das Schneiden der Audiofiles wird in diesem Unterrichtsmaterial erklärt anhand des lizenz- und kostenfreien Programms Audacity® (www.audacity.de). Es handelt sich dabei um ein anwenderfreundliches, hierzulande weit verbreitetes Programm mit offenem Quellcode, das viele Jugendliche kennen. Zur Erzeugung der mp3-Dateien muss zusätzlich ein PlugIn installiert werden.

**Material:** Im Anhang dieses Hefts finden Sie 13 Arbeitsblätter als Kopiervorlagen. Diese können Sie zusätzlich als PDF oder Hörbeispiele herunterladen. Die Zugangsdaten dafür finden Sie auf Seite 25.

Fünf **Hörbeispieldateien** finden Sie auf www.bzfe.de in der Rubrik "Bildung".

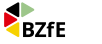

<span id="page-7-0"></span>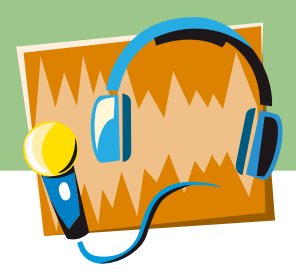

# **Curriculare Einbindung: Audiorezepte in den allgemein- und berufsbildenden Bildungsplänen von Sek. I und Sek. II**

Die meisten Bundesländer haben für die Primar- und die Sekundarstufe I fächerübergreifende Rahmenvorgaben zur Verbraucherbildung eingeführt. In den neueren Bildungsplänen wurden die Themen Digitalisierung und Medienkompetenz ergänzt.

Im Folgenden wird die curriculare Einbindung dieses Unterrichtsprojekts exemplarisch anhand der Lehr- und Bildungspläne von Nordrhein-Westfalen vorgestellt.

Im Auszug der Rahmenvorgabe "Verbraucherbildung in Schule" des Landes Nordrhein-Westfalen für die Primarstufe und Sekundarstufe I markieren die Pfeile die Kompetenzen, die mit dem vorliegenden Unterrichtsbaustein vermittelt werden können.

### **BEREICHE DER VERBRAUCHERBILDUNG**

Strukturierung der Verbraucherbildung in vier inhaltlich differenzierbare Bereiche und einen quer darüberliegenden übergreifenden Bereich, mithilfe dessen die Bereiche A bis D weiter entfaltet werden können.

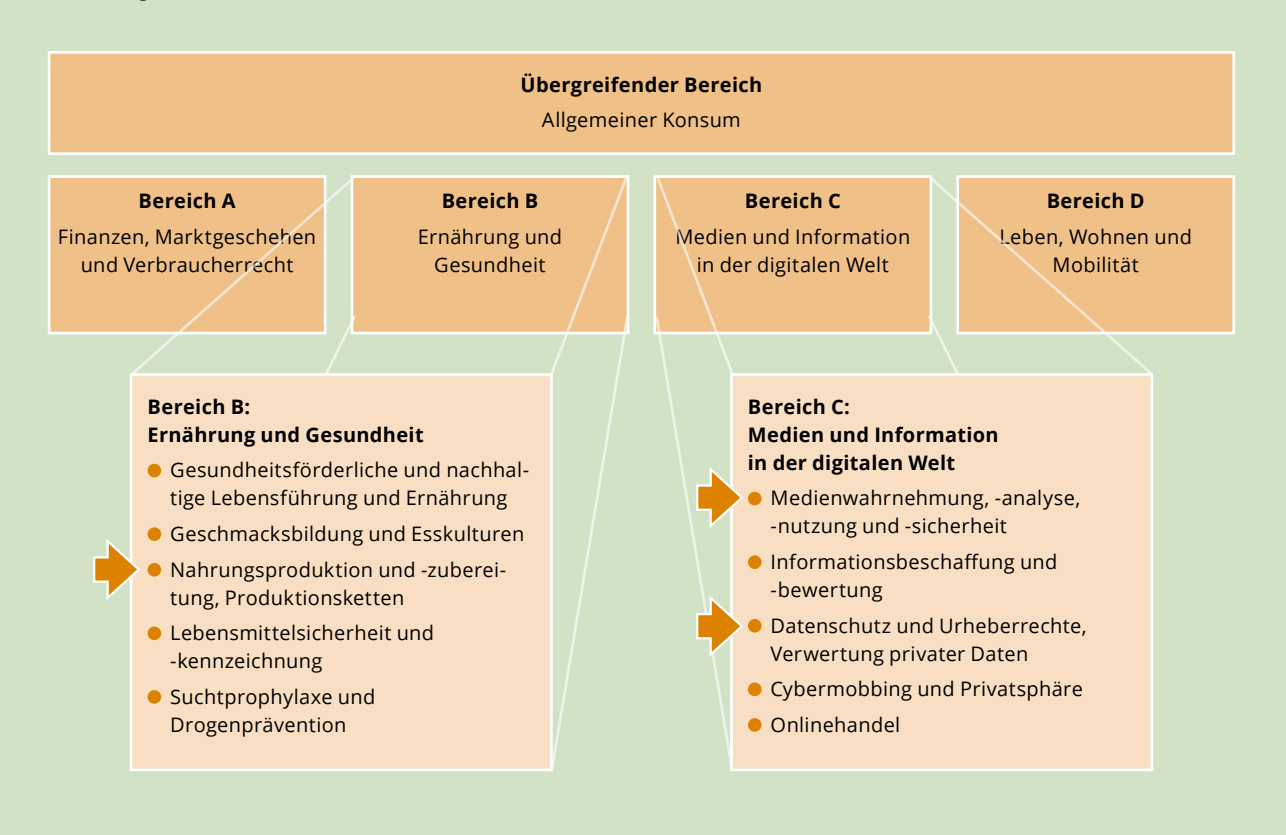

*Abbildung 4: Auszug aus der Rahmenvorgabe "Verbraucherbildung in Schule" in der Primarstufe und Sekundarstufe I in Nordrhein-Westfalen, Ministerium für Schule und Weiterbildung Nordrhein-Westfalen (gültig seit August 2017)*

**BZfE** 

Ältere Bildungs- und Lehrpläne enthalten keine Vorgaben zum Umgang mit neuen Medien und digitalen Informationen (vgl. Abbildungen 5, 6 und 7). Der Umgang mit digitalen Medien stellt jedoch eine Schlüsselkompetenz dar, die laut Strategie der Kultusministerkonferenz von Ende 2016 in allen Schulformen und insbesondere in der beruflichen Bildung einen größeren Anteil einnehmen soll.

### **LEHRPLAN ARBEITSLEHRE FÜR DIE KLASSEN 7 BIS 10 AN DEN GESAMTSCHULEN IN NRW**

### **Sachkompetenz**

Die Schülerinnen und Schüler

- erläutern technische Zeichnungen und Rezepte,
- erläutern die Handhabung und Funktion eingesetzter Arbeitsmittel, Werkzeuge, Geräte, Werkstoffe und Nahrungsmittel,
- ordnen Materialien und Lebensmitteln verschiedene Be- und Verarbeitungsverfahren sowie die hierzu benötigten Werkzeuge und Arbeitsmittel zu,
- beschreiben einfache Prozesse der Materialbearbeitung und Verfahren der Nahrungszubereitung,
- benennen Verfahren und Kriterien zur Überprüfung der Qualität angefertigter Werkstücke sowie zubereiteter Speisen.

### **Urteils- und Entscheidungskompetenz**

Die Schülerinnen und Schüler

- bewerten Rezepte im Hinblick auf ihre Verständlichkeit und Umsetzbarkeit,
- beurteilen Verarbeitungsprozesse und die Qualität der Arbeitsergebnisse im Hinblick auf das Schonen von Lebensmitteln, das Einsparen von Material sowie die Sicherheit,
- bewerten eingesetzte Verfahren hinsichtlich ihrer Eignung zur Erreichung der gesetzten Ziele,
- entscheiden über die Reihenfolge von Arbeitsschritten und begründen ihre Entscheidung,
- bewerten das Arbeitsergebnis hinsichtlich seines Aussehens und seiner Funktionalität,
- bewerten die zubereiteten Speisen und Gerichte im Hinblick auf Situations- und Alltagsangemessenheit,
- erörtern Möglichkeiten der Optimierung der Arbeitsschritte.

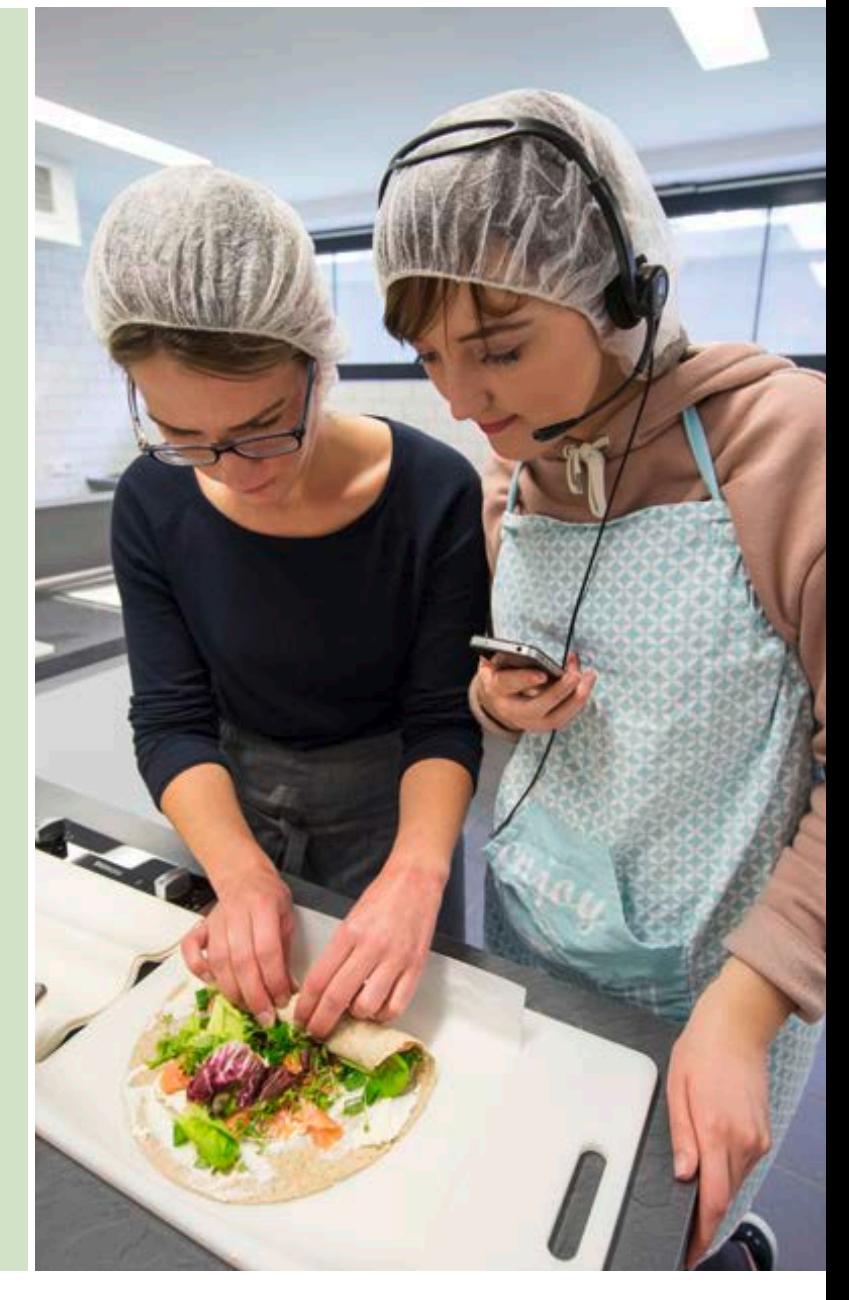

*Abbildung 5: Auszug aus dem Lehrplan für das Wahlpflichtfach Arbeitslehre für die Klassen 7 bis 10 an Gesamtschulen in Nordrhein-Westfalen*

 $\overline{q}$ 

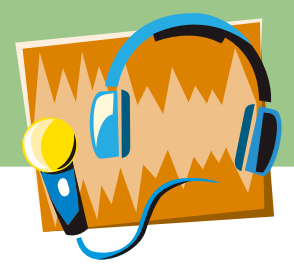

Im Bildungsplan des Landes Nordrhein-Westfalen zur **Ausbildungsvorbereitung im Fachbereich Ernährungs- und Versorgungsmanagement** von 2015 ist ein Stundenkontingent in Höhe von 160 Unterrichtsstunden für das Lernfeld 3 "Lebensmittel verarbeiten und einfache Gerichte herstellen" vorgesehen.

Im Lehrplan für die Fachklassen Hauswirtschafter/ -in an Berufskollegs in Nordrhein-Westfalen ist für das Lernfeld 4 im Fach Hauswirtschaft ein Zeitrichtwert von 100 Stunden für "Speisen und Getränke herstellen und servieren" veranschlagt.

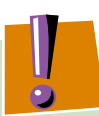

### **LERNFELD 3: LEBENSMITTEL VERARBEITEN UND EINFACHE GERICHTE HERSTELLEN**

### **Zeitrichtwert:** 160 Stunden

### **Anforderungssituation 3.1**

Die Absolventinnen und Absolventen verarbeiten Lebensmittel, stellen daraus nach vorgegebenen Rezepten einfache Produkte her und servieren/präsentieren diese fachgerecht.

### **Zielformulierungen**

Die Schülerinnen und Schüler

- arbeiten eigenverantwortlich und wenden die Fachsprache verbal und schriftlich an (ZF 1).
- planen Ihre *Arbeitsabläufe* nach *ökonomischen, ergonomischen* und *sachgerechten Kriterien* und beurteilen ihre *Arbeitsergebnisse* mit Hilfe einfacher Bewertungsschemata (ZF 2).
- setzen die *Hygieneregeln* verantwortlich um und *entsorgen nicht vermeidbare Abfälle* nach den gängigen Kriterien der Mülltrennung und überprüfen deren Umsetzung (ZF 3).
- *reinigen Ihre Arbeitsplätze* sowie eingesetzte *Geräte und Maschinen* fachgerecht (ZF 4).
- setzen *Lebensmittel und Speisen mit unterschiedlichem Fertigungsgrad* zur Herstellung von Produkten ein (ZF 5).

*(kursiv* Lerninhalt; ZF Zielformulierung)

### **Zuordnung der Zielformulierung zu den Kompetenzkategorien**

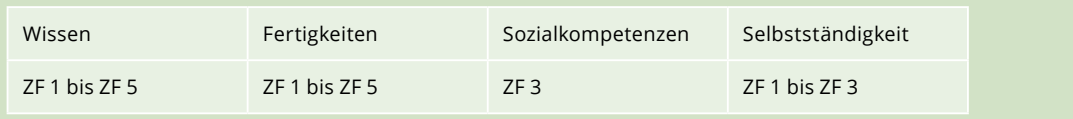

*Abbildung 6: Bildungsplan zur Erprobung für die Bildungsgänge der Ausbildungsvorbereitung in Nordrhein-Westfalen, Fachbereich: Ernährungs- und Versorgungsmanagement. Ministerium für Schule und Weiterbildung des Landes Nordrhein-Westfalen 2015*

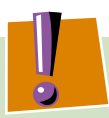

### **LERNFELD 4: SPEISEN UND GETRÄNKE HERSTELLEN UND SERVIEREN**

### **1. Ausbildungsjahr Zeitrichtwert:** 100 Stunden

### **Zielformulierung:**

Die Schülerinnen und Schüler kennen die Bedeutung der Herstellung qualitativ hochwertiger Speisen und Getränke für eine vollwertige Ernährung. Um den ernährungsphysiologischen Wert der Lebensmittel zu erhalten und zu verbessern, wählen sie zur Herstellung von Speisen und Getränken geeignete Verfahren und Techniken aus. Die dazu erforderlichen Geräte und Maschinen können sie bedienen und einsetzen sowie die Hygienevorschriften verantwortungsbewusst umsetzen.

Die Schülerinnen und Schüler sind sich der Bedeutung der Tischkultur bewusst und können die jeweiligen Speisen und Getränke angemessen anrichten und servieren.

Sie sind in der Lage, Arbeitsvorhaben einzeln und im Team zu planen, durchzuführen, zu kontrollieren und zu beurteilen.

*Abbildung 7: Auszug aus dem Lehrplan für das Berufskolleg Nordrhein-Westfalen – Fachklasse Hauswirtschafterin/Hauswirtschafter, Ministerium für Schule und Weiterbildung Nordrhein-Westfalen (Hrsg.) 2008.*

**RZfF** 

# <span id="page-10-0"></span>**Vor Veröffentlichung oder Weitergabe – Urheberrechte klären und Nutzungsvereinbarung treffen**

Sofern die Hördateien zum Beispiel in anderen Klassen verwendet oder auf der **Schul-Homepage** veröffentlicht werden sollen, müssen alle Personen, die an deren Erstellung beteiligt waren, dafür die entsprechenden **Nutzungsrechte** einräumen. Lassen Sie sowohl die Sprecher/-innen als auch die übrigen Akteure (z. B. Skriptautor/-in, Regisseur/-in, Tonfrau/-mann) eine entsprechende Nutzungsvereinbarung (siehe Kopiervorlage 1 im Anhang ) unterschreiben.

Falls die Lernenden **Video-, Bild- oder Tonmaterial von Dritten** verwenden, müssen sie unbedingt klären, wer die Rechte daran besitzt und diese beachten (Informationen siehe "Urheberrecht"). Das gilt sowohl für die Verwendung von Musik, O-Tönen, die zum Beispiel als Atmo auf Youtube veröffentlicht wurden, als auch für das Abbilden von Grafiken und Fotos, zum Beispiel aus einem Lehrbuch. Wenn Schüler/-innen mit Medien arbeiten, ist das immer ein Anlass, mit ihnen über **Bild-, Urheber-** und auch **Musikrechte** zu sprechen. Viele wissen aus sozialen Netzwerken, wie schnell sich unvorteilhafte Bilder und Kommentare verbreiten. Andererseits stellt die Veröffentlichung eines Audiorezeptes (oder Abwandlungen, vgl. nächstes Kapitel) einen besonderen Ansporn für Schüler/-innen dar, auf den man nicht aus übertriebener Vorsicht verzichten sollte.

Zur **eigenen Absicherung** kann es sinnvoll sein, die Verwendung von fremdem urheberrechtlich geschützten Video-, Bild- und Tonmaterial auszuschließen. Das gilt insbesondere, wenn die Audiodateien in sozialen Medien (z. B. auf Facebook) veröffentlicht werden sollen. Teilweise räumen sich soziale Netzwerke umfangreiche Rechte an den eingestellten Inhalten ein.

Mit einer **Nutzungsvereinbarung** (siehe Kopiervorlage 1 im Anhang) sollten Sie sich als Lehrkraft absichern, bevor sie beispielsweise ein Audiorezept im Internet veröffentlichen oder Audiodateien an Dritte (z. B. Kolleginnen/Kollegen an der eigenen oder an anderen Schulen) weitergeben. Jeder Person, die die Dateien nutzen möchte, muss klar sein, in welchem Umfang sie dies tun darf. Sie muss also ebenso den Inhalt der Nutzungsvereinbarung kennen wie die Schüler/-innen, die die Rechte abtreten. Am besten ist es, die Schulleitung lässt sich dies schriftlich bestätigen. Manche Schulen verfügen über allgemeine Regelungen zum Erstellen und Verwenden von Bild- oder Tondokumenten. Ist das nicht der Fall, kann die Kopiervorlage 1 "Nutzungsvereinbarung" im Anhang als Mustererklärung verwendet werden.

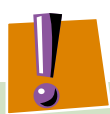

### **URHEBERRECHT**

Das **Urheberrecht** schützt den Urheber eines Werkes vor unerlaubter Veröffentlichung durch Dritte. Das heißt, wer zum Beispiel ein Bild, einen Text, ein Musikstück oder eben auch ein Audiorezept geschaffen hat, darf bestimmen, was damit geschieht und wer es veröffentlichen darf. Die Nutzung für wissenschaftliche Zwecke oder Unterrichtszwecke ist genehmigungsfrei erlaubt. Eine Weiterverbreitung oder Veröffentlichung muss jedoch vom Urheber zuvor genehmigt sein. Rezepte sind im Prinzip Allgemeingut. Besondere Rezepte von namhaften Starköchen können jedoch urheberrechtlich geschützt sein. Für die Erstellung von Audiorezepten kann das zur Folge haben, dass man Audiodateien solcher Rezepte nicht ohne Genehmigung des Urhebers ins Internet oder anderweitig zur Verfügung stellen darf. Weiterhin haben auch die sprechenden Schüler/-innen das Recht zu bestimmen, wie ihr Audiorezept anderen zugänglich gemacht werden soll.

Falls die Schüler/-innen mit Musik arbeiten wollen, kann das zusätzlich **GEMA-Gebühren** kosten. Die Gesellschaft für musikalische Aufführungs- und mechanische Vervielfältigungsrechte verwertet für Künstler wie Musiker deren Rechte zur öffentlichen Vorführung und anderweitigen Verwendung. Im Internet gibt es jedoch vielfältige Quellen auch von GEMA-freier und kostenloser Musik.

Das **Persönlichkeitsrecht** ist ein Grundrecht und schützt Menschen beispielsweise davor, dass ihre Stimme oder ihre Bilder unerlaubt aufgezeichnet, gespeichert oder veröffentlicht werden. Eine Person verfügt selbst darüber, wie sie sich darstellen möchte. Bei Minderjährigen ist jeweils die Einwilligung der Erziehungsberechtigten notwendig.

<span id="page-11-0"></span>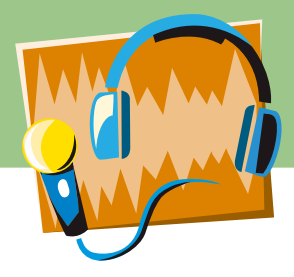

Diese Mustererklärung überträgt Ihnen die **nicht exklusiven Nutzungsrechte**. Falls exklusive Nutzungsrechte gewünscht werden, kann die folgende Zusatzformulierung in der Kopiervorlage ergänzt werden: "Die beschriebene Rechteeinräumung ist exklusiv." Die Lernenden können ihre Audiodateien dann nicht mehr selbst verbreiten oder veröffentlichen. Das kann Vorteile haben. Denn anderenfalls benötigen auch die Lernenden eine Abtretungserklärung der anderen Teammitglieder.

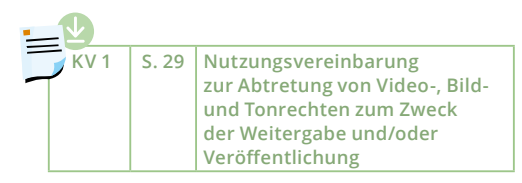

# **Vom Rezept zu Hördateien in 6 bis 7 Doppelstunden**

Um das Unterrichtsprojekt durchführen zu können, sollten die Lernenden bereits in der Lehrküche gekocht haben und die wichtigsten Hygieneregeln, den Umgang mit Geräten und grundlegende Zubereitungstechniken beherrschen.

Wie stark Sie als Lehrkraft Einfluss auf die Rezeptauswahl und die zu verwendenden Zubereitungsverfahren nehmen, hängt von der Lerngruppe und den zeitlichen und räumlichen Rahmenbedingungen ab. Bei einem mittleren Schwierigkeitsgrad ist dieses Unterrichtsprojekt für sechs bis sieben Doppelstunden à 90 Minuten konzipiert. Den Aufbau der Unterrichtsreihe zeigt Abbildung 8.

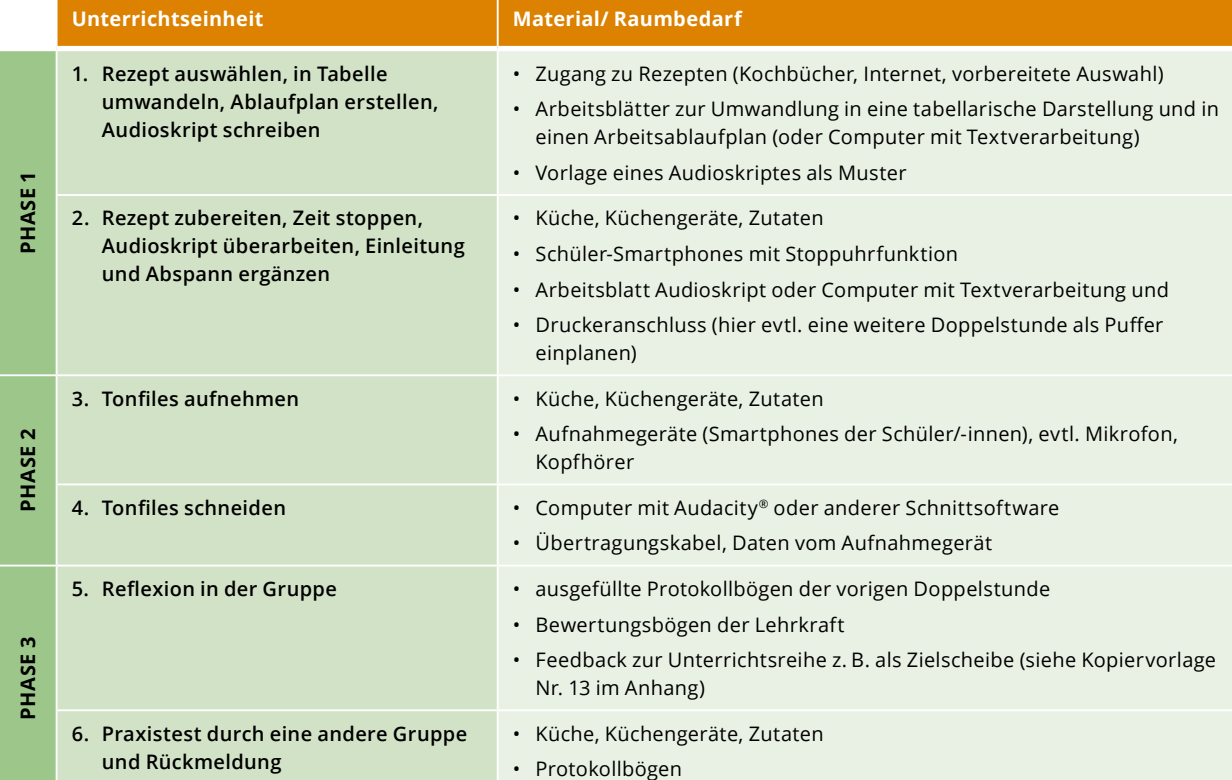

*Abbildung 8: Aufbau der Unterrichtsreihe*

# <span id="page-12-0"></span>**Phase 1: Vom Rezept zum Audioskript**

Die **1. Phase** dieser Unterrichtsreihe ist am arbeits- und zeitaufwendigsten. Sorgfältiges Arbeiten zahlt sich später aus. Für den **Einstieg** ergeben sich viele Anknüpfungspunkte aus der Lebenswelt der Schüler/-innen. Viele Jugendliche kennen oder sehen regelmäßig auf Youtube die Beiträge der millionenfach angeklickten Influencer/-innen wie "Sally". Diese Videos können Sie zeigen. Zudem gibt es in den privaten Haushalten zunehmend sogenannte "smarte Haushaltsgeräte", die mit dem Internet vernetzt sind oder die eine Sprachsteuerung besitzen. Manche Schüler/-innen kennen zum Beispiel sprechende Küchenmaschinen mit Kochfunktion von zu Hause, die die nächsten Arbeitsschritte ansagen können, Kaffeevollautomaten mit Sprachansage oder eine Küchenwaage, die den Nutzern das Gewicht abgewogener Zutaten mitteilt. Beispiele solcher Geräte und Werbevideos finden Sie ebenfalls im Internet. Auf der Internetseite des BZfE präsentieren wir

Audiofiles als Hörbeispiele. Auf diese Weise wird klarer, wie das Lernprodukt aussehen kann. Eine Musterlösung für den Anfang eines Audioskripts finden Sie als Kopiervorlage Nr. 8 im Anhang.

Nicht immer sind **Rezepte** übersichtlich gestaltet und für alle verständlich. Um die Informationen übersichtlich zu strukturieren, hat sich für den Fachpraxisunterricht die Darstellung als **Tabelle** bewährt. Insbesondere für Kochanfänger ist es sinnvoll, Rezepte zunächst in diese Form umzuschreiben und um fehlende Angaben zu ergänzen (vgl. Tabelle 1).

Das hier abgedruckte Beispielrezept "Vollkornwraps mit Räucherlachs" (siehe Tabelle 1) enthält eine rohe und leicht verderbliche Zutat und ist mit besonderer hygienischer Sorgfalt zu behandeln, z. B. kühl lagern,

### *Tabelle 1: Rezept für 6 Vollkorn-Wraps mit Räucherlachs*

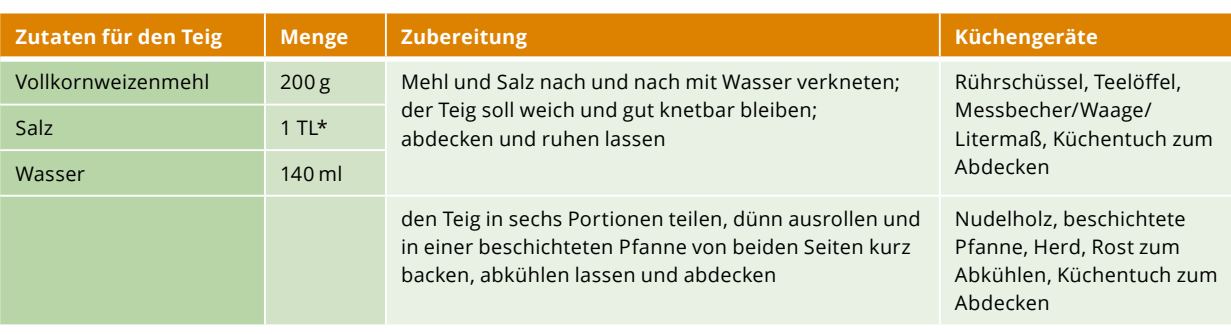

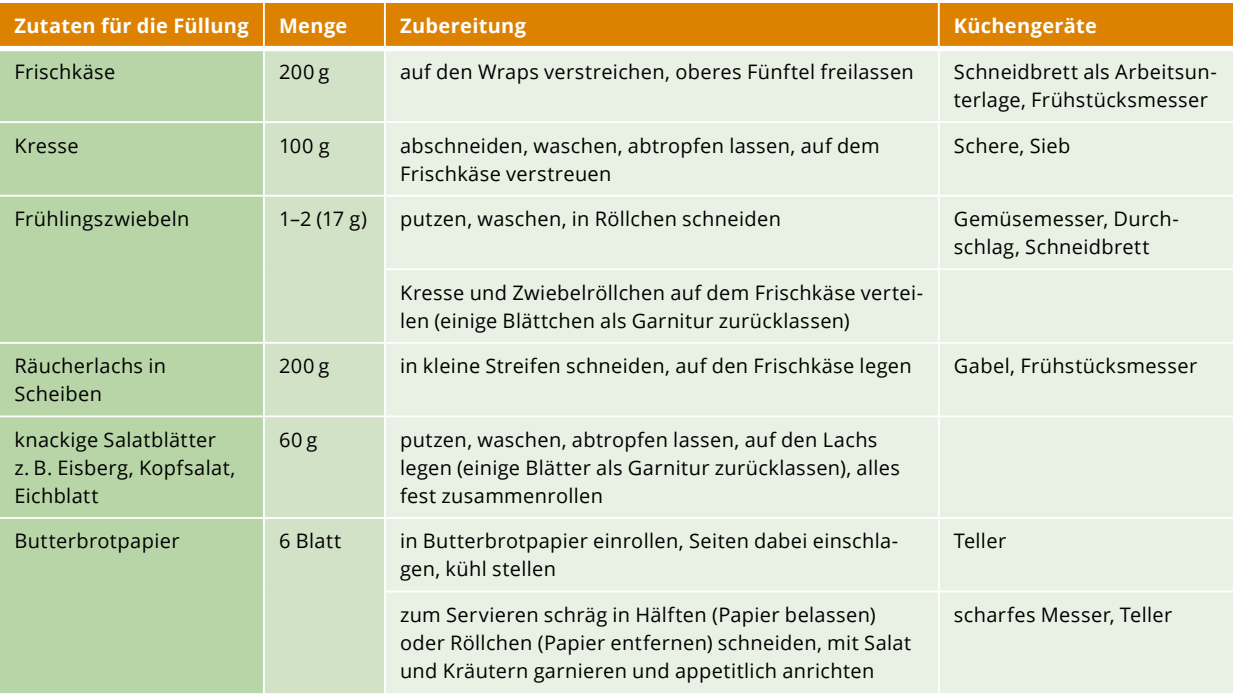

*\*TL = Teelöffel*

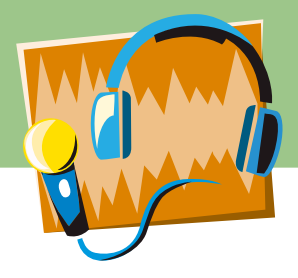

mit sauberem Besteck zerkleinern, für saubere Hände und einen hygienisch einwandfreien Arbeitsplatz sorgen, (siehe Heft 1323: "Küchenhygiene"). Für kleine Kinder, Schwangere, ältere oder kranke Personen und Menschen mit geschwächtem Immunsystem sollte diese Zutat gegen eine andere, hygienisch weniger kritische ausgetauscht werden. Für ein vegetarisches Wrap-Rezept kann der Lachs beispielsweise durch (getrocknete) Tomaten ersetzt werden.

Zur **Vereinfachung** des Rezeptes können die Lernenden auch Weizentortillas als Fertigprodukt einsetzen. Diese auch in Vollkornqualität erhältlichen Teigfladen müssen vor dem Wickeln nur kurz in der Pfanne erwärmt werden.

Ein **Arbeitsablaufplan** ist wichtig, damit das Essen auf den Punkt gar und heiß auf den Tisch kommt. Viele Arbeitsschritte wie das Zusammenstellen von Zutaten und Arbeitsgeräten, das Waschen und Putzen von Obst und Gemüse oder das Anrichten und Aufräumen sind meist nicht im Rezept beschrieben und können im Ablaufplan erfasst werden. Insbesondere wenn verschiedene Komponenten eines Menüs gleichzeitig fertig sein sollen, ist die

Arbeitsplangestaltung eine notwendige und herausfordernde Lernaufgabe. Was im praktischen Kochunterricht zeitraubend und lästig ist, wird bei der Planung eines Audiorezeptes zur interessanten und kreativen Tätigkeit.

Bei der **Kalkulation** der **Arbeitszeit** genügt es nicht, die Tätigkeitszeiten aneinanderzureihen und zu addieren. Auch ablaufbedingte **Wartezeiten** (zum Beispiel die Teigruhe im Beispielrezept) oder Rüstzeiten (zum Beispiel für das Reinigen des Arbeitsplatzes vor dem Teigrollen im Musterrezept) sind zu berücksichtigen.

Die Haushaltswissenschaft unterscheidet innerhalb der Gesamtarbeitszeit

- Wegezeiten zum Erreichen des Tätigkeitsortes
- Rüstzeiten für das Vor- und Nachbereiten einer Arbeit
- Ausführungszeit, die neben der eigentlichen Tätigkeit auch Wartezeiten und Störungen sowie die Erholung bei Ermüdung umfasst.

Das **Skript für ein Audiorezept** besteht nicht nur aus einer Reihe von Arbeitsanweisungen. Wenn man den

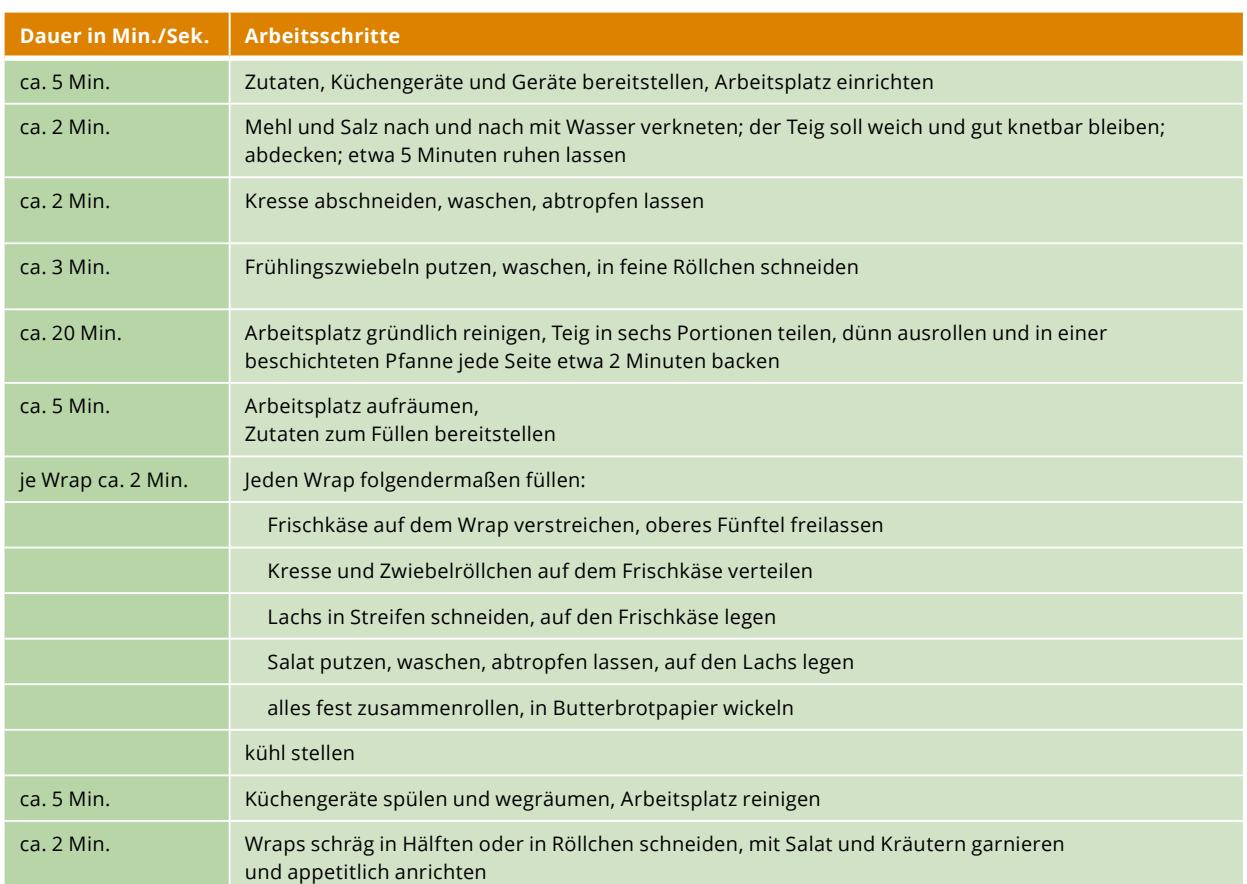

### *Tabelle 2: Arbeitsablauf Vollkorn-Wraps mit Räucherlachs*

Hörer in Echtzeit beim Kochen begleiten will, gilt es die Welt mit seinen Augen zu sehen. Der Nutzer des Audiorezeptes braucht präzise Angaben, welche Zutaten und Arbeitsmittel er benötigt. Manche Arbeiten dauern eine Weile, sodass Zusatzinformationen über besondere Zutaten oder bestimmte Arbeitstechniken eingearbeitet oder passende Geräusche oder Musik unterlegt werden können (vgl. Urheberrecht S. 22). Alternativ kann der Nutzer auch aufgefordert werden, das Rezept mit der Pause-Taste zu unterbrechen.

Natürlich beinhaltet ein perfektes Audiorezept auch eine Begrüßung und einen Abspann. Im Folgenden ist ein Audioskript Wort für Wort ausformuliert. Bei allen Arbeitsschritten kommt es darauf an, dem Nutzer in genau der richtigen Reihenfolge zu sagen, was er mit welchem Lebensmittel und welchem Arbeitsgerät wie tun soll und wie das Ergebnis aussieht.

Es ist sinnvoll, dass das Rezept zusätzlich auch als Text vorhanden ist. So können die Nutzer im Vorfeld einen Überblick über das Rezept gewinnen und die Zutaten für den Einkauf zusammenstellen, ohne die Audiodatei anzuhören.

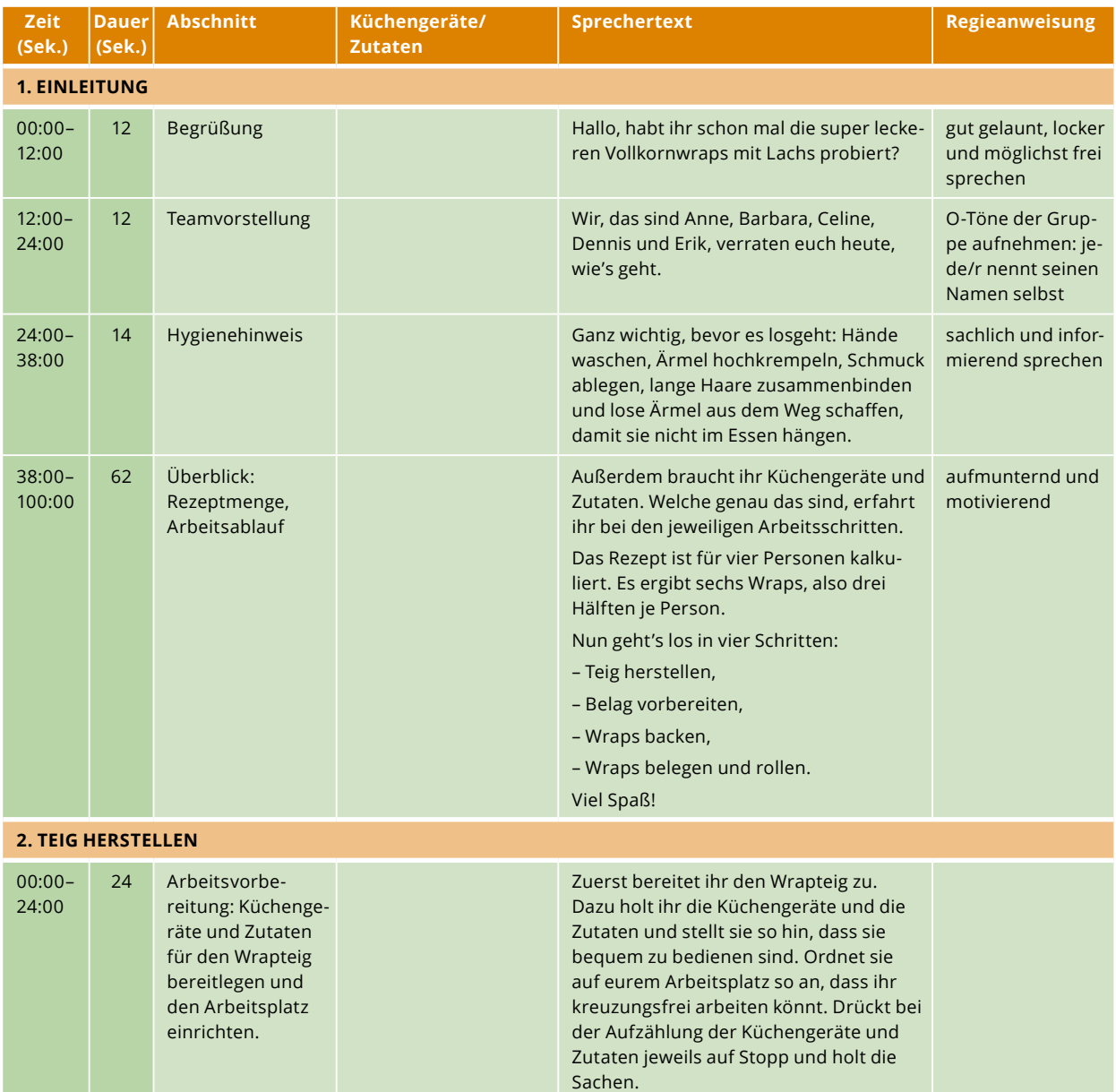

### *Tabelle 3: Beispiel eines Audioskripts für das Musterrezept auf Seite 12 (mit Stoppsignal und Zusatzinformationen)*

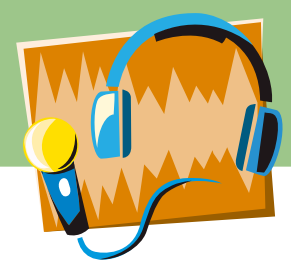

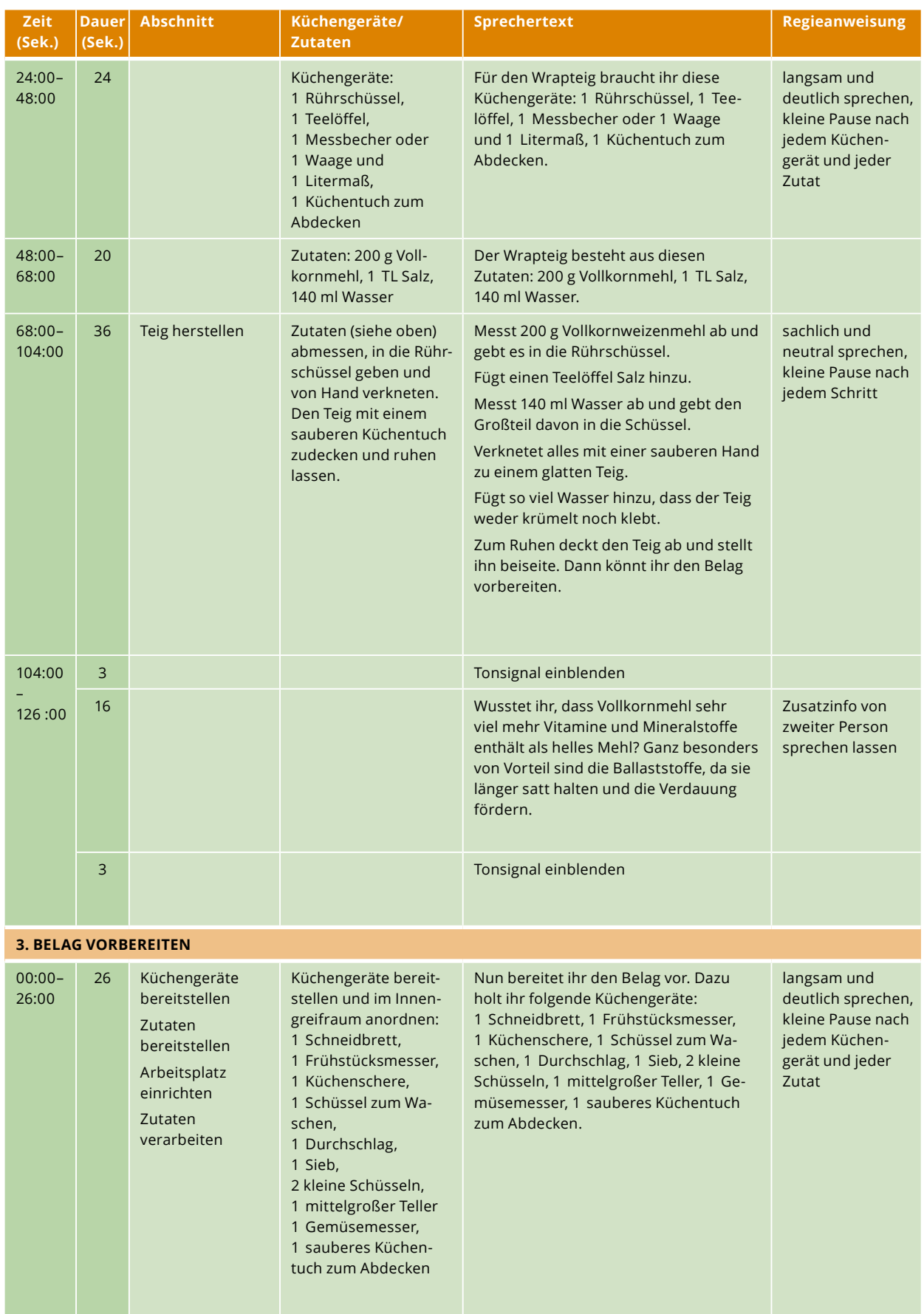

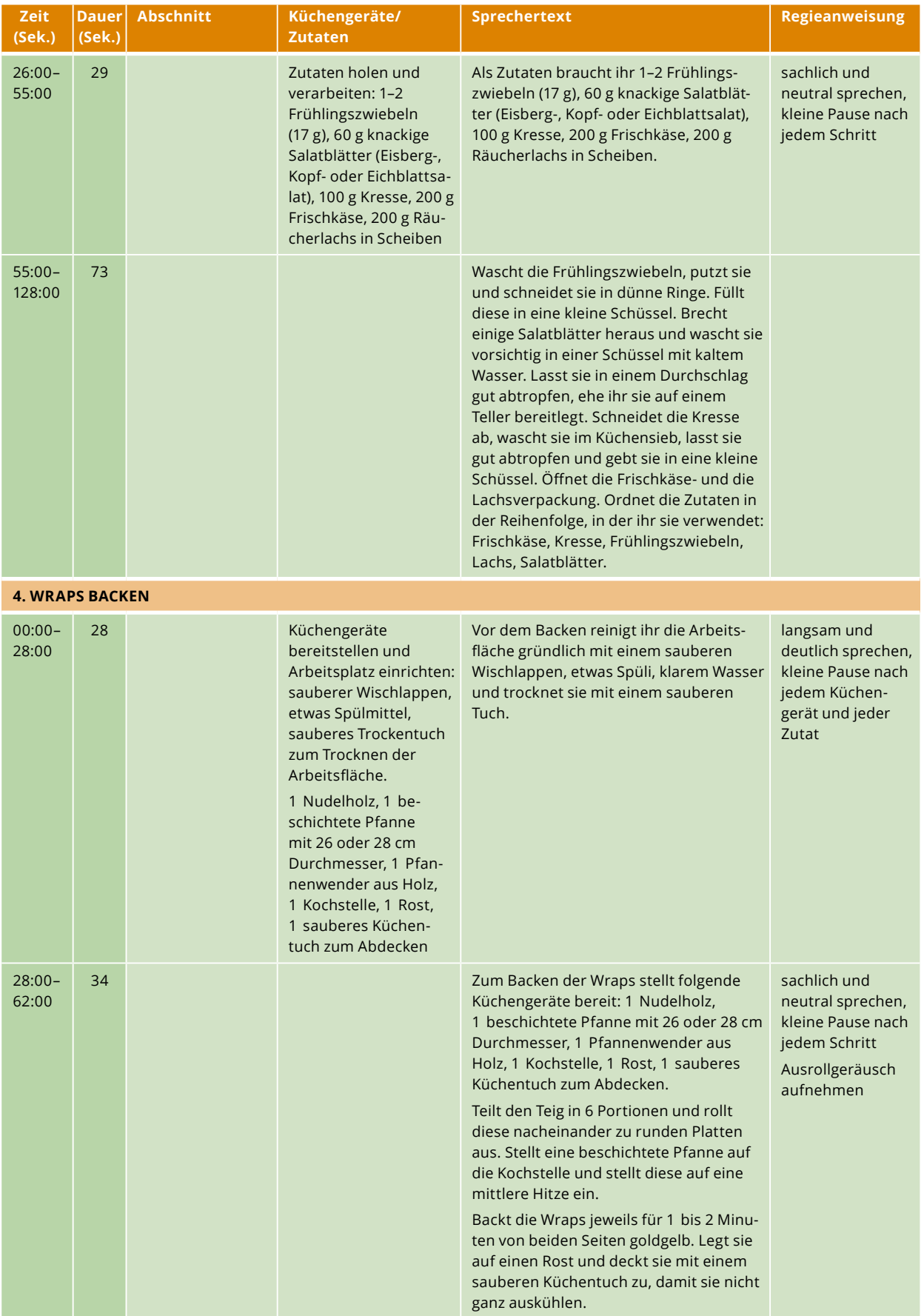

<span id="page-17-0"></span>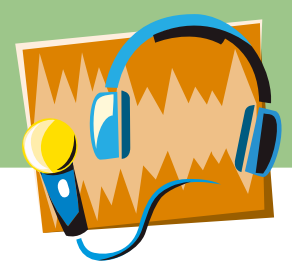

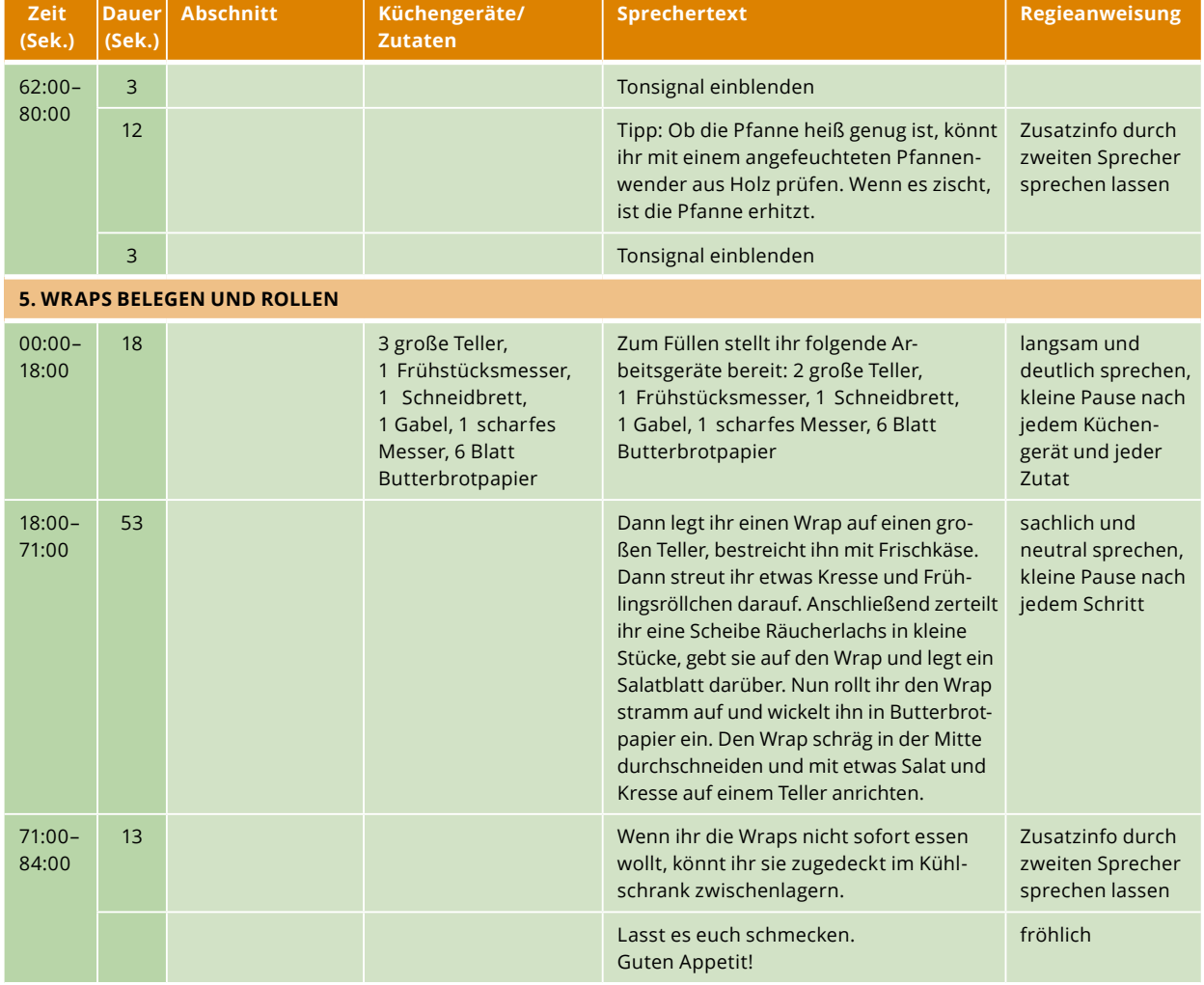

# **FAQ: Umgang mit Fragen und Einwänden**

### **Ablesen oder nicht?**

Manche Medientrainer verbieten das Ablesen von vorformulierten Texten, eben weil es dann abgelesen klingt. Andere Pädagogen erlauben ihren Schülerinnen und Schülern so viel Sicherheit, wie sie brauchen, um eine gute Leistung zu erbringen. Fest steht: Die Formulierungen und Fachbegriffe, die man in einer Textanalyse im Deutschunterricht oder in einer anspruchsvollen Biologie-Klausur benötigt, helfen für die Zielgruppe am Herd nicht weiter. Beim "Schreiben fürs Hören" ist es wichtig, kurze Sätze mit einfachen Wörtern aktiv zu formulieren: "Wer tut was wie, wo und warum?" Mit Manuskript frei sprechen zu lernen, ohne (hörbar!) abzulesen, erfordert etwas Übung.

# **"Meine Stimme klingt komisch!"**

Die meisten Menschen erschrecken zunächst, wenn sie ihre Stimme zum ersten Mal als Aufnahme hören: "Höre ich mich wirklich so an?" Durch Schwingungen und Resonanzen zwischen Hohlräumen, Knochen und Geweben im Kopf klingt die Stimme im eigenen Ohr anders. Die

Rückmeldung lautet meist: "Ja, so sprichst du, klingt normal." Es erfordert deshalb Mut und etwas Überwindung, als Sprecher/-in eines Audio-Tutorials aufzutreten. Manche Jugendlichen kennen ihre aufgenommene Stimme allerdings von Karaoke-Programmen zu aktueller Musik oder ähnlichen Spielen. Empfehlenswert ist es, wenn Lehrkräfte bereits im Vorfeld auf den fremden Klang der eigenen Stimme hinweisen.

# **"Peinlich, wenn ich mich verspreche!"**

Sich zu versprechen oder mal ein "Äh" als Lückenfüller einzubauen ist ganz normal. Die Aufnahme muss nicht sofort perfekt klingen, sondern kann so lange wiederholt werden, bis der Sprecher/die Sprecherin zufrieden ist. Kleinigkeiten lassen sich später auch im Schnitt korrigieren. Allerdings zeigt die Erfahrung: Je besser vorbereitet eine Aufnahme ist, desto weniger Versuche brauchen die Aufnahmeteams.

### **"Meine Zahnspange hindert mich am guten Sprechen."**

Probieren geht über Studieren. Viele Jugendliche mit Zahnspange sprechen bewusster und deutlicher als

R<sub>RZfF</sub> 18

<span id="page-18-0"></span>Mitschüler/- innen ohne Brackets, Drähte und Gummis, einfach, weil sie dann besser verstanden werden!

# **"Ich spreche mit Akzent/Dialekt."**

Eine besondere sprachliche Klangfärbung ist nicht unprofessionell und wirkt meistens sympathisch. Audioaufnahmen sind keine spontanen Meinungsäußerungen, sondern Chancen, gehört zu werden, nachdem man reichlich Zeit zur Vorbereitung hatte. Individuelle Besonderheiten machen Menschen zu Persönlichkeiten. Und Menschen freuen sich, wenn sie zeigen dürfen, was sie können. Insbesondere Sprecherinnen und Sprecher mit einem Akzent, einer Dialektfärbung oder einem Sprachfehler können die bunte Vielfalt der Gesellschaft abbilden.

# **Phase 2: Audioaufnahme und -schnitt**

Es ist für das Gelingen guter Tonaufnahmen mit entscheidend, dass die Aufgaben innerhalb der Gruppe gleichmäßig verteilt werden und jedes Gruppenmitglied seine zugeteilte Aufgabe wahrnimmt. Die Rollenkarten (siehe Tabelle 4 und Kopiervorlage 3 im Anhang) ermöglichen eine sinnvolle Arbeitsteilung. Auf den Karten wird erklärt, welche Aufgaben zu der jeweiligen Rolle gehören. Bei kleineren Gruppen können Rollen gebündelt werden. Bei vier Personen zum Beispiel kann ein Gruppenmitglied die Rollen von Protokollant/-in, Sprecher/-in und Bote/-in übernehmen. Ausgeschnitten und laminiert lassen sich die Karten mehrmals verwenden.

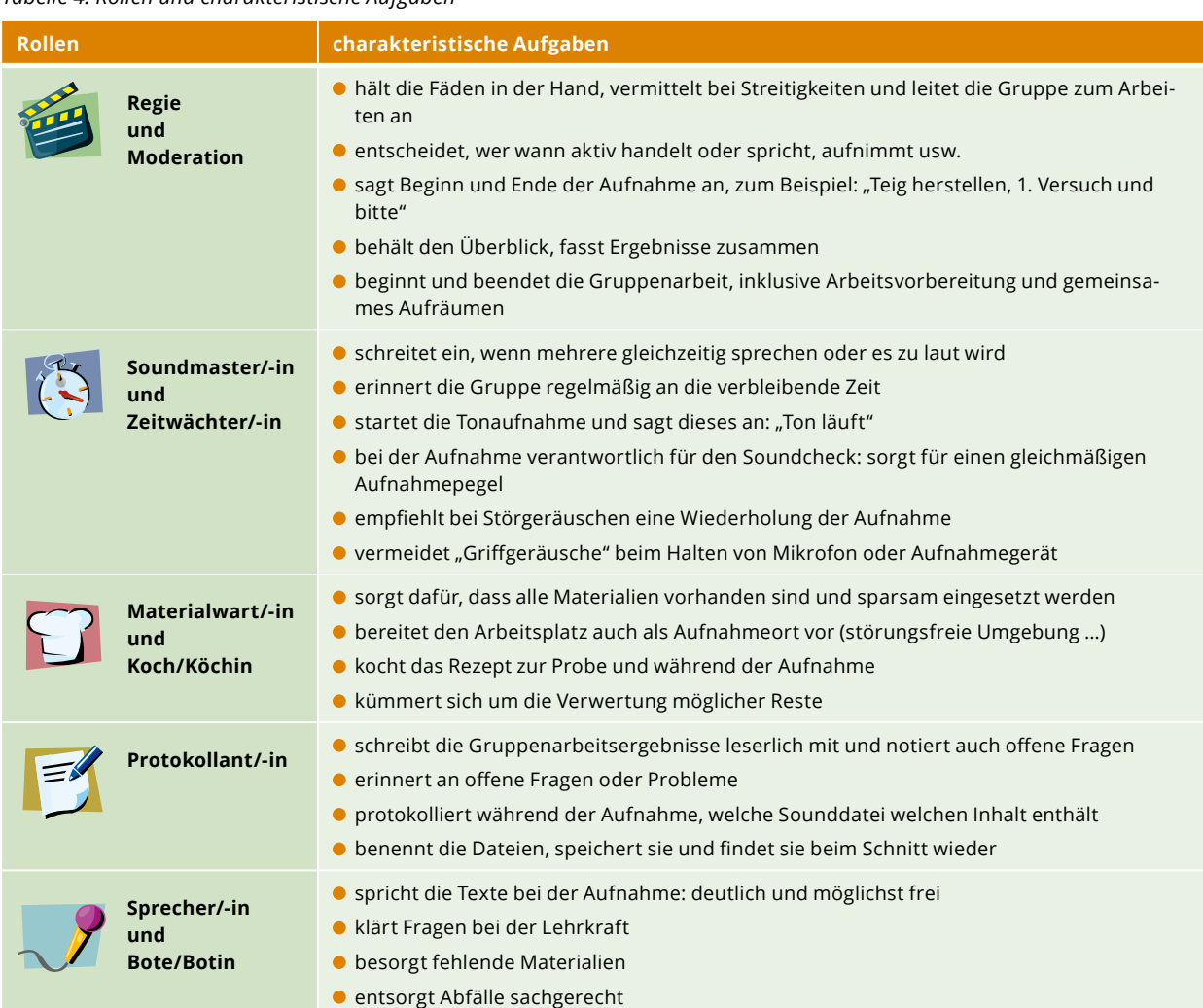

### *Tabelle 4: Rollen und charakteristische Aufgaben*

<span id="page-19-0"></span>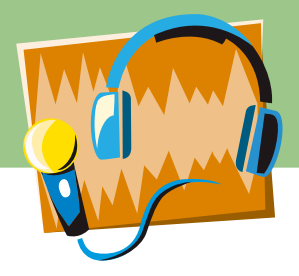

# **Aufnahmevarianten**

Es gibt insgesamt drei Möglichkeiten, um die Rezeptanleitungen aufzunehmen:

- **1. Phasenweise Echtzeitfiles aufnehmen:** Nachdem die Tonaufnahme läuft, gibt der Regisseur/die Regisseurin das akustische Startsignal, zum Beispiel: "Aufnahme Einleitung, 1. Versuch und bitte". Der Sprecher/die Sprecherin zählt dann innerlich langsam bis drei und beginnt, den Text zu sprechen. Während Sprechpausen läuft die Tonaufnahme weiter. Die Pausen werden beim Schnitt mit Musik oder Hintergrundgeräuschen unterlegt (dazu bitte auch Geräusche aufnehmen). Nach Sprechtextende zählt der Regisseur/die Regisseurin innerlich erneut "1 und 2 und 3" und gibt dann das Kommando, die Tonaufnahme zu stoppen. Auf diese Weise entsteht Leerraum vor und nach der Sprachaufnahme für den Schnitt. Es wird vermieden, dass Töne direkt aneinandergereiht aufgenommen werden. Es muss nicht ins Wort hineingeschnitten oder Text abgeschnitten werden.
- **2. Tonfiles mit angesagten Unterbrechungen aufnehmen:** Bei ablaufbedingten Sprechpausen, in denen beispielsweise der Arbeitsplatz gewechselt wird oder Zutaten ohne weitere Textkommentierung zum Beispiel gewaschen, abgemessen oder zerkleinert werden, kann die Tonaufnahme so lange gestoppt werden: Die Unterbrechungen sollten dann akustisch an- und abmoderiert werden, zum Beispiel so: "Wenn du das folgende Signal (Klingel) hörst, drückst du die Stopp-/Pausentaste und wäschst die Salatblätter. Danach kehrst du an den Arbeitsplatz zurück und drückst erneut die Starttaste. Wenn das Signal (Klingel) ertönt, geht es weiter." Bei dieser Variante entfällt das Aufnehmen

und Einschneiden von Atmosphärengeräuschen. Die Hördatei fällt kürzer aus.

**3. Tonfiles aufnehmen, Sprechpausen durch Erklärungen oder Zusatzinfos füllen:** Bei dieser Variante werden ablaufbedingte Sprechpausen durch Erklärungen oder Zusatzinformationen gefüllt (zum Beispiel Erklärung zur Zubereitungsmethode, Energiespartipps, Warenkunde). Füllen diese genau den Zeitraum der Sprechpause, genügt es, sie durch ein akustisches Signal an- und abzumoderieren. Anderenfalls wird die verbleibende Zeit am besten mit Atmo oder Musik unterlegt. Um die Zusatzinformationen von der eigentlichen Arbeitsanleitung abzusetzen, bietet es sich an, dass eine zweite Person diese aufspricht. Danach wird erneut das Signal eingeschnitten, als Zeichen dafür, dass die Arbeitsanleitung fortgesetzt wird.

# **Hardware-Voraussetzungen**

Für die Vorbereitung und Planung einer Aufnahme genügen **Papier** und **Stift**. Selbstverständlich ist auch hier der Einsatz von **Tablet** oder **Notebook** möglich, um längere Tabellen bequem ergänzen und verändern zu können. Kompliziertere Verfahren lassen sich beispielsweise mit Hilfe von Mindmaps strukturieren, wofür es wiederum spezielle Apps gibt.

Geeignete **Aufnahmegeräte** sind handlich und leicht. Smartphones oder Tablets bieten meist vorinstallierte Aufnahme-Funktionen. Sie lassen sich mit einem externen Mikrofon zu guten Rekordern aufrüsten. Die Mikrofone können zum Teil an der Kleidung befestigt werden und sind für Sprachaufnahmen einzelner Personen gut geeignet. Ein Windschutz schützt vor Störgeräuschen, wäre aber

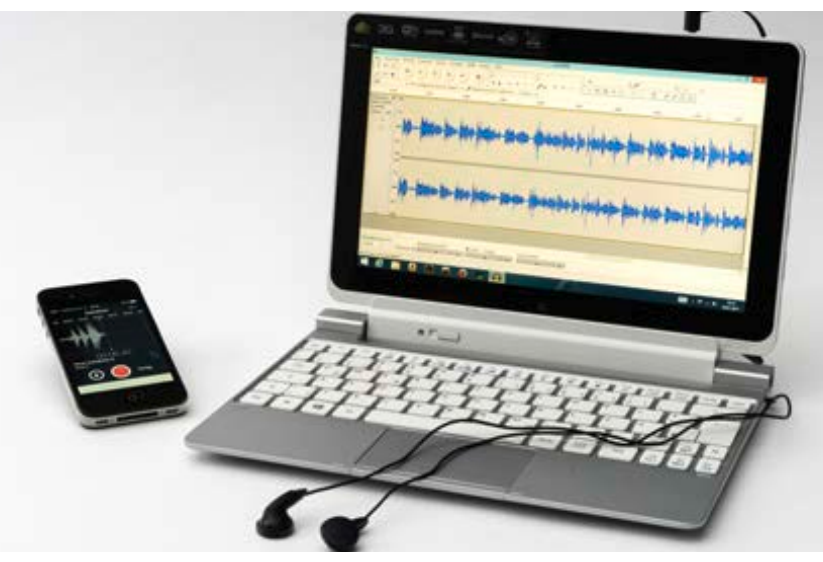

*Minimalausstattung zur Durchführung des Projekts EAR-Eingang bei Aufnahmegeräten*

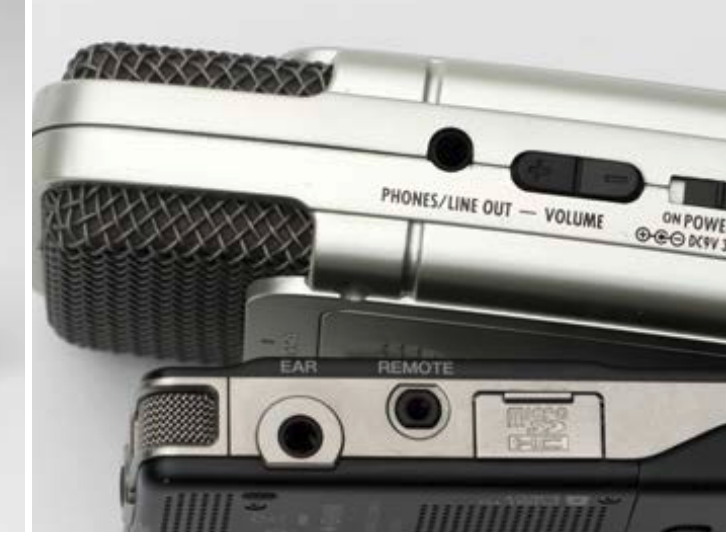

<span id="page-20-0"></span>vor allem draußen wichtig. Professionelle Aufnahmegeräte, die auch in Medienzentren oder Radiowerkstätten verwendet werden und dort ausleihbar sind, bieten zum Teil bessere Einstellmöglichkeiten (siehe Fotos unten). Ein Vorteil ist zum Beispiel, dass die aufgenommenen Töne über einen Kopfhörer direkt überprüft werden können.

Zum **Audioschnitt** benötigen die Lernenden mindestens ein Tablet mit Tastatur, besser ein Notebook oder einen Desktop-Rechner. Die meisten Anwender arbeiten lieber mit einer Maus als mit dem Touchpad, um Icons anzuklicken, Stücke zu markieren und zu verschieben. Eventuell sind die Jugendlichen bereit, von zu Hause eine USB- oder Funk-Maus mitzubringen.

Wollen mehrere Gruppen in einem Raum Audiodateien bearbeiten, empfiehlt sich für störungsfreies Arbeiten mit Kopf- oder Ohrhörern **Audio-Splitter** (siehe Foto unten) zu verwenden. Darüber können mehrere Klinkenstecker an einen Kopfhörerausgang des Computers angeschlossen werden.

# **Tonaufnahme**

Zur Aufnahme von Sprache, Geräuschen und Musik ist ein Tonstudio nicht mehr notwendig und zur Erstellung von Audiorezepten in Echtzeit auch ungeeignet. Die Aufnahmen von **Smartphones** oder anderen **mobilen Aufnahmegeräten** lassen sich problemlos in ein Schnittprogramm importieren. Manche **Dateiformate** müssen vorher **konvertiert** werden: entweder direkt im Internet oder mit entsprechenden Apps, die ebenfalls kostenfrei herunterzuladen sind. Wenn man ein tragbares Gerät wie Tablet oder Notebook mit in die Küche nehmen kann, lässt sich die Tonaufnahme auch direkt im Computer speichern

(vgl. Kurzanleitung des hier verwendeten Schnittprogramms Audacity® unter Kopiervorlagen).

Die **Symbole** zum **Abspielen, Aufnehmen, Stoppen** etc. sind allgemein bekannt. Während der Aufnahme leuchtet oder blinkt meist eine rote Signallampe (siehe Kasten Symbole).

Es ist wichtig, die **Aufnahmequalität** vorher zu testen. Insbesondere übersteuerte, also zu laute Aufnahmen lassen sich später schlecht regulieren. Auch Hall in Räumen mit glatten Wänden und Decken stört (wie in der Küche!). Spezielle Aufnahmegeräte können im Menü unter **Aufnahmepegel** weniger empfindlich eingestellt werden, ansonsten muss der Abstand des Mikrofons vom Mund des Sprechers so gewählt werden, dass der Pegel deutlich ausschlägt, aber nicht zu oft den Rand der Skala erreicht. Falls es eine Buchse für Kopfhörer am Gerät gibt, kann der/ die Tonmeister/in (siehe Rollenkarten) mithören und die Lautstärke und Tonqualität direkt regulieren (siehe Foto Aufnahmegeräte).Anderenfalls wird ein Adapter (dreipoliger XLR-Stecker auf vierpoliger Mini-Klinke) benötigt, um beides mit dem Aufnahmegerät zu verbinden.

Die im Aufnahmegerät gespeicherten Daten überträgt man in der Regel mit Hilfe eines Übertragungskabels auf den Schnitt-Computer.

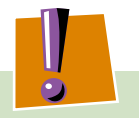

**Tipp:** Je näher das Mikrofon am Mund ist, desto weniger störende Nebengeräusche werden aufgenommen.

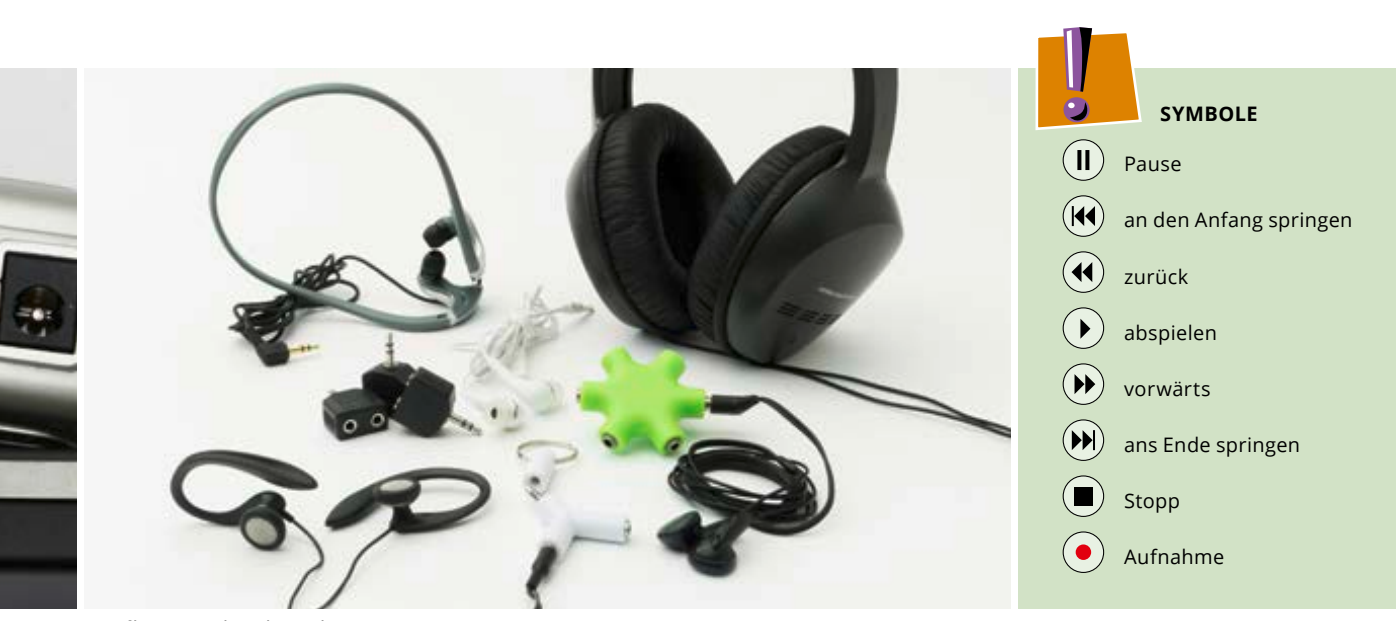

*EAR-Eingang bei Aufnahmegeräten Kopfhörer und Audio-Splitter* 

<span id="page-21-0"></span>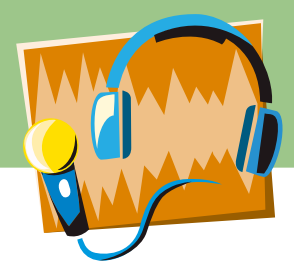

# **Audioschnitt mit Freewareprogrammen**

Im Internet sind zahlreiche **Audioschnittprogramme** zum kostenfreien Download verfügbar. Das Schneiden der aufgenommenen Audiofiles wird hier am Beispiel der Software Audacity® erklärt. Es handelt sich dabei um eine **freie Schnittsoftware** für Tonaufnahmen oder Musikproduktionen, die unter allen üblichen Betriebssystemen installierbar ist. Die Schüler/-innen können sie ohne Kosten auch zu Hause oder in der Freizeit für Audio-Experimente nutzen. Die Bedienung ist relativ einfach und vermittelt Grundkenntnisse, die auf andere Programme oder den Videoschnitt übertragbar sind. Die Kenntnis attraktiver Techniken ermöglicht jungen Menschen eine kreative Umsetzung des Gelernten auch für Inhalte anderer Fächer oder im eigenen Interesse.

## **Arbeiten mit Audacity®**

Das zentrale Bearbeitungsobjekt ist die **Tonspur**. Man kann auch mehrere Tonspuren übereinanderlegen, beispielsweise um Musik einzuspielen oder Geräusche zu ergänzen. Je höher und tiefer die blaue Kurve ausschlägt, desto lauter ist der Ton. Klicklaute bei der Aussprache der Buchstaben P, T und K oder Geräusche wie Schmatzen und Klatschen sind an großen Ausschlägen im Audiofile erkennbar. Eine Stereo-Tonspur setzt sich aus einem rechten und einem linken Kanal zusammen (Abbildung 9 unten).

### **Öffnen der Soundfiles**

Nach dem Starten von Audacity® gelangt man durch den Befehl **Öffnen** oder **Importieren** im Datei-Menü zu den abgespeicherten Soundfiles. Es lassen sich auch Dateien

aus dem Explorer (öffnet sich mit Tastenkombination  $[\mathbf{H}](E)$ ) in das geöffnete Programmfenster ziehen.

### **Wichtige Tools**

Das **Auswahlwerkzeug I** (siehe auch Abbildung 10) dient dazu, durch Anklicken Punkte in der Sounddatei anzuspringen oder durch Klicken, Halten und Bewegen der Maus bestimmte Bereiche auszuwählen.

Der erste Schritt beim Audioschnitt ist meist das **Entfernen** aller Teile, die im Ergebnis nicht erwünscht sind, etwa der Klappentext am Anfang der Aufnahme oder Versprecher und "Ähs". Dazu markiert man den unerwünschten Teil der Kurve und wählt auf der Tastatur Entfernen [Entf].

Die Funktion **Den letzten Bearbeitungsschritt rückgängig machen** findet man in Audiacity® bei den Bearbeitungsicons. Als Shortcut sollte man sich hierfür die Tastenkombination $[Strg][Z]$  einprägen.

**Vorsicht:** Wenn man zu viele Atempausen herausschneidet, klingt das fertige Dokument leicht "atemlos" oder gehetzt. Besser ist es, Atemgeräusche durch "Stille" zu ersetzen: Das funktioniert durch den Befehl **Erzeugen Stille** im Bereich der Auswahl. Mit dieser Funktion lassen sich auch Pausen in beliebiger Länge einfügen.

Die Funktionen **Ausschneiden**, **Kopieren** und **Einfügen** findet man in der Menüleiste. Profis kommen mit folgenden Tastenkombinationen als Shortcuts schneller zurecht:  $\left[ \text{Strg} \right](X)$ ,  $\left[ \text{Strg} \right](C)$  und  $\left[ \text{Strg} \right](V)$ .

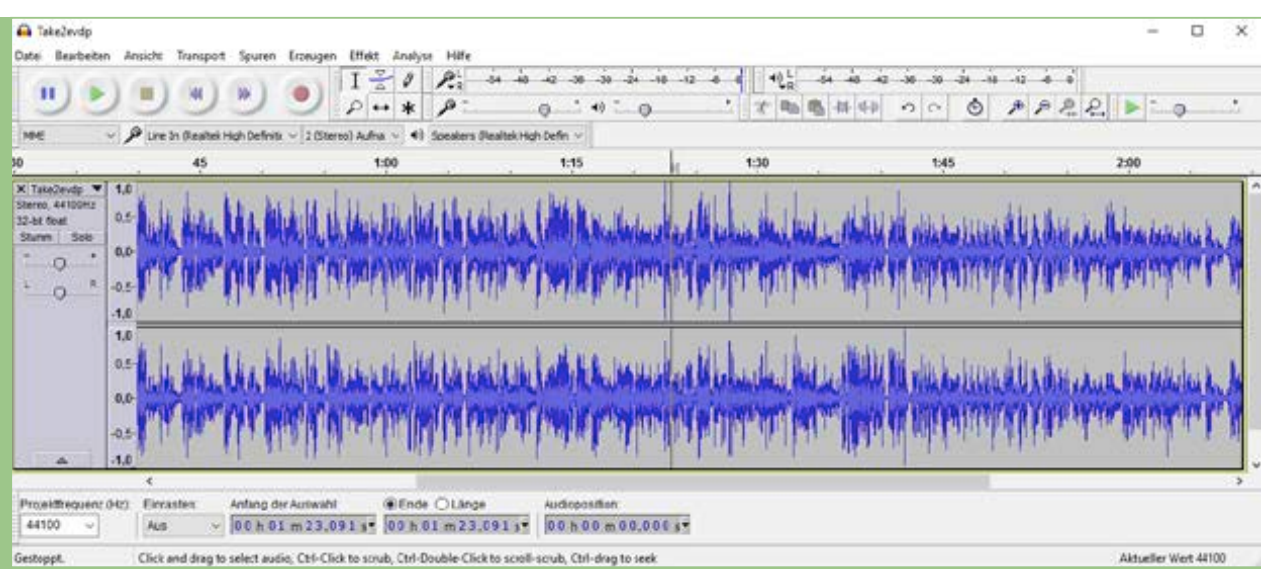

*Abbildung 9: Bildschirmanzeige im Schnittprogramm Audacity® mit Zweikanal-Tonspur*

 $\boxed{G}$  $\odot$  <span id="page-22-0"></span>**Achtung:** Pause drücken genügt nicht! Um markierte Stücke löschen oder verschieben zu können, muss vorher auf Stopp gedrückt werden.

Mit dem Hüllkurvenwerkzeug bönnen einzelne Bereiche der Aufnahme leiser oder lauter ausgesteuert werden. Dazu vergrößert man am besten den entsprechenden Ausschnitt mit der Lupe und fügt dann mit dem Hüllkurvenwerkzeug drei bis vier Markierungen ein. Jede Markierung besteht aus vier weißen Punkten, die senkrecht übereinander stehen. Die äußeren markieren und halten die normale Lautstärke. So wird verhindert, dass ein Klick das ganze Stück verändert. Die inneren Punkte lassen sich mit der Maus nach außen (lauter) oder nach innen (leiser) verschieben (Abbildung 11 unten).

Das Hüllkurvenwerkzeug eignet sich gut, um übersteuerte Bereiche, die man nicht herausschneiden kann, leiser zu regulieren. Viele ungeübte Sprecher werden zum Satzende hin leiser. Auch diese Makel lassen sich auf die beschriebene Weise ausgleichen.

Will man Aufnahmen verschiedener Sprecher aneinander schneiden, müssen die Lautstärken der Sprechstimmen meist angepasst werden. Das ist bei längeren Dokumenten mit dem Hüllkurvenwerkzeug zu aufwändig. Effizienter ist es, das Werk am Ende Stück für Stück zu **normalisieren**. Dazu markiert man Ausschnitte der Tonspur mit ähnlicher Lautstärke und wählt im Menü "Effekte" den Befehl Normalisieren (Abbildung 10 oben). Empfehlenswert für Anfänger ist folgende Einstellung:

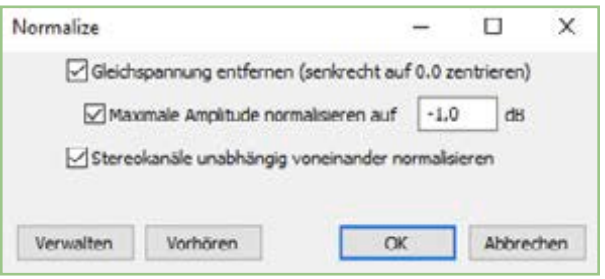

*Abbildung 10: Bildschirmeinstellung zum Normalisieren der Tonspurausschnitte auf ähnliche Lautstärken*

### **Speichern**

Am Ende, aber auch zwischendurch, sollte man die Datei speichern (**Datei Speichern**), und zwar als Audacity®- Projekt, in dem alle Tonspuren und Bearbeitungen noch sichtbar sind und ggf. rückgängig gemacht werden können. Dabei entsteht eine **AUP-Datei** und ein gleichnamiger Ordner (z. B.  $\bigcirc$  Dateiname.aup und Dateiname\_data). Will man die Daten auf einen externen Speicher übertragen (z. B. USB-Stick), muss man beide Elemente kopieren, die Datei und den Ordner. Das fertige Werk kann als **WAV**- oder **MP3**-Datei exportiert und so auch mit anderen Geräten abgespielt werden (**Datei Exportieren**). Um MP3-Dateien mit geringerem Speichervolumen zu erzeugen, etwa zum Hochladen ins Internet, benötigt Audacity® einen **MP3-Encoder** und empfiehlt den kostenlosen **LAME-MP3-Encoder**. Viele vorinstallierte Media-Player können eine WAV-Datei aber auch später noch in MP3 umwandeln.

Ein ausführliches **Manual** zur Anwendung von Audacity® lässt sich unter www.audacity.de abrufen.

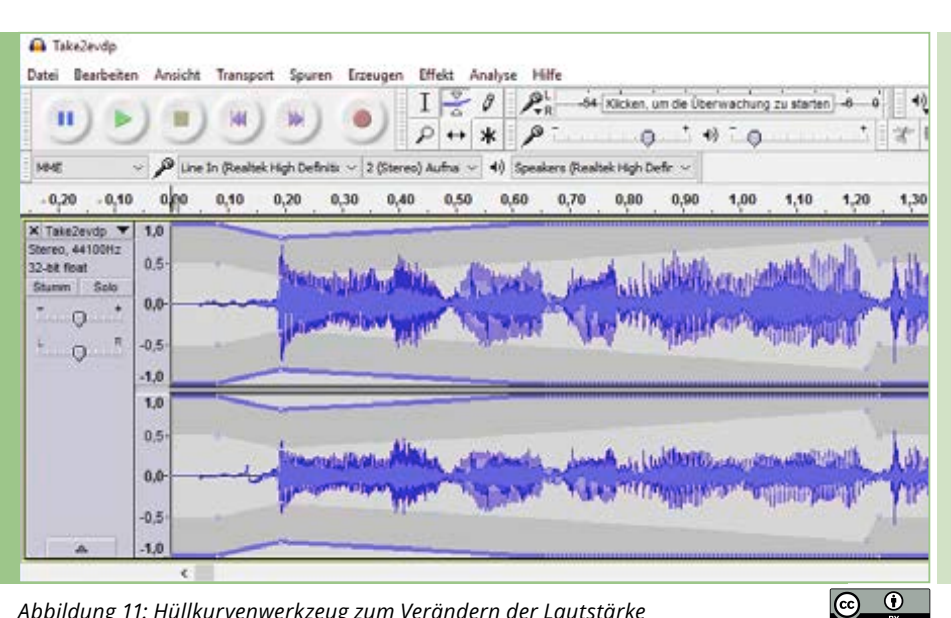

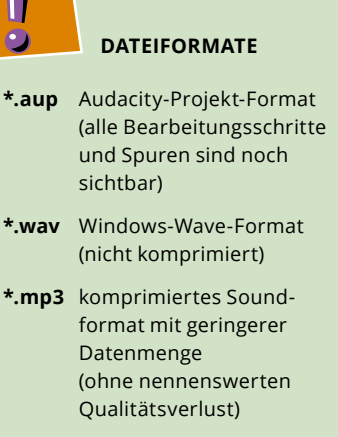

*Abbildung 11: Hüllkurvenwerkzeug zum Verändern der Lautstärke*

<span id="page-23-0"></span>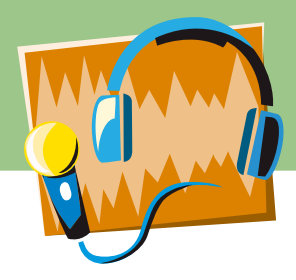

# **Phase 3: Reflexion in der Gruppe und Praxistest des Audiorezepts**

Die letzten beiden Doppelstunden sind für die **Reflexion** vorgesehen. Zunächst erfolgt die Selbstreflexion der Gruppe zur Durchführung des Unterrichtsprojekts, beispielsweise mit Kopiervorlage 10. Das Gruppenergebnis kann der Klasse vorgestellt und besprochen werden.

Darüber hinaus können andere Schülergruppen die erstellten Audiodateien nachkochen und testen. Die Erfahrungen und das Feedback können in Kopiervorlage 11 festgehalten werden. Beim Vorstellen in der **Feedbackrunde** gilt es, Lob und Kritik sachlich und nicht verletzend vorzutragen.

Zur **Beurteilung** der **Schülerleistung** können Sie als Lehrkraft Kopiervorlage 12 verwenden. Für die **Abschlussbewertung** des Unterrichtsbausteins ist die sogenannte Zielscheibe auf der Kopiervorlage 13 im Anhang vorgesehen.

# **Alternativen: Bildrezept, Präsentation, Erklärvideos**

Alternativ oder zusätzlich zu den hier vorgestellten Varianten an Audiorezepten können Sie mit ihren Schüler/-innen weitere digitale Medien erstellen. In der Kinderpflegeausbildung ist die Gestaltung eines **Bildrezeptes** beispielsweise im Bildungsplan vorgesehen. Damit sind Kinder im Vorschulalter, aber auch Jugendliche oder Erwachsene, die nicht lesen oder schreiben können, in der Lage, einfache Rezepte wie Obstsalat, Rührkuchen oder Quarkspeisen zuzubereiten.

Lerngruppen, die mit Präsentationssoftware vertraut sind, können Rezepte und Arbeitsanweisungen mit Bild, Text und ggf. sogar Audio- und Video-Elementen als **Präsentation** aufbereiten. Mit dem Unterrichtsmaterial 1690 "Selber drehen, mehr verstehen – Erklärvideos im Unterricht" bietet das Bundeszentrum für Ernährung einen Methodenbaustein zur Erstellung von Video-Tutorials an (siehe Seite 43). Hierbei werden Tablets eingsetzt, um Videos aufzunehmen und zusammenzuschneiden.

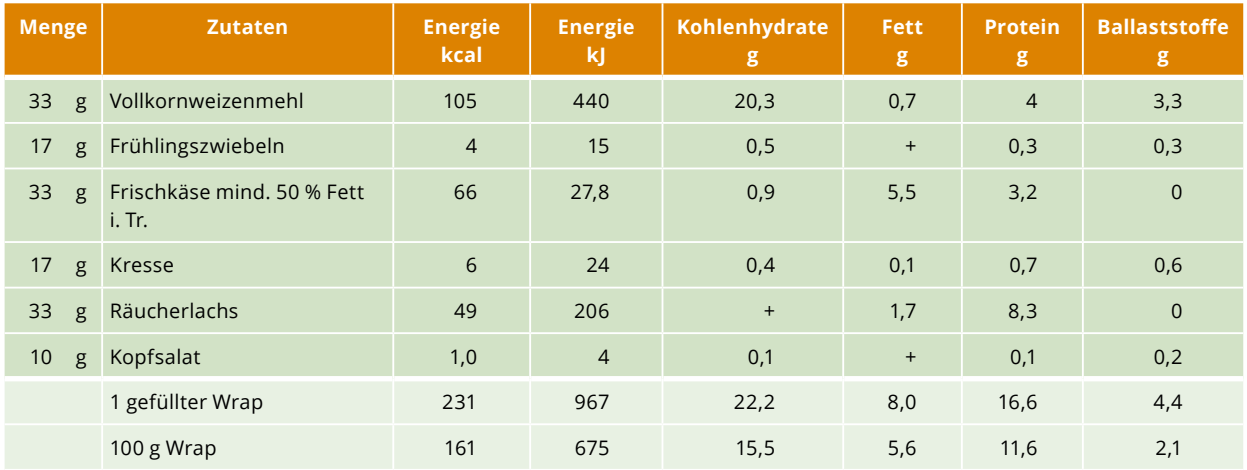

*Tabelle 5: Nährwertberechnung pro Stück für einen Räucherlachs-Wrap als Zwischenmahlzeit\**

*\* 1,5 Wraps entsprechen einer Hauptmahlzeit*

*+ gleichbedeutend "in Spuren"*

# <span id="page-24-0"></span>**Fächerübergreifendes Arbeiten**

Insbesondere bei umfangreichen und kreativen Projekten ist es für die Lernsituationen von Vorteil, wenn mehrere Fächer die Inhalte aufgreifen und vertiefen.

Selbst gestaltete **Rezepte** und Menüs als **Audiodatei**  können einen motivierenden Lernanlass bieten, um zum Beispiel

- in **Ernährungslehre** ein Rezept abzuwandeln oder zu optimieren im Hinblick auf den Nährwert für Gesunde oder auf Diäten und Unverträglichkeiten,
- in **Mathematik** eine Nährwertberechnung oder Kostenkalkulation durchzuführen, die Nährstoffzufuhr nicht nur bezogen auf 100 Gramm, sondern zusätzlich pro Portion oder in Prozent des Tagesbedarfs anzugeben (wie oft auf Lebensmittelverpackungen),
- in **Deutsch** Schriftsprache, Alltagssprache und Fachsprache zu unterscheiden, das "Schreiben fürs Hören" zu vertiefen oder Presse und Medien allgemein zum Thema zu machen,
- sich in **Musik** über Stimme und Sprechen zu informieren und Tipps gegen Heiserkeit und Nuscheln zu bekommen,
- in **Biologie** oder **Gesundheitslehre** zu erfahren, wie Sprechen und Hören physiologisch funktionieren,
- in **Physik** zu lernen, was eine Schallwelle mit der Kurvenform im Schnittprogramm zu tun hat,
- in **Politik** über Nachhaltigkeit und Verbraucherverantwortung oder das Urheberrecht und den Schutz der Persönlichkeit (am Beispiel sozialer Medien) zu diskutieren,
- in **Wirtschaftslehre** Verbraucherschutz und Lebensmittelkennzeichnung zu thematisieren oder Techniken des Zeit- und Projektmanagements kennenzulernen.

# **Einsatzmöglichkeiten der Arbeitsblätter/Kopiervorlagen**

# **Rollenkarten für die Arbeitsteilung**

Zur Strukturierung und gleichmäßigen Arbeitsverteilung innerhalb der Gruppe ist es vorteilhaft, wenn die Schüler/-innen die unten aufgeführten Rollen verteilen und sich während der Gruppenarbeit daran halten (vgl. Kopiervorlage 3). Ausgeschnitten und laminiert lassen sich die Karten mehrmals verwenden. Bei kleineren Gruppen können die Rollen gebündelt werden.

Begleitend zur Unterrichtsreihe stehen insgesamt 13 **Arbeitsblätter** zur Verfügung. Diese sind im **Anhang** ab Seite 29 als Kopiervorlagen (KV) abgebildet. Als PDF- und veränderbare Worddateien können Sie diese zusätzlich unter **www.bzfe.de/1699-audio** herunterladen. Das Password lautet: **lauschmal**. Die folgende Doppelseite zeigt im Überblick, welche Arbeitsblätter in den jeweiligen Phasen des Unterrichtsprojekts einsetzbar sind.

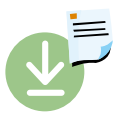

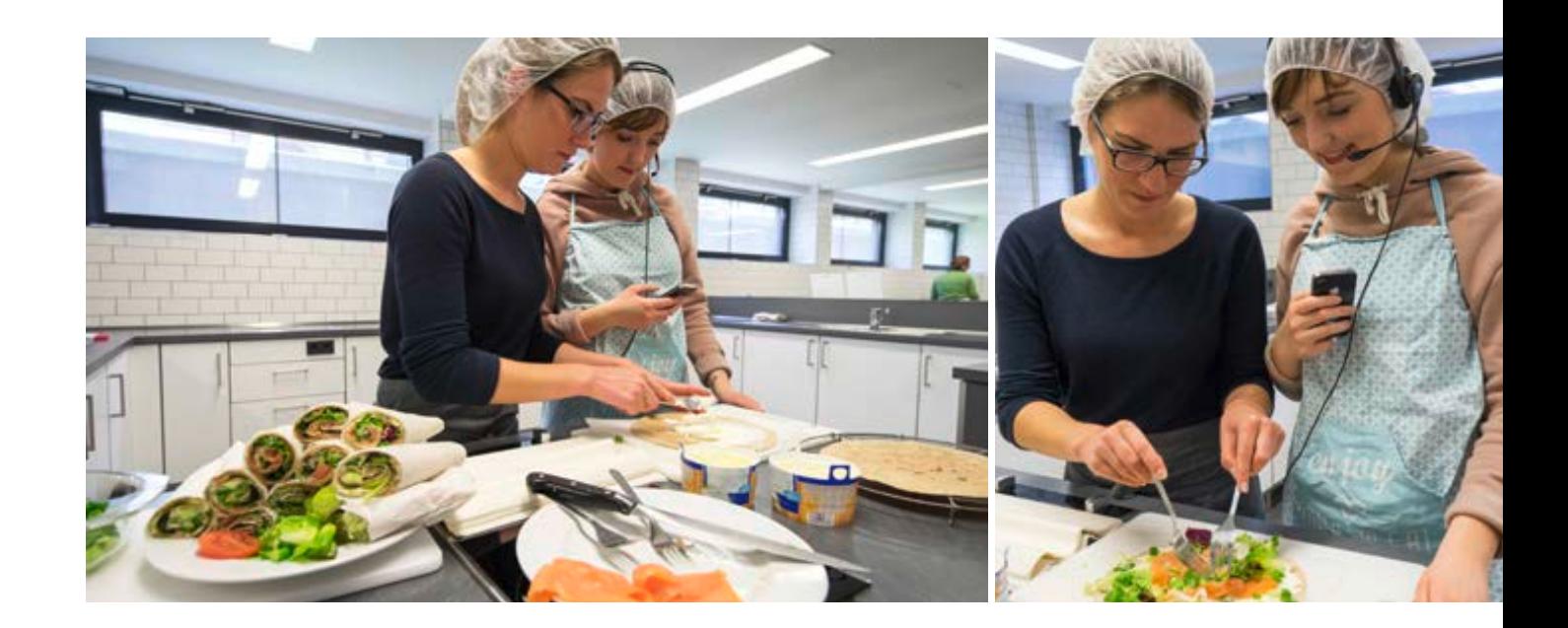

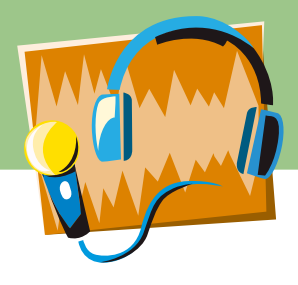

# **Phase 1: Einführung in das Projekt, Gruppenbildung, Rezeptauswahl und Ablaufplanung, Audioskript erstellen**

Die Kopiervorlagen 2–7 begleiten die Schüler/-innen durch die erste Projektphase. Die Arbeitsaufträge für Phase 1 beinhaltet die Kopiervorlage 2. Anhand der Kopiervorlage 3 "Rollenkarten" bilden die Lernenden Projektgruppen und verteilen die Rollen untereinander. Anschließend suchen sie ein Rezept im Internet oder im Schulkochbuch oder sie erhalten ein von der Lehrkraft ausgewähltes Rezept. Dieses Rezept strukturieren sie mit Hilfe der Kopiervorlage 4 in Tabellenform, ergänzen es um fehlende Angaben und erarbeiten mit Kopiervorlage 5 den Arbeitsablaufplan. Schließlich erstellen sie mit Kopiervorlage 6 das Drehbuch für die Aufnahme, das sogenannte Audioskript. Eine Musterlösung für den ersten Teil des Audioskripts ist auf Kopiervorlage 7 ausformuliert. Kernaufgabe ist die Kochanleitung als Sprechertext. Es lassen sich ergänzende Informationen, zum Beispiel zur Warenkunde, Kochgeräusche oder Musik ergänzen. Regieanweisungen, die festlegen, wer wann handelt oder etwas ins Mikrofon spricht, bilden die Basis für die spätere Tonaufnahme.

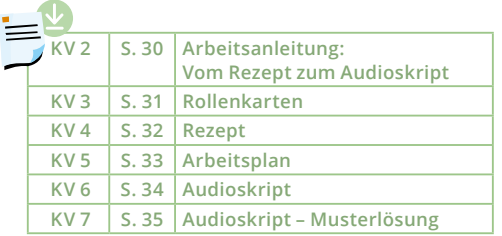

# **Phase 2: Aufnehmen und Schneiden mit Audacity®**

In der zweiten Phase des Unterrichtsprojekts nehmen die Schüler Audiofiles auf und schneiden diese zum Beispiel mit dem Programm Audacity®. Vorteilhaft ist es, wenn Aufnahmegeräte, Kopfhörer und Mikrofone für die Tonaufnahme und Laptops zum Schneiden zur Verfügung stehen. Die Anwendung von Programmen wie Audacity® ist selbsterklärend. Einen Überblick über die Werkzeuge gibt Kopiervorlage 9. Hilfestellung bietet auch das Benutzerhandbuch oder Manual unter www.audacityteam.org.

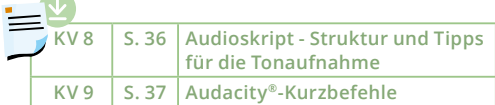

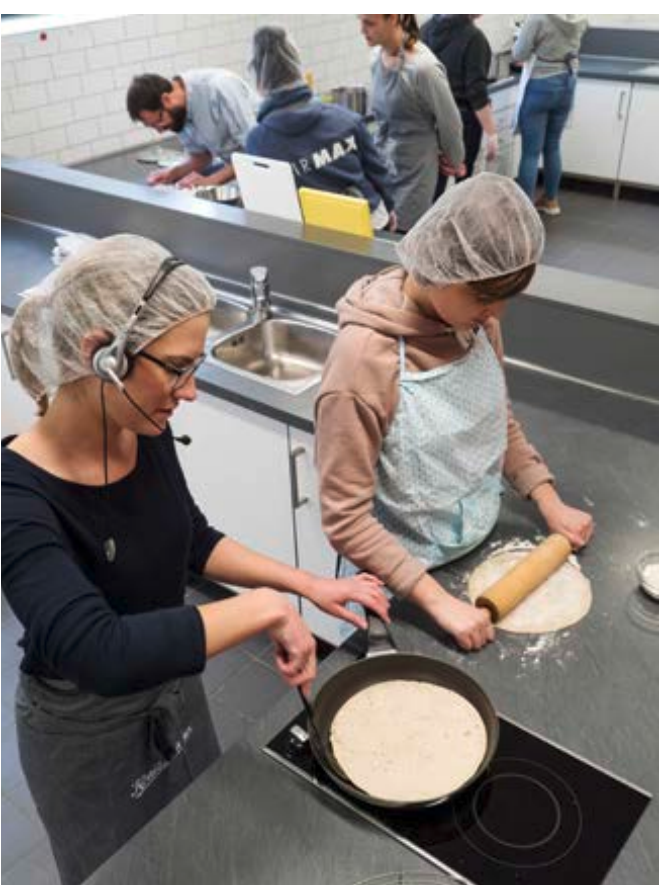

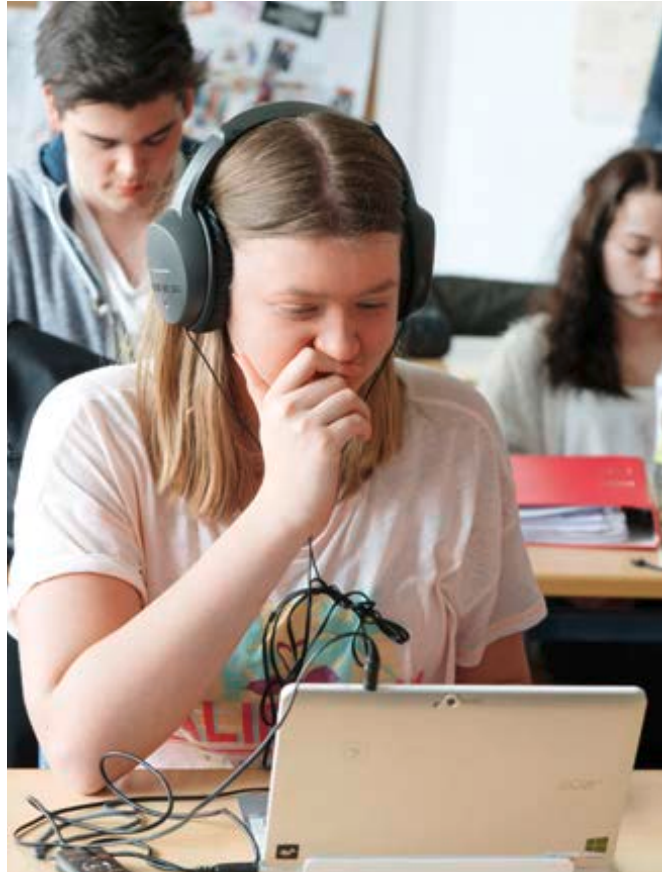

BZfE 26

# **Phase 3: Reflexion, Test des Audiorezepts und Feedback**

In der dritten Projektphase reflektieren die Schüler/-innen ihren eigenen Arbeitsprozess von der Rezeptaufbereitung bis zur Erstellung der Audiodatei (Kopiervorlage 10). Zusätzlich können sie das Audiorezept einer anderen Gruppe geben, die es zubereitet und dabei die Höranleitung im Hinblick auf ihre Praxistauglichkeit testet und bewertet. Gelungene Aspekte und Verbesserungsmöglichkeiten können die Schüler/-innen auf Kopiervorlage 11 festhalten.

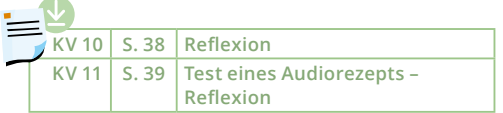

# **Bewertungsbogen für Lehrkräfte**

Zur Beurteilung der Schülerleistung dient die Kopiervorlage 12. Vor der Bewertung komplexer Arbeitsprozesse ist es sinnvoll, die Kriterien festzulegen. In diesem Bogen können Sie einzelne Aspekte durch Ankreuzen von ++, +, 0, – oder –– bewerten, Punkte für die Kompetenzgruppen vergeben und zusätzliche Bemerkungen notieren. Gewichten Sie vorher, wie viel/e Punkte/Prozent Sie für Wissen und Können, Methoden-/Medienkompetenz, Sozial- und Selbstkompetenz vergeben wollen.

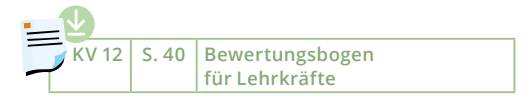

# **Abschlussbewertung des Unterrichtsbausteins**

Eine Rückmeldung darüber, wie den Schülern das Projekt insgesamt gefallen hat, erhalten Sie als Lehrkraft durch eine abschließende Schülerbewertung. Diese gibt Ihnen Hinweise darauf, ob und wie Sie den Unterrichtsbaustein zukünftig einsetzen. Eine bewährte Methode stellt die sogenannte Zielscheibe (Kopiervorlage 13) dar.

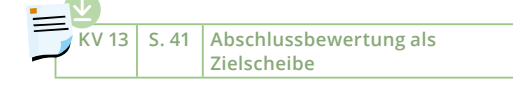

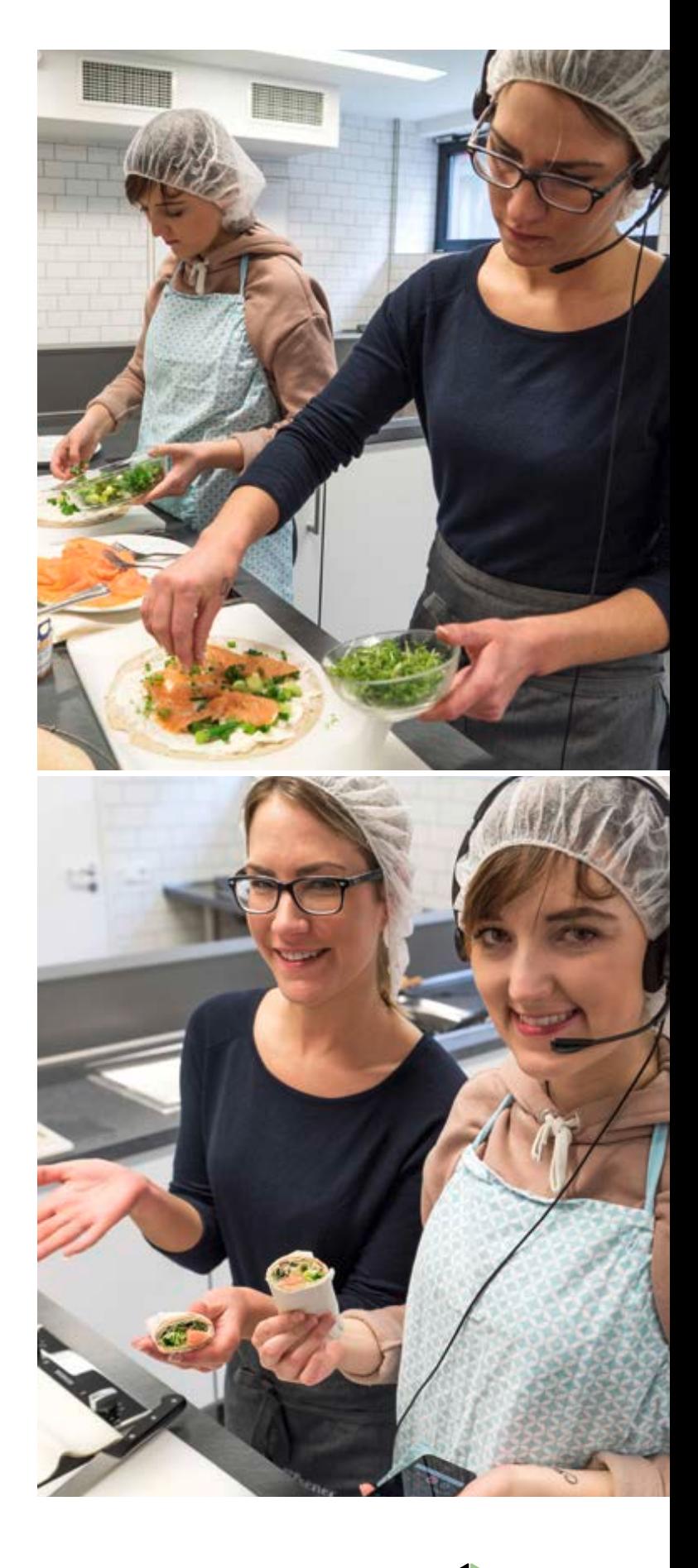

<span id="page-27-0"></span>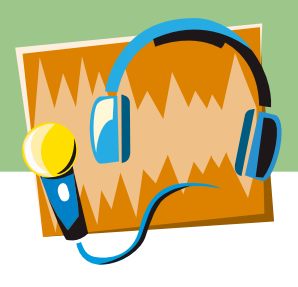

# **Literatur**

### **Audacity®: www.audacity.de**

Audacity® ist eine eingetragene Marke, zugelassen auf Dominic Mazzoni. Dieses Programm unterliegt einer Creative Commons Lizenz vom Typ GNU GPLv2 . Die unveränderte Vervielfältigung und Distribution dieses gesamten Programms ist weltweit ohne Lizenzgebühr mit jedem Medium, sofern dieser Hinweis beibehalten wird, erlaubt. Die Lizenzbedingungen sind im Internet einzusehen unter https://creativecommons.org/ licenses/by/3.0/de/legalcode (abger. 10.01.2018)

### **Kultusministerkonferenz (KMK,**

**Hrsg.):** Bildungsstandards der Kultusministerkonferenz. Erläuterungen zur Konzeption und Entwicklung. Luchterhand München 2005

### **Kultusministerkonferenz (KMK,**

**Hrsg.):** Bildung in der digitalen Welt. Strategie der Kultusministerkonferenz vom 8. Dezember 2016, https:// www.kmk.org/fileadmin/Dateien/pdf/ PresseUndAktuelles/2016/Bildung\_digitale\_Welt\_Webversion.pdf (abger. 10.01.2018)

### **Kultusministerkonferenz (KMK,**

**Hrsg.):** Qualitätsentwicklung an beruflichen Schulen. Veröffentlichung des Unterausschusses für Berufliche

Bildung vom 30.01.2014 https://www.kmk.org/fileadmin/ veroeffentlichungen\_beschluesse/2014/2014\_01\_30-Qualitaetsentwicklung-berufliche-Schulen.pdf (abger. 10.01.2018)

# **Ministerium für Schule und Weiterbildung des Landes Nordrhein-Westfalen (Hrsg.):**

Bildungsplan zur Erprobung für die Bildungsgänge der Ausbildungsvorbereitung, die zu beruflichen Kenntnissen, Fähigkeiten und Fertigkeiten und Abschlüssen der Sekundarstufe I führen (Bildungsgänge der Anlage B APO-BK) Fachbereich: Ernährungsund Versorgungsmanagement. Bereichsspezifische Fächer: Betriebsorganisation, Produktion, Dienstleistung. Düsseldorf 2015 https://www.berufsbildung.nrw.de/ cms/upload/ausbildungsvorbereitung/technik\_naturwissenschaft/ av\_technik\_deutsch.pdf (abger.

# 10.01.2018)

## **Ministerium für Schule und Weiterbildung des Landes Nordrhein-Westfalen (Hrsg.):**  Kernlehrplan für die Gesamtschule

– Sekundarstufe I in Nordrhein-Westfalen. Arbeitslehre – Hauswirtschaft, Technik, Wirtschaft.

2. Auflage Düsseldorf 2013

**Schlich, Michaela:** Arbeiten mit auditiven Medien in der Ernährungsbildung. Hauswirtschaft und Wissenschaft 62 (1) 38 – 44, 2014

**Ministerium für Schule und Weiterbildung des Landes Nordrhein-Westfalen (Hrsg.):**  Lehrplan für das Berufskolleg in Nordrhein-Westfalen. Hauswirtschafter/-in, Ritterbach Verlag GmbH, Frechen. 1. Auflage 2008

**Schlieper, Cornelia A.:** Ernährung heute. Handwerk und Technik. Hamburg, 16., überarbeitete Auflage, 2017

**Wiemer, Christian:** Autorenlernen als Form des Tutoriums – Tablet-Einsatz mit System. In: Kastrup, Julia; Kettschau, Irmhild; Martin, Michael; Nölle, Marie; Hoff, Anna (Hrsg.): Fachtagung Ernährung und Hauswirtschaft – Herausforderungen und Chancen zwischen Heterogenität, Inklusion und Profilbildung. bwp@ Spezial 09/2015

**Autorenlernen: https://www.autorenlernen.de (abger. 10.01.2018) www.lernen durch lehren.de** https://de.wikipedia.org/wiki/Lernen\_ durch\_Lehren (abger. 10.01.2018)

# **Anhang: Arbeitsblätter/Kopiervorlagen**

- KV 1: Nutzungsvereinbarung
- KV 2: Arbeitsanleitung: Vom Rezept zum Audioskript
- KV 3: Rollenkarten
- KV 4: Rezept
- KV 5: Arbeitsplan
- KV 6: Audioskript leere Vorlage
- KV 7: Audioskript Musterlösung
- KV 8: Audioskript Strukur und Tipps für die Tonaufnahme
- KV 9: Audacity® Kurzbefehle
- KV 10: Reflexion
- KV 11: Test eines Audiorezepts Reflexion
- KV 12 Bewertungsbogen für Lehrkräfte
- KV 13: Abschlussbewertung als Zielscheibe

Alle Kopiervorlagen können als PDF- und Word-Dateien im Internet heruntergeladen werden (Downloadhinweis siehe Seite 25)

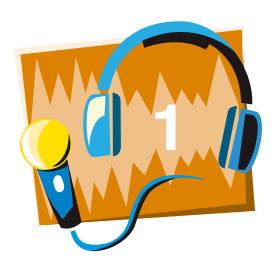

# Nutzungsvereinbarung zur Abtretung von Video-, Bild- und Tonrechten zum Zweck der Weitergabe und/oder Veröffentlichung

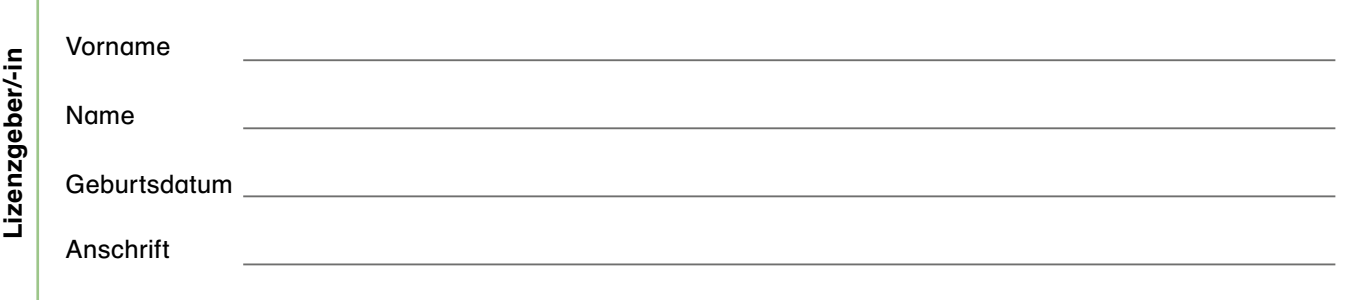

Im Rahmen des Unterrichts im Schuljahr/ in den Schuljahren wurden/werden von mir/meinem minderjährigen Kind Video-, Bild- und/oder Tonaufnahmen gemacht.

Ich (bei Minderjährigen ein gesetzlicher Vertreter) gestatte der folgenden Einrichtung:

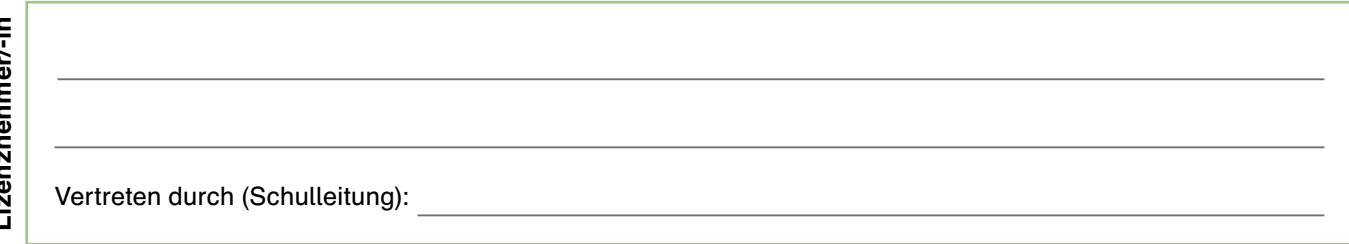

das Video-, Bild- und Tonmaterial ganz oder teilweise zu vervielfältigen, zu verbreiten und in allen ihren Medien zu veröffentlichen. Dazu zählen: Print- und Presseerzeugnisse, Video- und Audiogramme (z. B. DVD) sowie Internet (auch soziale Medien) und TV/Film. Eine zeitliche, räumliche oder inhaltliche Beschränkung der Verwendung ist nicht vereinbart.

Der Lizenznehmer ist berechtigt, Dritten die Nutzung des Video-, Bild- und Tonmaterials ganz oder teilweise zu gestatten. Der Weiterverkauf oder die Weitergabe des Video-, Bild- und Tonmaterials an Dritte zur kommerziellen Nutzung ist nicht zulässig. Der Lizenznehmer versichert, dass das Video-, Bild- und Tonmaterial nicht für Zwecke unerlaubter oder strafbarer Handlungen oder in rufschädigender Art verwendet wird.

Ich verzichte auf Honorarzahlungen in jeglicher Form und erhebe keinerlei Ansprüche. Die Nennung meines Namens steht im Ermessen des Lizenznehmers. Meine Anschrift oder andere private Daten werden nicht veröffentlicht.

Für den Fall, dass ich für die oben genannten Aufnahmen Leistungen erbracht habe, die unter das Urheberrecht oder das Leistungsschutzrecht fallen, gilt Folgendes: Ich räume dem Lizenznehmer die Nutzungsrechte in dem oben beschriebenen Umfang ebenfalls ein.

Ort, Datum, Unterschrift Vertretungsberechtigter der Einrichtung (oder Lehrer/-in im Auftrag der Schulleitung)

Ort, Datum, Unterschrift (bei Minderjährigen die Unterschrift eines Erziehungsberechtigten)

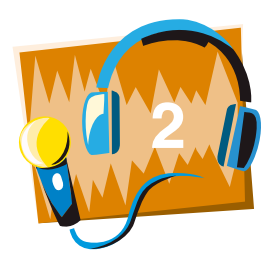

# Arbeitsanleitung: Vom Rezept zum Audioskript

# Herzlich willkommen im Projekt Audio-Rezepte!

Sie werden einige Unterrichtsstunden mit der Planung und Erstellung eines Audio-Rezeptes verbringen. Ziel ist es, ein Rezept zum Mitkochen in Echtzeit als Hördateien (Audiofiles) aufzunehmen.

Für die Umsetzung des Rezepts als Hördateien (Audiofiles) sind Sie als Gruppe gemeinsam verantwortlich. Verteilen Sie die in Kopiervorlage 3 aufgeführten Rollen nach den eigenen Stärken und Interessen innerhalb der Gruppe.

Wählen Sie ein Rezept aus, das

- sich in maximal 45 Minuten zubereiten lässt,
- $\bullet$  einfach ist.
- möglichst der Saison entspricht,
- **preiswerte Zutaten enthält.**

Besprechen Sie Ihre Wahl mit Ihrer Lehrkraft.

Übertragen Sie das Rezept in die Mustertabelle (KV 4 Rezept). Ergänzen oder verändern Sie das Rezept falls nötig oder gewünscht.

Legen Sie fest, an welche Zielgruppe sich Ihr Audiorezept wenden soll. Welches Vorwissen hat sie? Wollen Sie Ihre/n Zuhörer/-in duzen oder siezen oder sprechen Sie in der Ich-Form? Notieren oder markieren Sie dies hier!

Besprechen Sie die Rezepttabelle mit Ihrer Lehrkraft.

Probieren Sie das ausgewählte Rezept aus und erstellen Sie einen Arbeitsplan (KV 5 Arbeitsplan). Messen Sie die Dauer der einzelnen Arbeitsschritte. Stoppen Sie auch Rüst- und Wartezeiten mit einem Smartphone oder einer Stoppuhr und notieren Sie die Zeit in Sekunden.

- Arbeiten Sie beim Zubereiten sehr systematisch.
- Achten Sie darauf, ob die Rezeptangaben vollständig und praktikabel sind.
- Ermitteln Sie den Zeitbedarf der Arbeitsschritte, der Rüst- und Wartezeiten.

Legen Sie fest, wie Sie mit Leerzeiten (Pausen) verfahren wollen. Sammeln Sie Ideen für weiterführende Informationen, mit denen Sie Leerzeiten im Arbeitsablaufplan füllen können und notieren Sie diese.

Besprechen sie den Ablaufplan mit ihrer Lehrkraft.

Schreiben Sie ein Audioskript mit Regieanweisungen für die Tonaufnahme. Verwenden Sie dafür die KV 6 Audioskript. Auf der KV 7 Audioskript – Musterlösung ist die Einleitung für ein Beispielrezept abgebildet.

- Legen Sie darin fest, wer was wann in welcher Art und Weise spricht.
- Vereinbaren Sie, welche Atmo-Töne aufgenommen werden (bruzzeln, waschen, klopfen, verpacken)
- Legen Sie gegebenenfalls fest, welches Pausensignal später eingeschnitten werden soll und nehmen Sie es auf.
- **Erklären Sie ggf. den Nutzen bestimmter Arbeitsmittel, zum Beispiel "Mit einer beschichteten Pfanne benötigt** man weniger oder gar kein Garfett".
- Beschreiben Sie jeweils das gewünschte Ergebnis, zum Beispiel "... bis eine leichte Bräunung erkennbar ist".
- Legen Sie fest, wie eine Unterbrechung angekündigt wird: "Nach dem folgenden Signal drücken Sie die Stopptaste, um zum Beispiel das Lebensmittel kleinzuschneiden. Wenn Sie damit fertig sind, drücken Sie die Starttaste. Das erneute Signal zeigt an, dass es weitergeht."

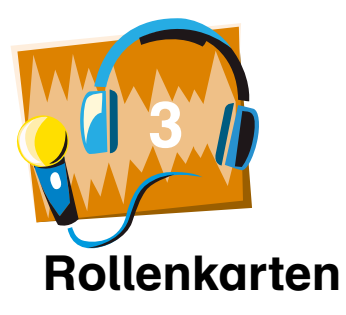

# Gruppe

# Rezept

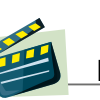

# Regie und Moderation

- hält die Fäden in der Hand, vermittelt bei Streitigkeiten und leitet die Gruppe beim Arbeiten an,
- **e** entscheidet, wer wann aktiv handelt oder spricht,
- spricht den "Klappentext" ins Mikrofon und sagt Beginn und Ende der Aufnahme an, zum Beispiel: .Teig herstellen, 1. Versuch und bitte".
- behält den Überblick, fasst Ergebnisse zusammen,
- **beginnt und beendet die Gruppenarbeit,** inklusive Arbeitsvorbereitung und gemeinsamem Aufräumen.

# Soundmaster/-in und Zeitwächter/-in

- schreitet ein, wenn mehrere gleichzeitig sprechen oder es zu laut wird,
- erinnert die Gruppe regelmäßig an die verbleibende Zeit,
- startet die Tonaufnahme und sagt dieses an: "Ton läuft",
- ist bei der Aufnahme verantwortlich für den Soundcheck, sorgt für einen gleichmäßigen Aufnahmepegel,
- empfiehlt bei Störgeräuschen eine Wiederholung der Aufnahme,
- **vermeidet "Griffgeräusche" beim Halten von Mikrofon** oder Aufnahmegerät.

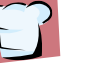

# Materialwart/-in und Koch/Köchin

- sorgt dafür, dass alle Materialien vorhanden sind und sparsam eingesetzt werden,
- **bereitet den Arbeitsplatz und den Aufnahmeort** vor (störungsfreie Umgebung …),
- kocht das Rezept zur Probe und während der Aufnahme,
- **Kümmert sich um die Verwertung möglicher** Reste.

# Protokollant/-in

- schreibt die Gruppenarbeitsergebnisse leserlich mit und notiert auch offene Fragen oder Probleme,
- **erinnert an offene Fragen oder Probleme.**
- **protokolliert während der Aufnahme welche** Sounddatei welchen Inhalt enthält,
- benennt die Dateien, speichert sie und findet sie beim Schnitt wieder.

# Sprecher/-in und Bote/Botin

- spricht die Texte bei der Aufnahme: deutlich, aber möglichst frei,
- **Klärt Fragen mit der Lehrkraft.**
- **besorgt fehlende Materialien,**
- entsorgt Abfälle sachgerecht.

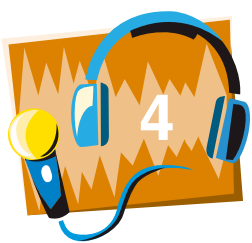

Rezept

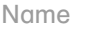

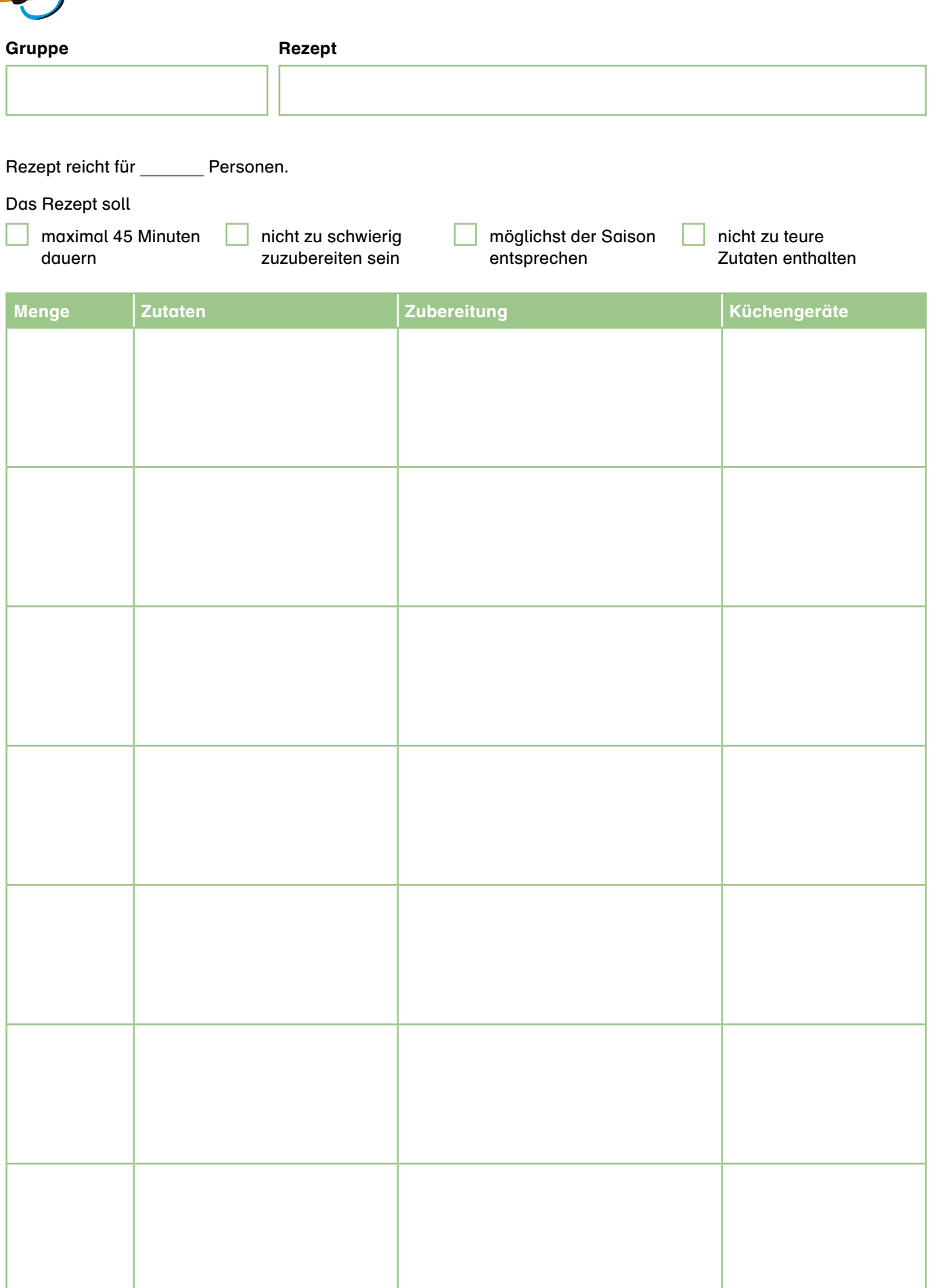

Name

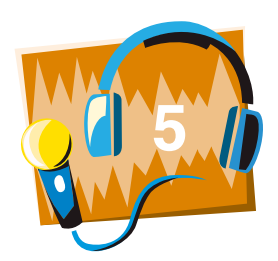

# Arbeitsplan

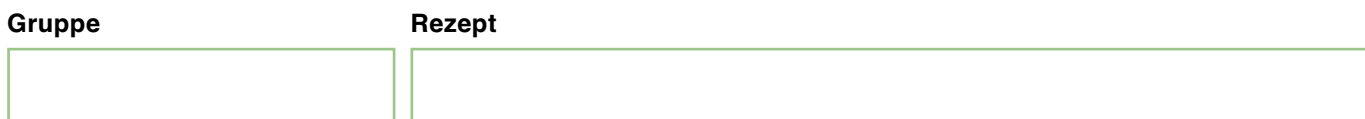

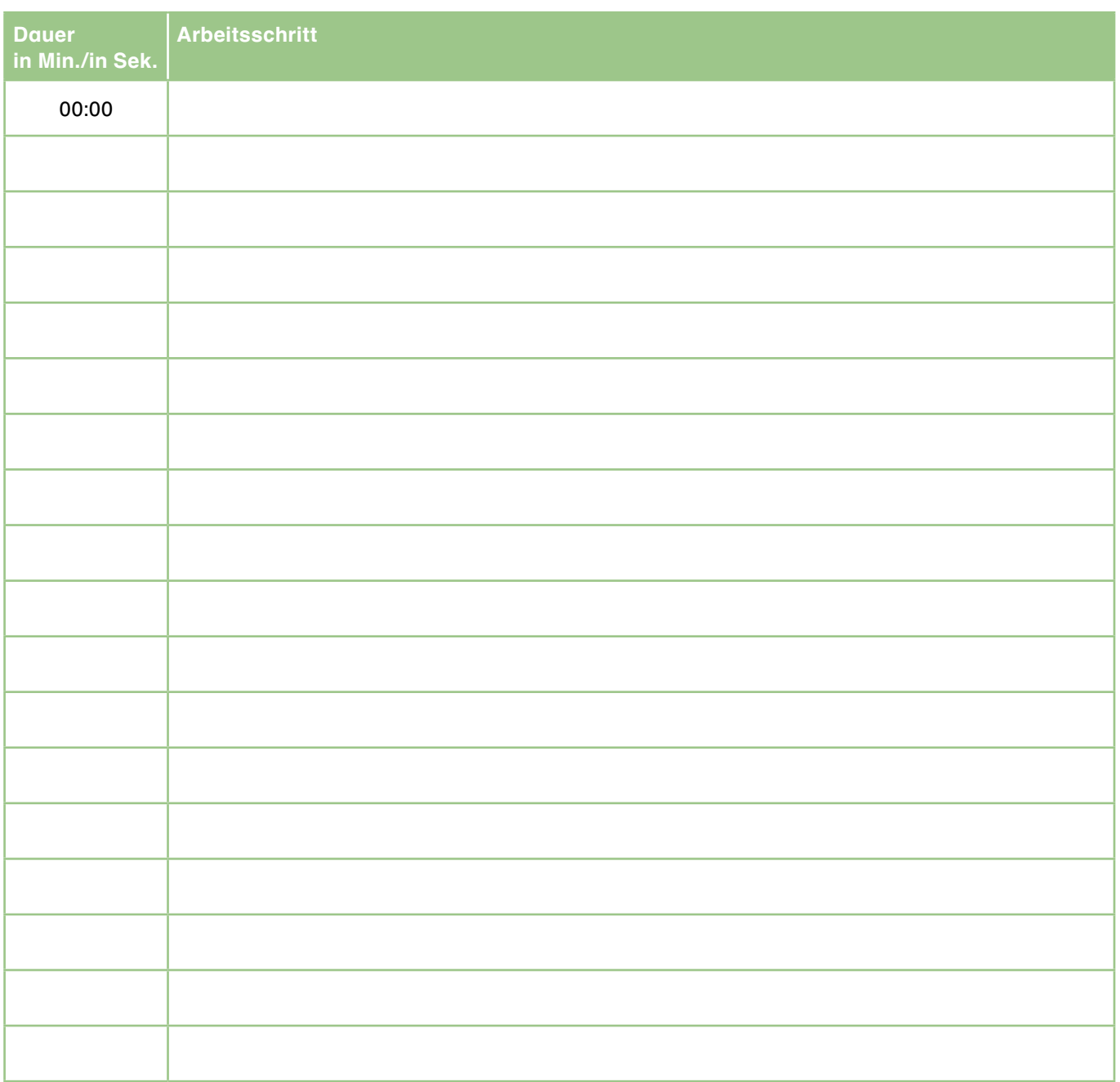

Weiterführende Informationen: Sammeln Sie Ideen für Zusatzinformationen oder Geräusche, um Wartezeiten im Arbeitsablauf mit interessanten Inhalten zu füllen.

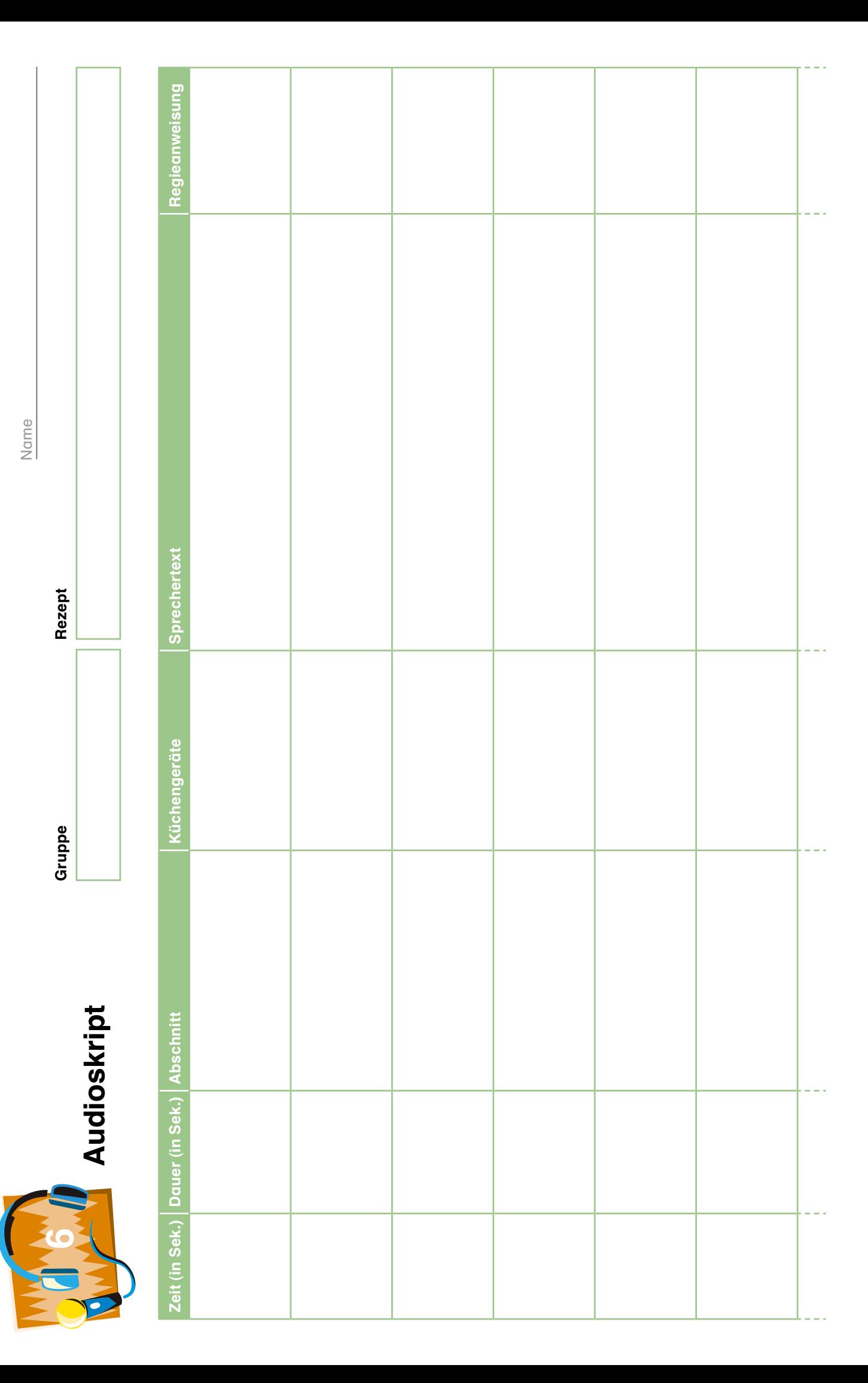

35 | © BLE 2018 | Rezepte aufs Ohr | Bestell-Nr.1699 | www.bzfe.de 35 | © BLE 2018 | Rezepte aufs Ohr | Bestell-Nr.1699 | www.bzfe.de

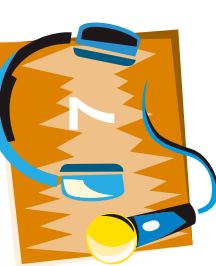

# Audioskript - Musterlösung Audioskript – Musterlösung

Blau Vollkornwraps mit Lachs Rezept Gruppe Rezept Gruppe Blau

Name

Vollkornwraps mit Lachs

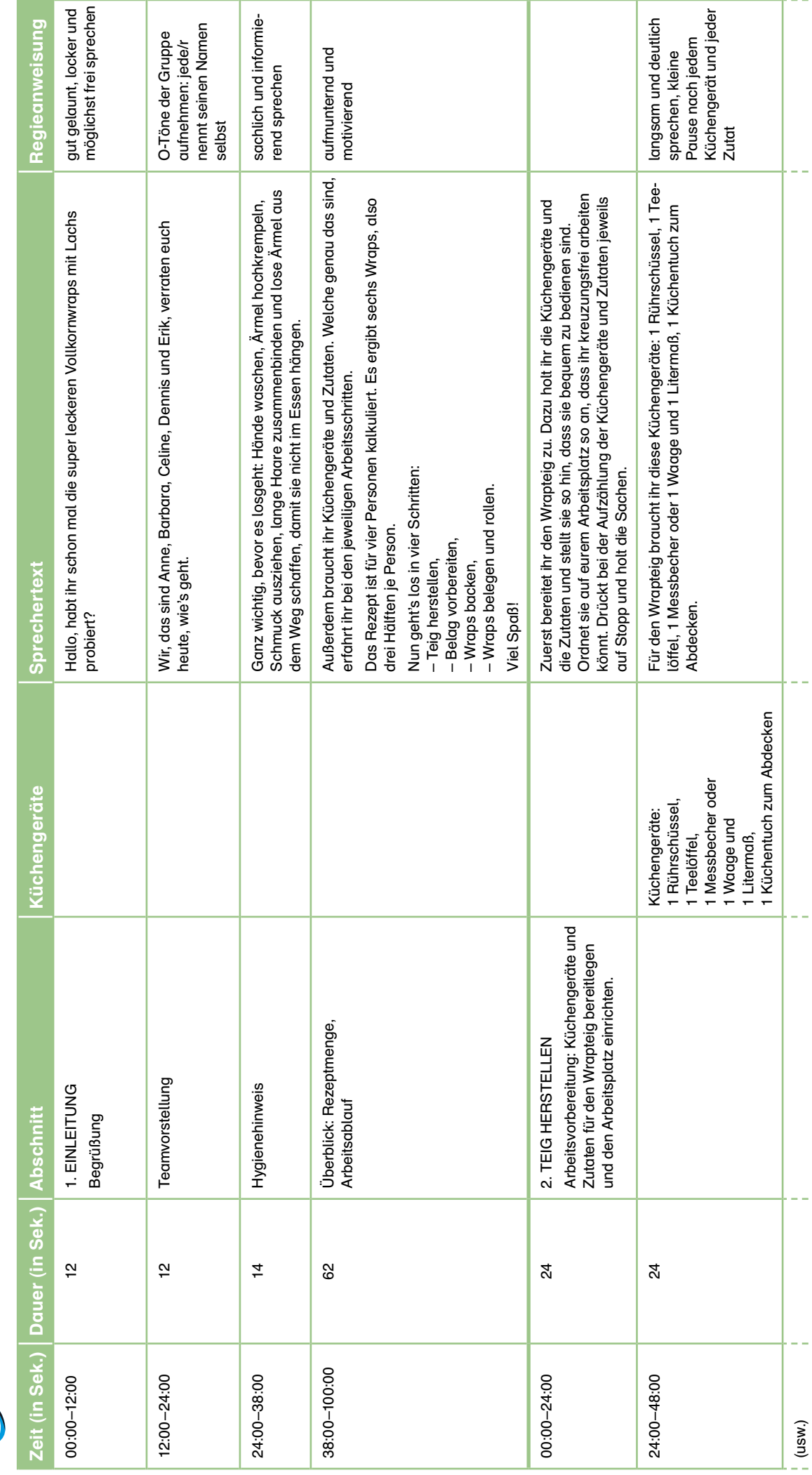

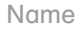

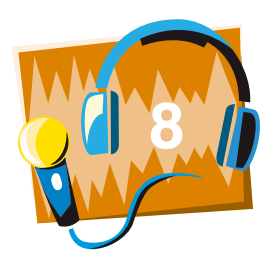

# Audioskript – Struktur und Tipps für die Tonaufnahme

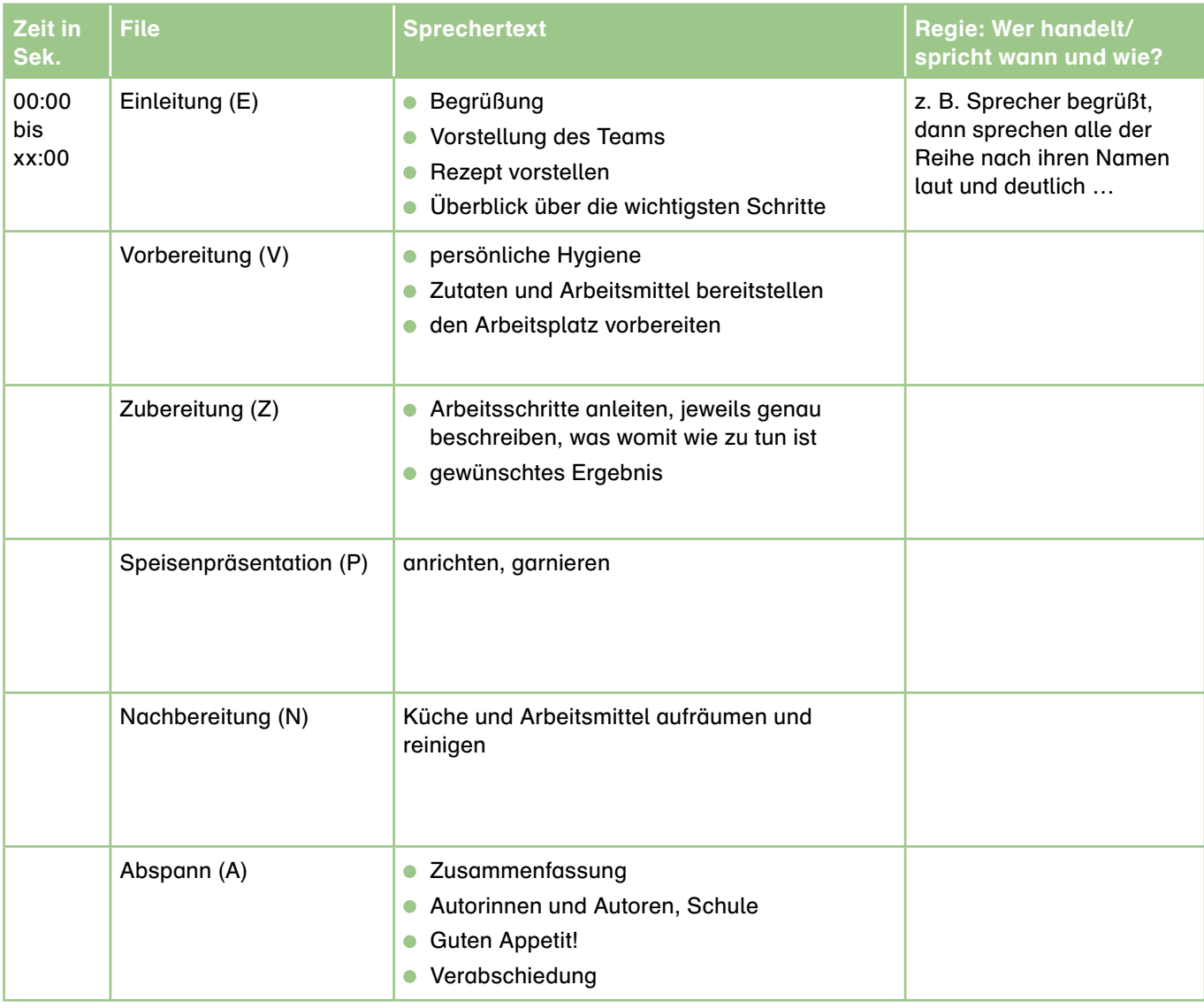

# Tipps für die Tonaufnahme:

- **Testen** Sie zunächst, in welchem Abstand und in welcher Lautstärke Sie in das Mikrofon sprechen müssen. Überprüfen Sie die Tonqualität durch Abspielen der Testaufnahmen und verändern Sie diese gegebenenfalls.
- **Kennzeichnen Sie die jeweilige Tondatei akustisch mit einer Ansage durch den/die Regisseur/-in.** Diese/r gibt zum Beispiel zunächst das Kommando: "Ton ab". Der Tonmann/die Tonfrau bestätigt daraufhin: "Ton läuft". Nun benennt der/die Regisseur/-in, was aufgezeichnet werden soll, zum Bespiel: "Aufnahme Einleitung, 1. Versuch" und gibt den Startschuss für den Sprecher durch Aufforderung, zum Beispiel: "Und bitte". Der/die Sprecher/-in zählt innerlich kurz: "1 und 2 und 3" und beginnt dann erst ins Mikrofon zu sprechen.
- Nachdem der/die Sprecher/-in geendet und innerlich bis drei gezählt hat, beendet der/die Regisseur/-in die Sprachaufnahme, zum Beispiel mit: "Aufnahme Ende" oder "Danke". Dann stoppt der Tonmann/die Tonfrau die Aufnahme.
- **Muss die Tonaufnahme** zum Beispiel aufgrund einer Störung vorzeitig abgebrochen oder wiederholt werden, ist es Aufgabe des Regisseurs/der Regisseurin, dies zu veranlassen. Die übrigen Gruppenmitglieder können dies zum Beispiel per Handzeichen vorschlagen.
- **Bei einer erneuten Tonaufnahme** werden gleiche Textabschnitte durch fortlaufende Nummern angesagt, zum Beispiel: "Einleitung, 2. Versuch".

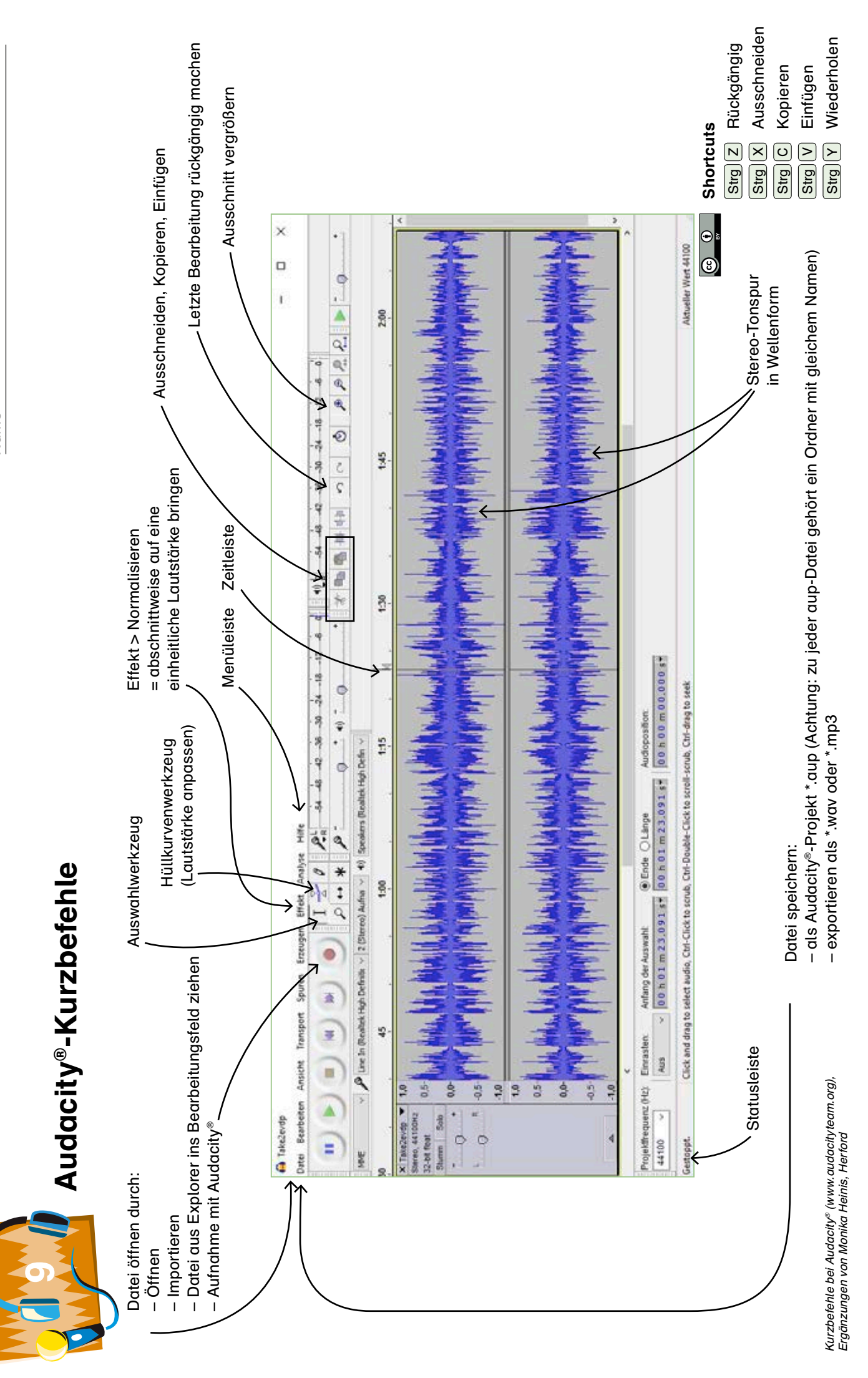

Name

37 | © BLE 2018 | Rezepte aufs Ohr | Bestell-Nr.1699 | www.bzfe.de 37 | © BLE 2018 | Rezepte aufs Ohr | Bestell-Nr.1699 | www.bzfe.de

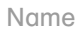

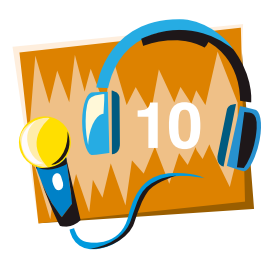

# Reflexion

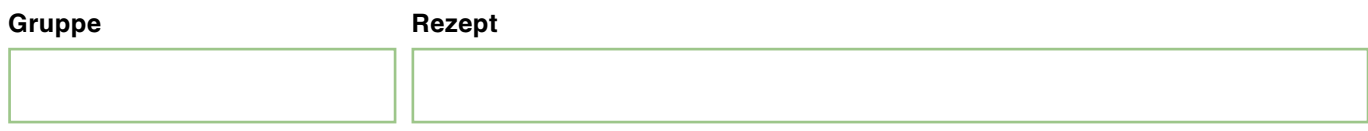

Denken Sie an die Erstellung des Audiorezeptes zurück.

# Inhalt/Aufgabe

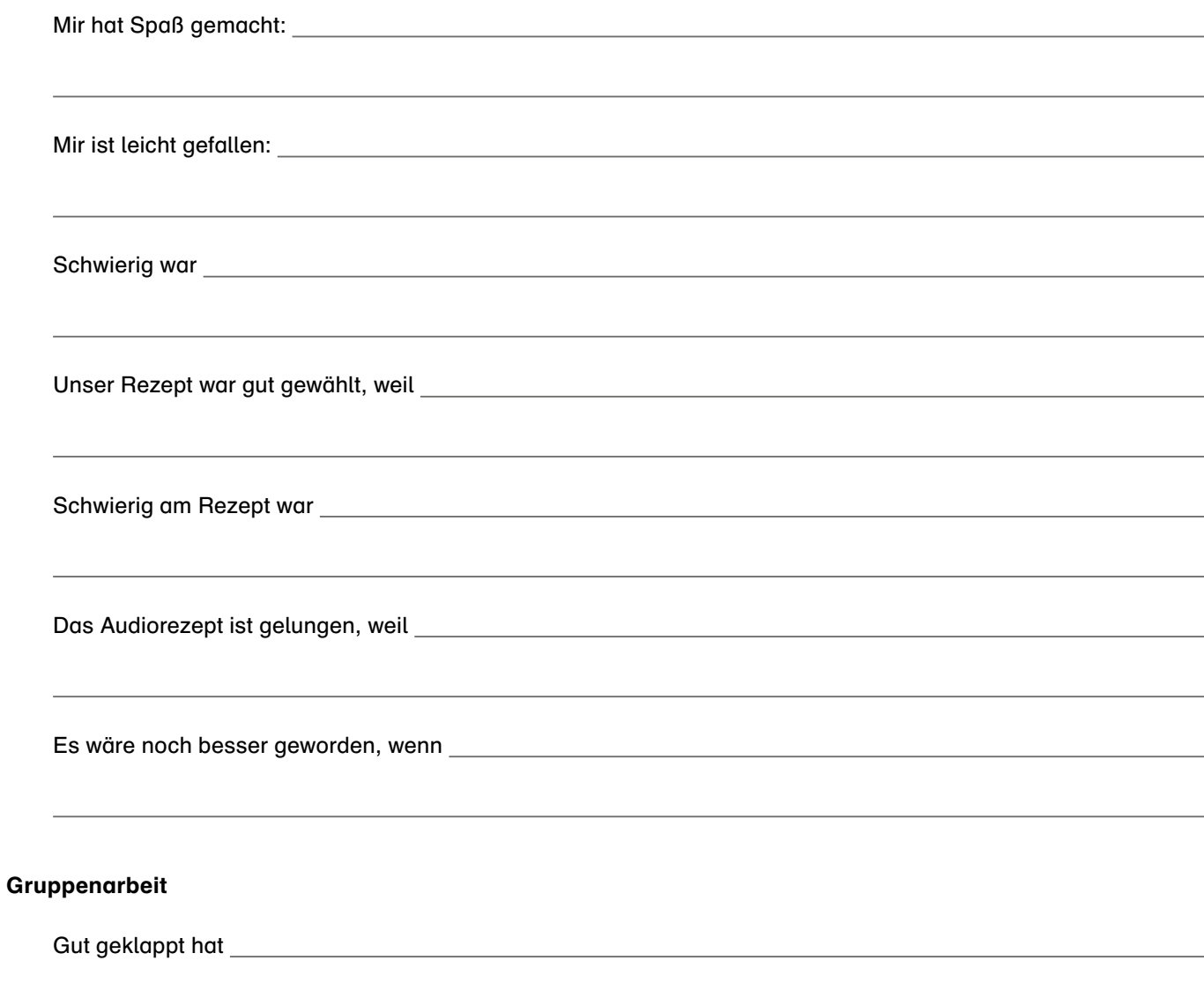

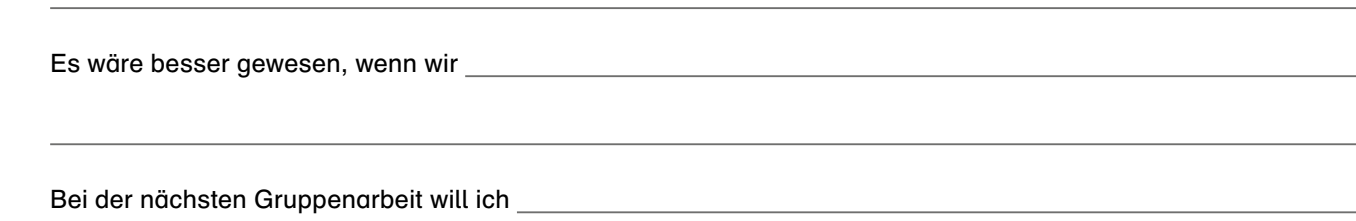

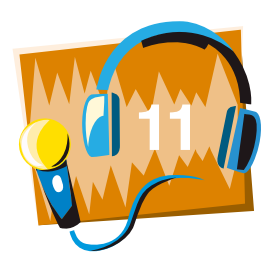

39 | © BLE 2018 | Rezepte aufs Ohr | Bestell-Nr.1699 | www.bzfe.de

39 | © BLE 2018 | Rezepte aufs Ohr | Bestell-Nr.1699 | www.bzfe.de

# Test eines Audiorezeptes – Reflexion

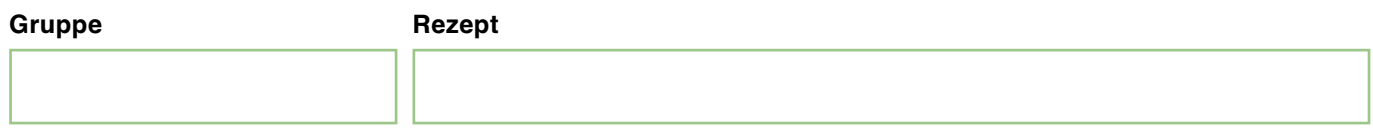

Aufgabe: Kochen Sie das Rezept mit Hilfe der Audiodatei. Protokollieren Sie dabei sorgfältig, welche Arbeiten gut gelungen sind und welche Sie verbessern würden.

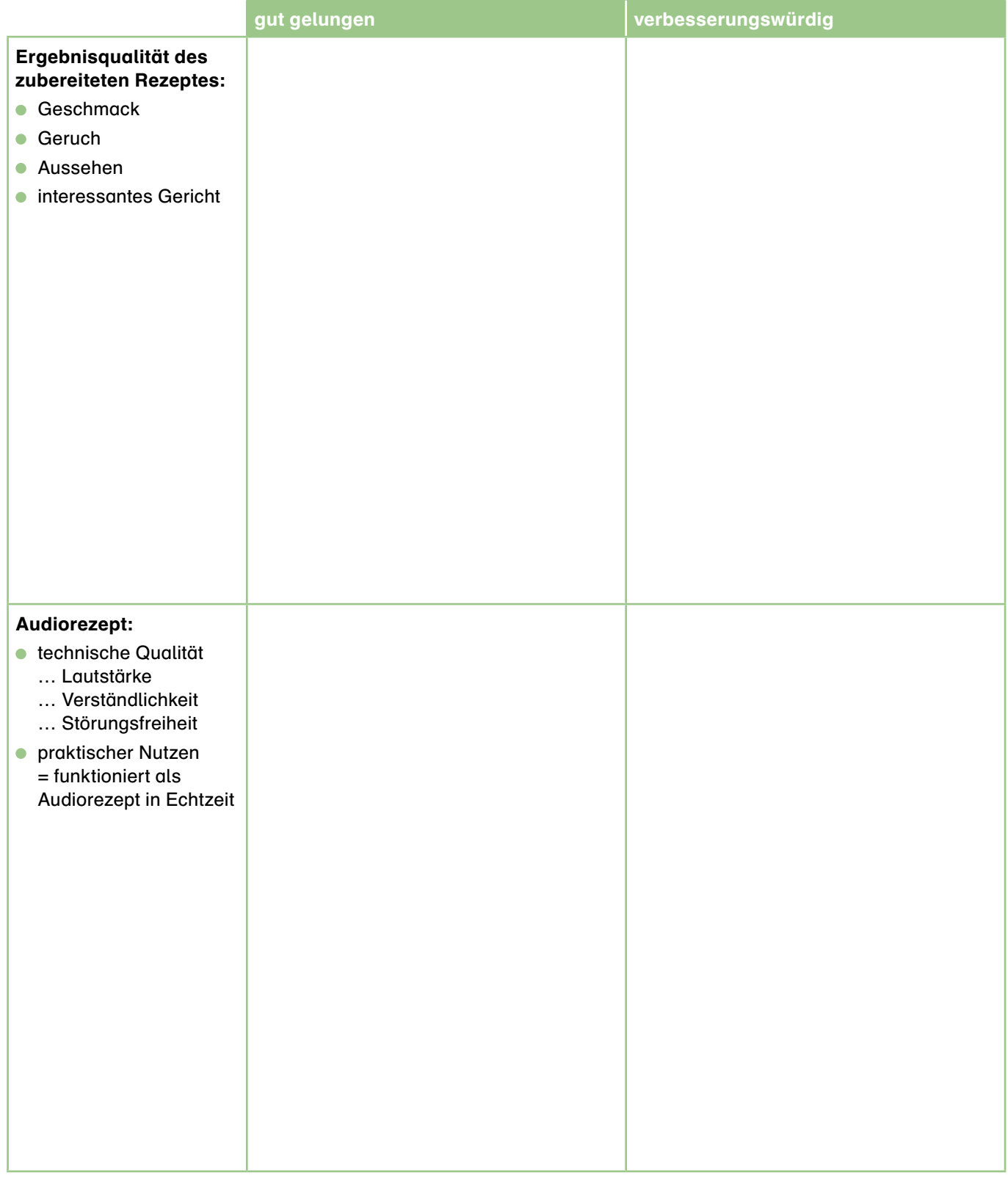

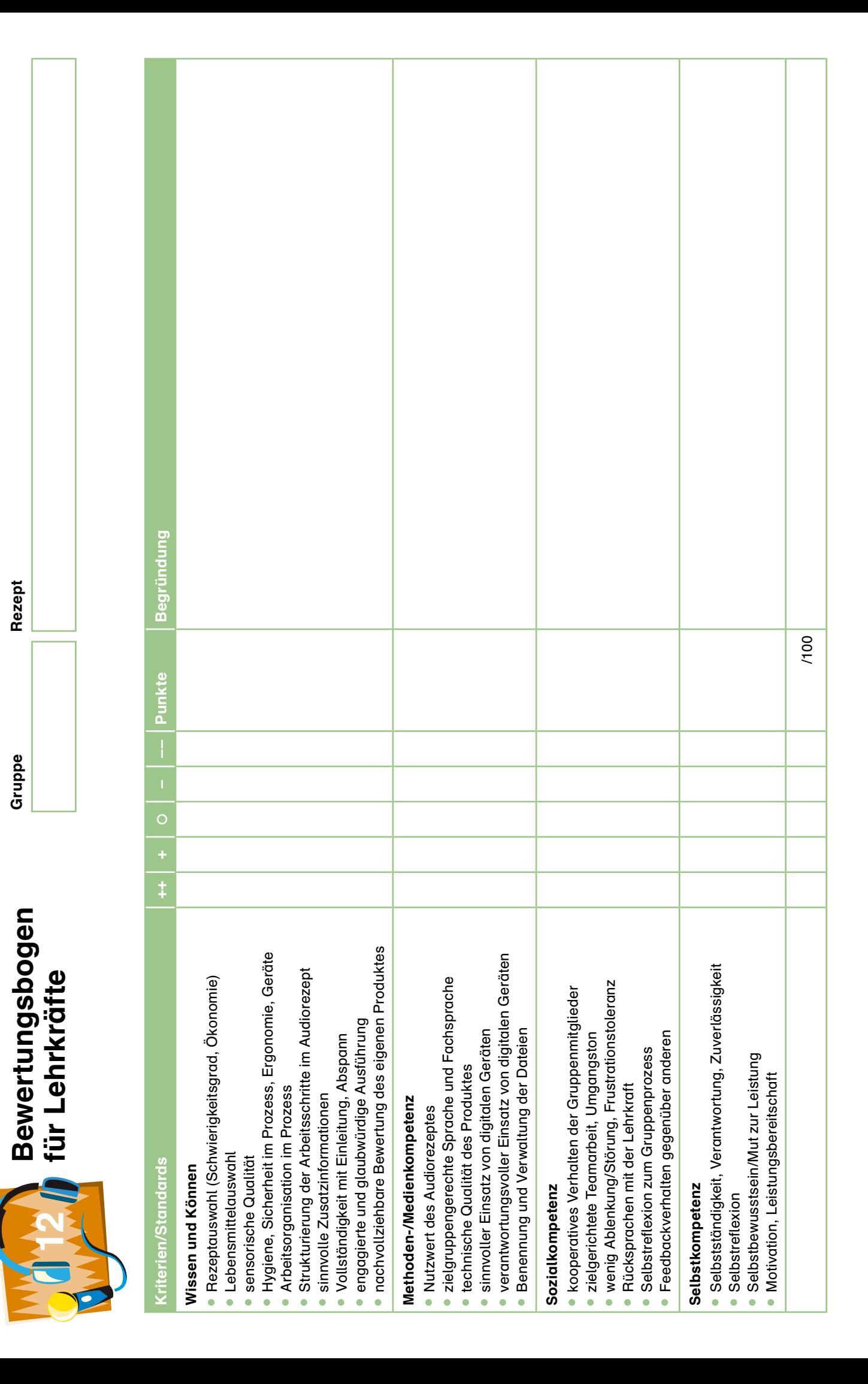

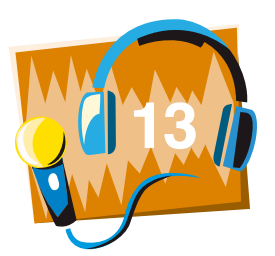

# Abschlussbewertung als Zielscheibe

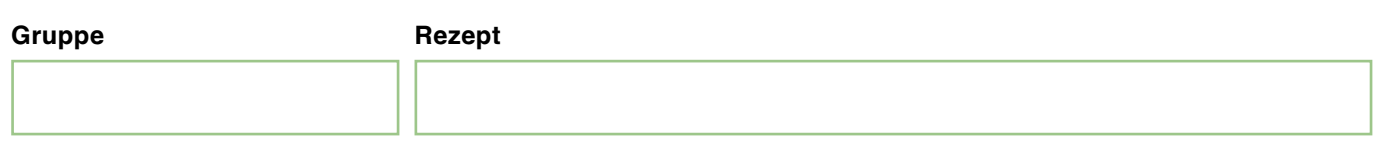

Benoten Sie das Projekt "Audiorezepte" in den acht Merkmalen:

- **Persönlicher Lernerfolg,**
- **Lernerfolg beim Erstellen des Audioskripts,**
- **Lernerfolg bei der Tonaufnahme und beim Schnitt,**
- Begleitung durch die Lehrkraft,
- **C** Zusammenarbeit in der Gruppe,
- **Reflexion und Feedback durch Dritte,**
- Raum, technische Ausstattung,
- **ausreichend Zeit.**

nach folgendem Bewertungsmaßstab:

- $\bullet$  innen "trifft genau ins Schwarze",
- **außen** "hat mir nicht gefallen".

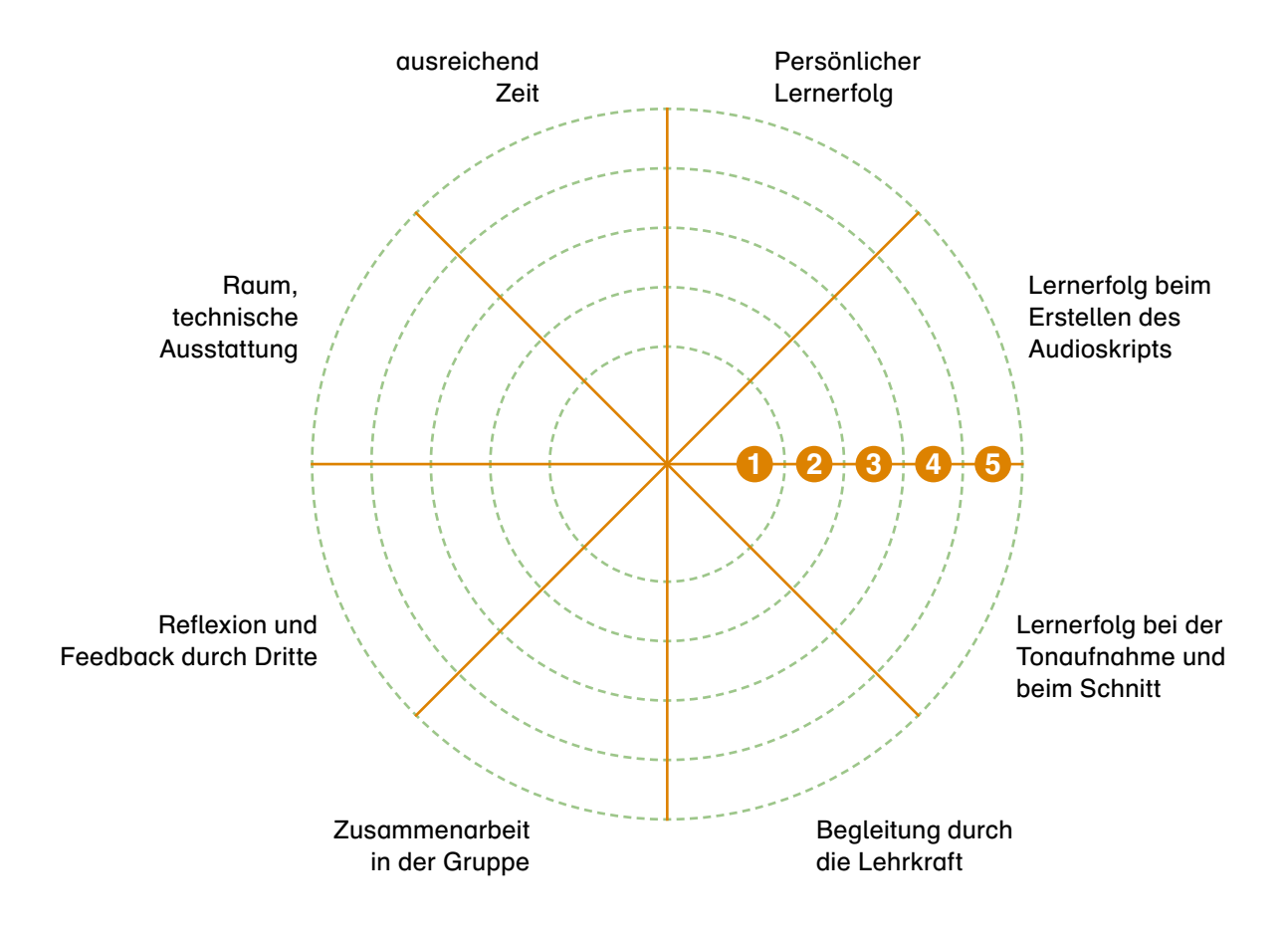

# **Weitere Medien**

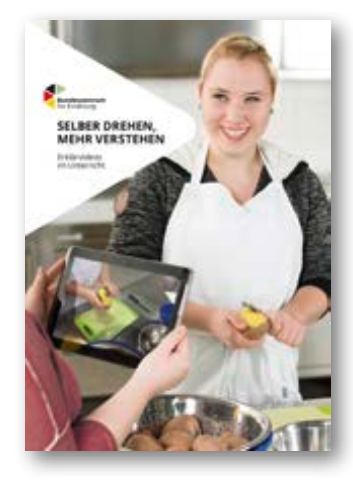

# **Selber drehen, mehr verstehen – Erklärvideos im Unterricht**

Ein Video drehen, um anderen etwas zu erklären - das motiviert junge Menschen. Der Leitfaden für Lehrkräfte an weiterführenden, Berufs- und Förderschulen zeigt praxisnah den Weg zum eigenen Erklärvideo: Vom Drehbuch über das Filmen bis hin zur Reflexion. Die Lernenden setzen sich bei der Entwicklung eines Erklärvideos selbstgesteuert mit ihrem Thema auseinander. Sie sind motiviert, einen guten Film zu erstellen und erwerben Medien-, Fach- und Selbstkompetenz. Zwei Lehrer der BBS Heinrich-Haus haben die Methode Autorenlernen aus der Unterrichtspraxis heraus entwickelt und vielfach erprobt. Der Leitfaden konzentriert sich auf praxisrelevante Aspekte. Zahlreiche Kopiervorlagen und Anwendungsbeispiele sind eine gute Hilfe für den Unterricht.

Unterrichtsmaterial nur als Download, DIN A4 (21 x 29,7 cm), 40 Seiten, 1 Lehrerhandreichung, 12 Kopiervorlagen, 4 Videosequenzen Bestell-Nr. 1690, ISBN 978-3-8308-1290-6, Erstauflage 2017, 4,50 €

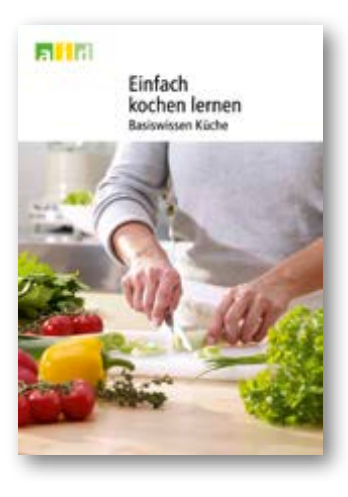

# **Einfach kochen lernen – Basiswissen Küche**

Kochen lernen ist einfach! Das Heft vermittelt dazu die nötigen Grundlagen. Kurze Texte, viele Fotos und verständliche Grafiken veranschaulichen alle Arbeitsbereiche, die beim Kochen eine Rolle spielen. Alles wird Schritt für Schritt erklärt: angefangen bei Hygiene und Arbeitssicherheit über Utensilien und die wichtigsten Vorbereitungsund Gartechniken bis hin zum Tischdecken, Geschirrspülen und der Arbeitsplatzreinigung. Mit Beispielrezept und Ablaufplan wird gezeigt, wie Rezepte planvoll und effektiv zubereitet werden. Beigelegt sind zwei Übersichten zu Garverfahren zum Aufhängen. Das Heft ist eine gute Ergänzung zum Grundkochbuch und geeignet für die Sek. I und II und die Ausbildung in hauswirtschaftlichen und sozialpflegerischen Berufen.

Heft Print, DIN A4 (21 x 29,7 cm), 44 Seiten, Bestell-Nr. 1622 ISBN 9-783830811312, 2. Auflage 2016, 5,00 €

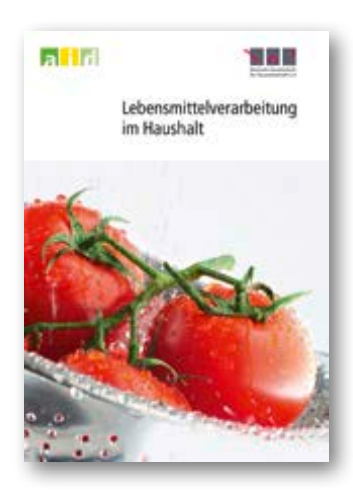

# **Lebensmittelverarbeitung im Haushalt**

Was ist "Foodwaste", welche neuen Haltbarmachungmethoden gibt es und gelingt Speisenplanung nachhaltig? Diese Fragen beantworten neue Kapitel in der zweiten, überarbeiteten Auflage dieses Lehrbuchs. 28 neue Abbildungen illustrieren darin Neuerungen bei Kühl- und Gefriergeräten bis hin zu aktuellen Daten zur Marktsättigung von Spülmaschinen. Kurze Einleitungstexte am Anfang jedes Kapitels ordnen die Inhalte in größere Zusammenhänge ein und zeigen auf, worum es im Einzelnen geht. Der aid infodienst und die Deutsche Gesellschaft für Hauswirtschaft (dgh) veröffentlichen damit ein aktuelles und übersichtliches Handbuch für Lehrende, Studierende, Beratungskräfte sowie Ingenieure und Anwender.

Broschüre Print, DIN A5 (14,8 x 21 cm), 412 Seiten Bestell-Nr. 3953, ISBN 978-3-8308-1216-6, 2. Auflage 2016, 19,00 €

**Foto: © Matthias Gschwendner – Fotolia.com**

**produziert!**

uziert!

# <span id="page-42-0"></span>Impressum **1699**/2018

### **Herausgeberin:**

Bundesanstalt für Landwirtschaft und Ernährung (BLE) Präsident: Dr. Hanns-Christoph Eiden Deichmanns Aue 29 53179 Bonn Telefon: 0228 / 6845 - 0 www.ble.de, www.bzfe.de

**Redaktion:** Ute Gomm, BLE

**Text:**  Monika Heinis, Herford Ute Gomm, BLE

**Illustration/Grafik:** Arnout van Son, Alfter

**Bilder:** © Monika Heinis, Herford **Druck:**

MKL Druck GmbH & Co. KG Graf-Zeppelin-Ring 52 48346 Ostbevern

ISBN 978-3-8308-1325-5

1. Auflage 2018

Nachdruck und Vervielfältigung – auch auszugsweise – sowie Weitergabe mit Zusätzen, Aufdrucken oder Aufklebern nur mit Zustimmung der BLE gestattet.

© BLE 2018

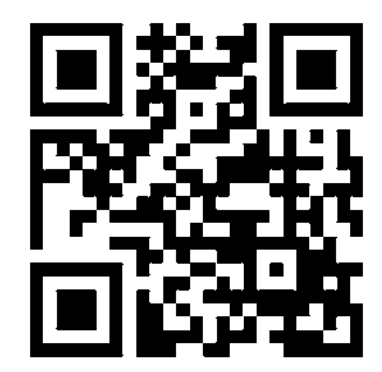

einfach einkaufen ble-medienservice.de

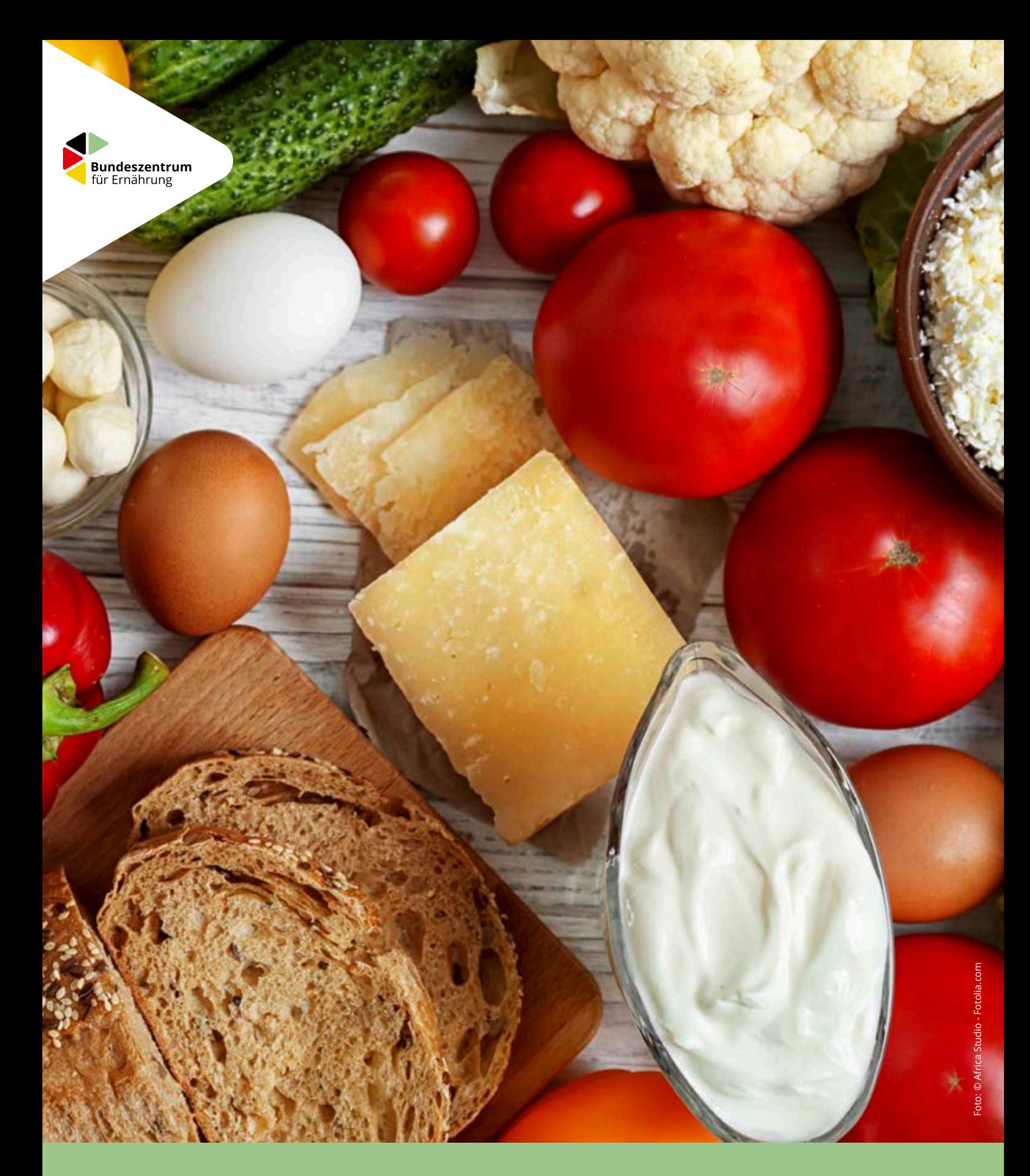

Das Bundeszentrum für Ernährung (BZfE) ist das Kompetenz- und Kommunikationszentrum für Ernährungsfragen in Deutschland. Wir informieren kompetent rund ums Essen und Trinken. Neutral, wissenschaftlich fundiert und vor allem ganz nah am Alltag. Unser Anspruch ist es, die Flut an Informationen zusammenzuführen, einzuordnen und zielgruppengerecht aufzubereiten.

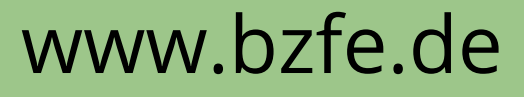

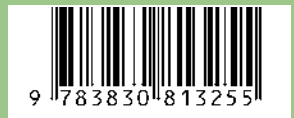

**Bestell-Nr.: 1699, Preis: 4,50 €**